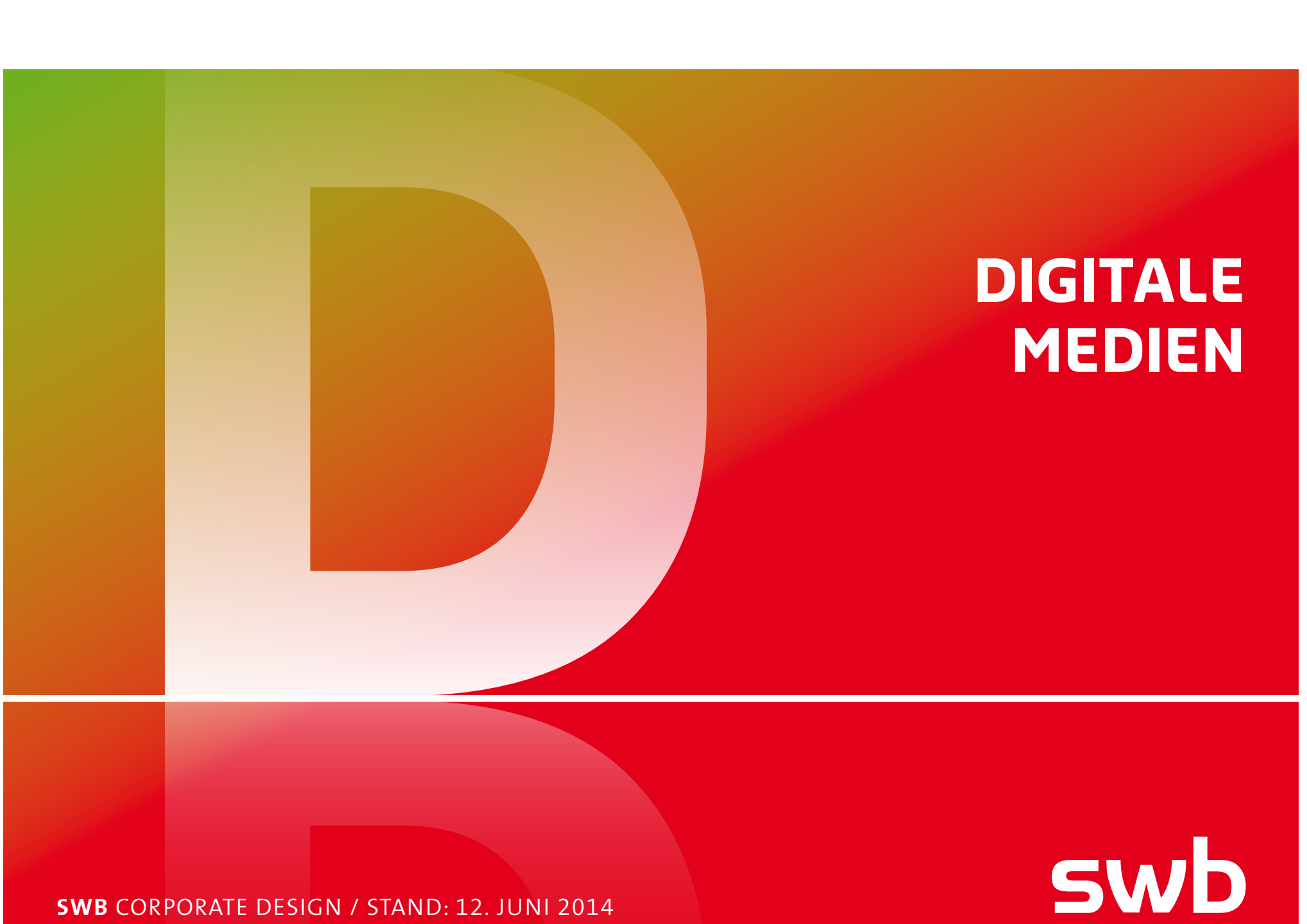

**swb**  corporate design / stand: 12. Juni 2014

# **D / Allgemeine Hinweise /** Zu diesem Handbuch

Dieses Gestaltungs-Handbuch wird nach Bedarf aktualisiert. Bitte achten Sie darauf, nach den Vorgaben der jeweils aktuellen Version zu arbeiten. Die Kapitel des Handbuchs finden Sie online unter www.swb-gruppe.de/cd. Die konsequente Umsetzung dieser Vorgaben sichert ein einheitliches Erscheinungsbild und ist Voraussetzung für die Steuerung des swb-Markenauftritts.

Das Corporate Design gilt für den gesamten swb-Konzern, sofern nicht ausdrücklich ein eigenes Erscheinungsbild vorgesehen ist.

Aufgrund der Unterschiedlichkeit der für die Darstellung verschiedener Farbsysteme notwendigen technischen Verfahren sind die Farben in diesem Handbuch nicht verbindlich.

Ihre Ansprechpartner:

**swb AG, Unternehmenskommunikation**

**Nicole Block T +49 421 359–3095 F +49 421 359–152 990 nicole.block@swb-gruppe.de**

**Susanne Schultze T +49 421 359–3329 F +49 421 359–152 990 susanne.schultze@swb-gruppe.de**

Hinweis: Die individuellen Angaben in den Layouts dienen nur der grafischen Darstellung ohne Anspruch auf inhaltliche Richtigkeit und Aktualität.

### **a / Basiselemente**

**Logo** / **Unternehmensschrift / Farben / Designelemente / Bildsprache / Tabellen, Grafiken und Illustrationen / Sprach- und Schreibregelungen / Look & Feel**

### **B / literatur**

**Grundlagen / Typografie / Produkt- und Themenflyer / Broschüren / Infoblätter / Berichte / Weitere Fallbeispiele / Angaben für den Druck**

### **C / werbung**

**Anzeigen / Plakate / Sonstige Außenwerbung / Werbemittel**

### **F / Redaktionelle Medien**

**Informationen für Mitarbeiter / externe Medien / Angaben für Druck**

# **G / Geschäftspapiere**

**Korrespondenz / Printmedien / Angaben für den Druck / Formulare**

### **h / Fahrzeuge und Bekleidung**

**Der Logoeinsatz / PKW, Kleinbusse, Transporter / Promotion-Fahrzeuge Berufsbekleidung / Anwendungen auf der Berufsbekleidung**

# **D / digitale Medien**

**Internet-Styleguide / Online-Banner-Styleguide / Intranet-Styleguide / Online-Newsletter / PowerPoint-Präsentationen**

# **E / Messen und shopdesign**

**Messe- und Ausstellungstafeln / Grundlagen zum Shopdesign**

# **I / Beschilderung und Orientierung**

**Standortkennzeichnung / Leitsystem**

**K / Corporate Sound**

# **D / digitale Medien /** Inhalt

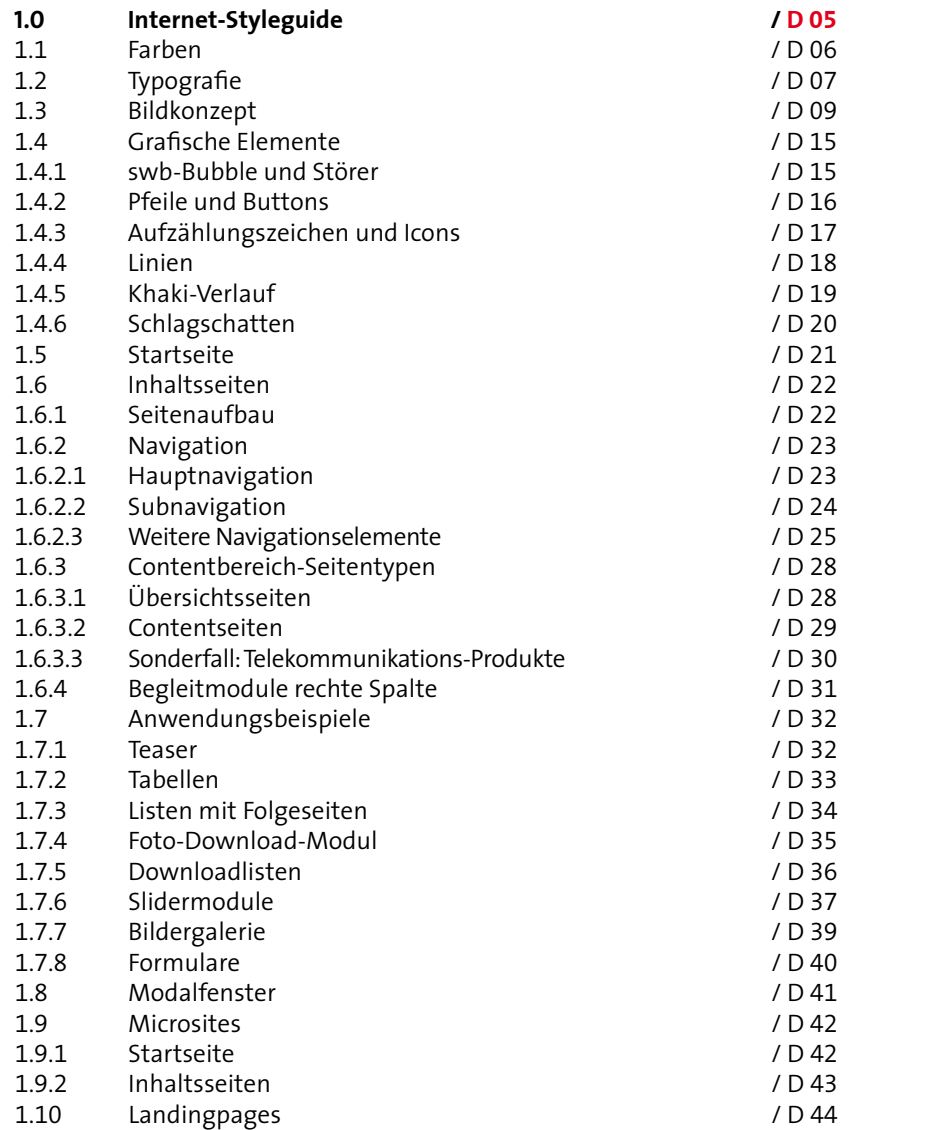

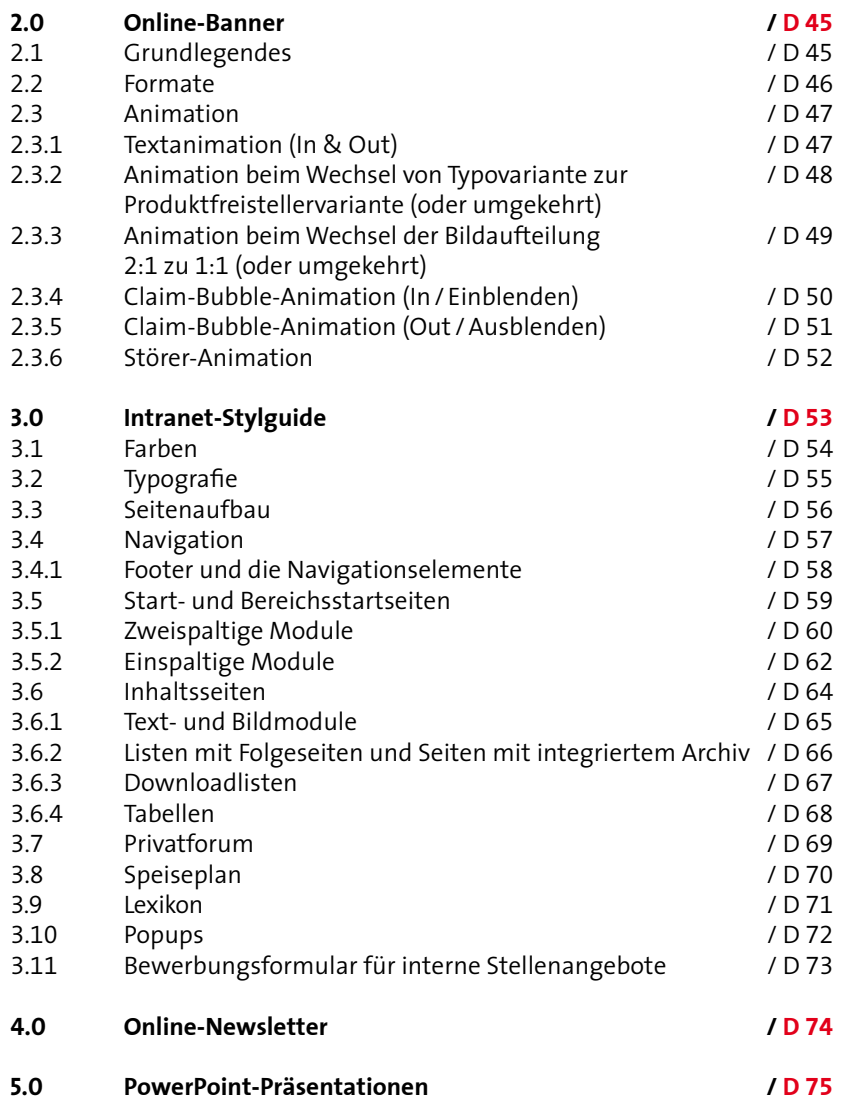

÷

# **D / 1.0 INTERNET / Einleitung**

Der vorliegende Internet-Styleguide basiert auf dem Corporate Design der swb-Gruppe und stellt als solcher eine medien-konforme Ableitung dar. Der Internet-Styleguide soll helfen, Websites von swb richtig zu gestalten.

Dieses bedeutet nicht, dass er eine bloße Anleitung zum Nachbauen des aktuellen swb-Webauftritts ist. Vielmehr enthält der Internet-Styleguide Vorgaben, die beachtet werden müssen sowie Gestaltungsbeispiele, die als Grundlage zur Weiterentwicklung genutzt werden können.

Aufgrund der verschiedenen technischen Voraussetzungen sind die Anforderungen an die Kompatibilität jeder neu zu gestaltenden Website grundsätzlich hoch. Dabei sind verschiedene Bildschirmformate und unterschiedliche Browser zu berücksichtigen.

swb-Internetauftritte sind Corporate Publishing-Medien, die den swb-Farbverlauf nur zurückhaltend einsetzen.

Ansprechpartner für die Anmeldung und Freigabe für neue swb-Internetauftritte:

#### **swb AG, Unternehmenskommunikation**

**Carsten Mallwitz T +49 421 359–2519 F +49 421 359–2022 carsten.mallwitz@swb-gruppe.de**

Hinweis: Die individuellen Angaben in den Layouts dienen nur der grafischen Darstellung ohne Anspruch auf inhaltliche Richtigkeit und Aktualität.

**Vgl. Kapitel |A| 4.3 Basiselemente** 

# **D / 1.0 INTERNET / 1.1 Farben**

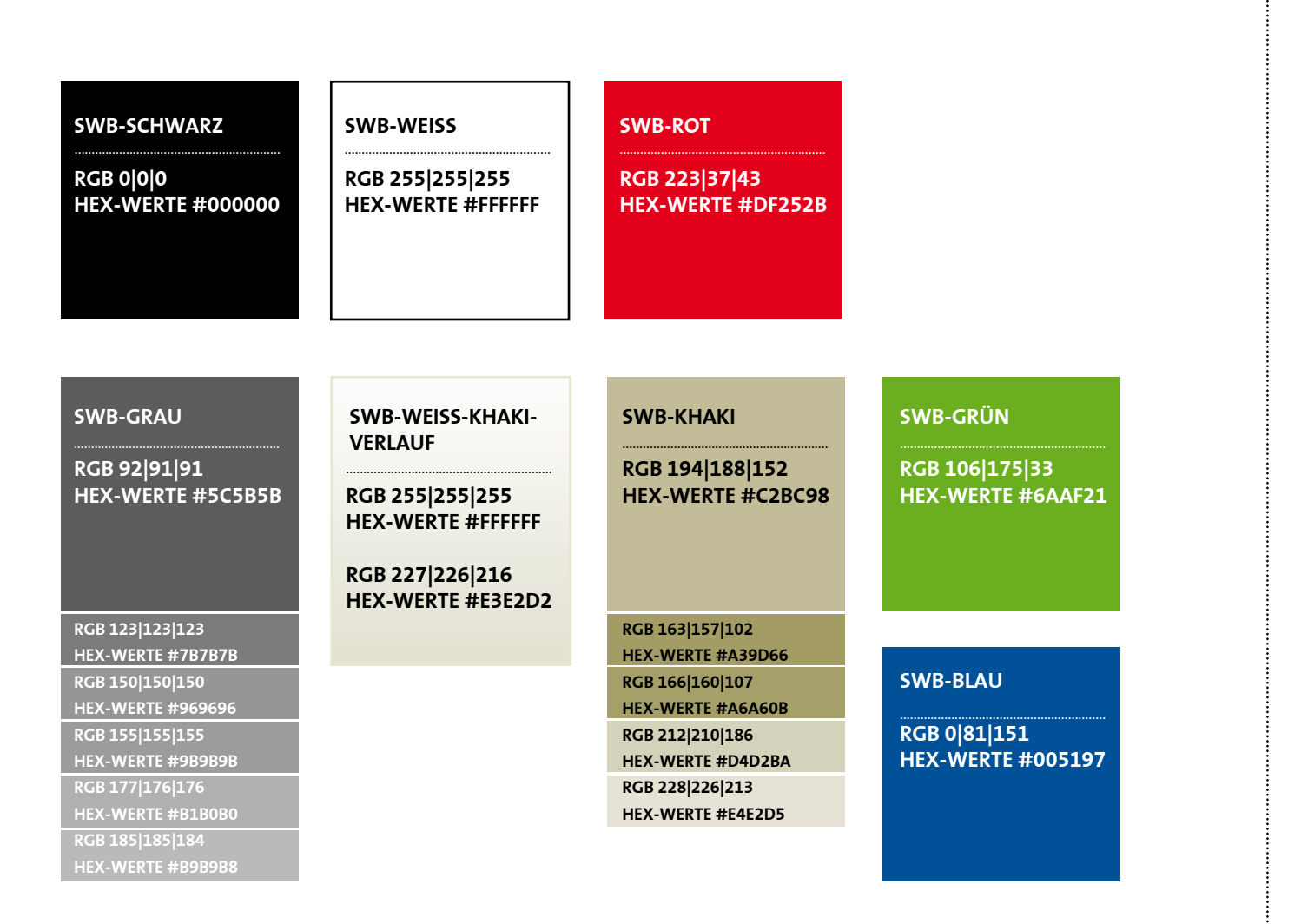

Die im Internet-Bereich zum Einsatz kommenden hier abgebildeten Farben sind abgeleitet aus den Vorgaben der definierten swb-Farben.

Wenn für Typografie, Tabellen und Hintergründe die angegebenen Farben eingesetzt werden, müssen diese den Farbangaben entsprechen.

Die Grauwerte für die Schriften und deren Verwendung werden auf der folgenden Seiten in den Schrifttabellen detailliert beschrieben.

Die Khaki-Farbabstufungen leiten sich aus dem Verlauf von Weiß nach Khaki ab. Aus diesem Verlauf leiten sich alle weiteren Khaki-Töne für Rahmen und Schriften ab.

# **D / 1.0 INTERNET / 1.2 Typografie**

#### TheSans-Plain

abcdefghijklmnopqrstuvwxyz1234567890 ABCDEFGHIJKLMOPORSTUVWXYZ""!?&@%

#### TheSansSemiBold-Plain

**abcdefghijklmnopqrstuvwxyz1234567890 abcdefghijklmopqrstuvwxyz""!?&@%**

#### TheSansBold-Plain

### **abcdefghijklmnopqrstuvwxyz1234567890 abcdefghijklmopqrstuvwxyz""!?&@%**

TheSans-Expert (für Zahlen in Adressen, Tabellen usw.)

#### 1234567890

#### TheSansBold-Expert

**1234567890**

### 29,95 EUR mtl. (in den ersten 12 Monaten statt 34,95 EUR mtl. Bsp. Preisangaben

#### TheSans-Plain and the state of the state of the state of the state of the state of the state of the state of the state of the state of the state of the state of the state of the state of the state of the state of the state

### abcdefghijklmnopqrstuvwxyz1234567890 ABCDEFGHIJKLMOPORSTUVWXYZ.."!?&@%

#### Arial Regular

abcdefghijklmnopqrstuvwxyz1234567890 ABCDEFGHIJKLMOPQRSTUVWXYZ""!?&@%

#### Arial Bold

### **abcdefghijklmnopqrstuvwxyz1234567890 abcdefghijklmopqrstuvwxyz""!?&@%**

abcdefghijklmnopqrstuvwxyz1234567890 ABCDEFGHIJKLMOPQRSTUVWXYZ."!?&@%

Die für Digitale Medien zu verwendenden Schriften sind TheSans aus der Schriftsippe Thesis und als Systemschrift Arial (siehe Tabellen).

Für Fließtexte kommt Arial in den Schriftschnitten Regular und Bold in Schriftgröße 12 px zum Einsatz.

Die folgenden Tabellen zeigen die Verwendung der Schriften exemplarisch.

#### **Schriftgrößen/ZAB Navigation**

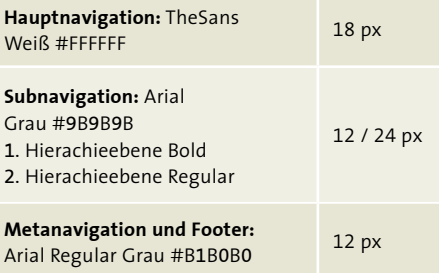

#### **Schriftgrößen/ZAB Inhaltsseiten**

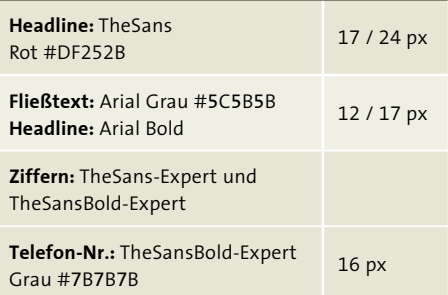

# **D / 1.0 INTERNET /** 1.2 Typografie

### **abcdefghijklmnopqrstuvwxyz 1234567890""!?&@%**

#### Anwendungsbeispiele

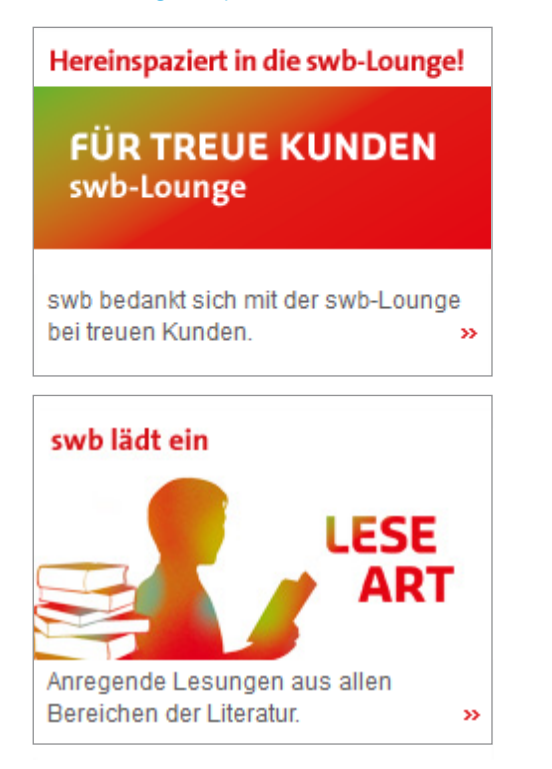

#### Sansa Pro Bold Sansa Pro Semibold

### **abcdefghijklmnopqrstuvwxyz 1234567890""!?&@%**

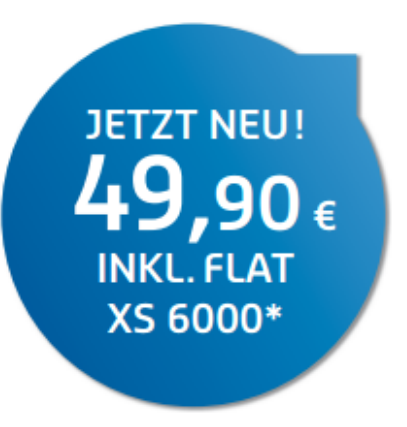

Als markantes Brandelement kann die Sansa Pro Bold als zusätzliche Headlineschrift eingesetzt werden. Sie wird nur linksbündig und in Versalien gesetzt!

### **Vgl. Kapitel |A| 2.0 Basiselemente**

In diesem Zusammenhang werden für Sublines Schriftschnitte der TheSans eingesetzt.

Bei Störern wird die Sansa Pro Semibold verwendet. Ebenfalls nur in Versalien, aber zentriert gesetzt.

Dem Bildkonzept für die swb Websites liegt das Kapitel A.5.0 über die Bildsprache zugrunde.

Im folgenden Abschnitt wird auf die Verwendung von Bildern in verschiedenen Formaten und für verschiedene Bereiche der Website eingegangen.

Im Speziellen wird die Einbettung von Headergrafiken auf den Produktdetailseiten im Kontext aller weiteren Seitenbestandteile beschrieben.

**Vgl. Kapitel |A| 5.0 Bildsprache** 

# **D / 1.0 INTERNET / 1.3 Bildkonzept Formate**

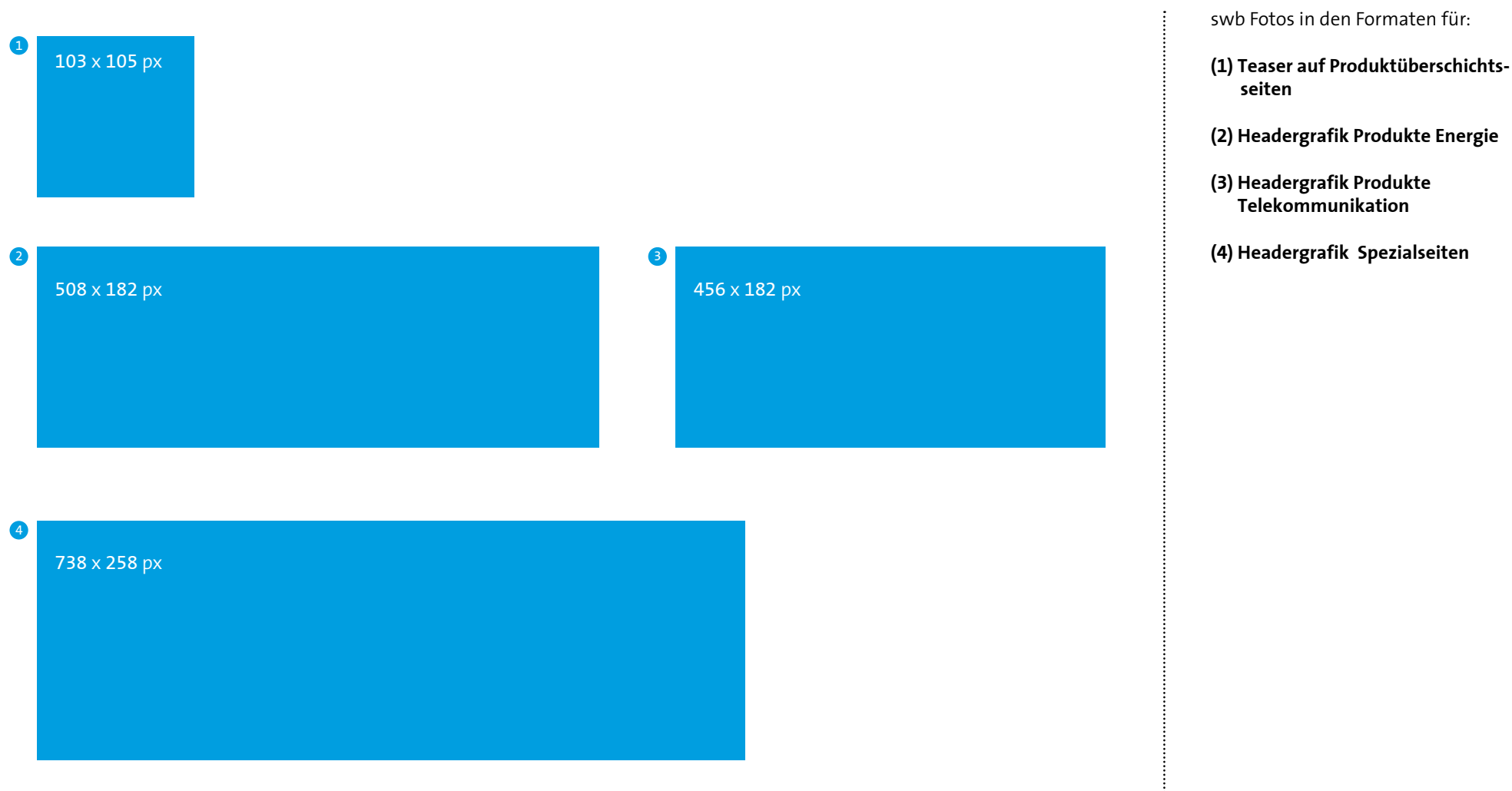

### 1.3.1 Teaser auf Produktübersichtsseiten

#### Anwendungsbeispiele:

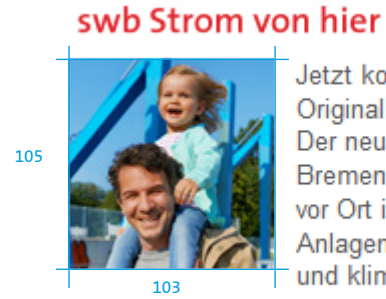

Jetzt kommt ein Original ins Haus: Der neue Mix aus Bremen für Bremer. vor Ort in swb-Anlagen erzeugt und klimaschonend.

 $\rightarrow$ 

#### Viertel-Teaser Produkte

### swb Strom proNatur Opel Ampera >>

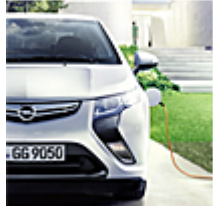

Den neuen Opel Ampera fahren Sie am besten mit dem passenden Ökostrom.

# swb Erdgas proNatur

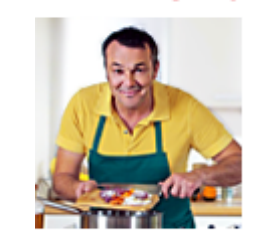

Sie wollen ökologisch heizen und kochen? Dann natürlich mit unserem swb Erdgas proNatur.

 $\mathbf{y}$ 

Die Teaser auf den Produktübersichtsseiten bieten eine Vorschau der swb Produkte durch das Kampagnen/Produkt-Bild, den Produktnamen und einen kurzen Teasertext. Die Bilder korrespondieren in den meisten Fällen mit dem Headerbild der dazugehörigen Produktseite. Sowohl in der Naviagtion (Menüpunkt) als auch in den Headlines wird der offizielle Produktname dargestellt.

Corporate Angaben zu Schriftgrößen und Zeilenabständen: **Vgl. Kapitel |D| 1.6 Inhaltsseiten** 

Schlagschatten nach rechts und unten:

- Multiplizieren
- Deckraft 7 %
- Winkel 120°
- Abstand: 5 px
- Überfüllen 0 %
- Größe: 5 px

### 1.3.2 Headergrafiken Produktseiten Energie

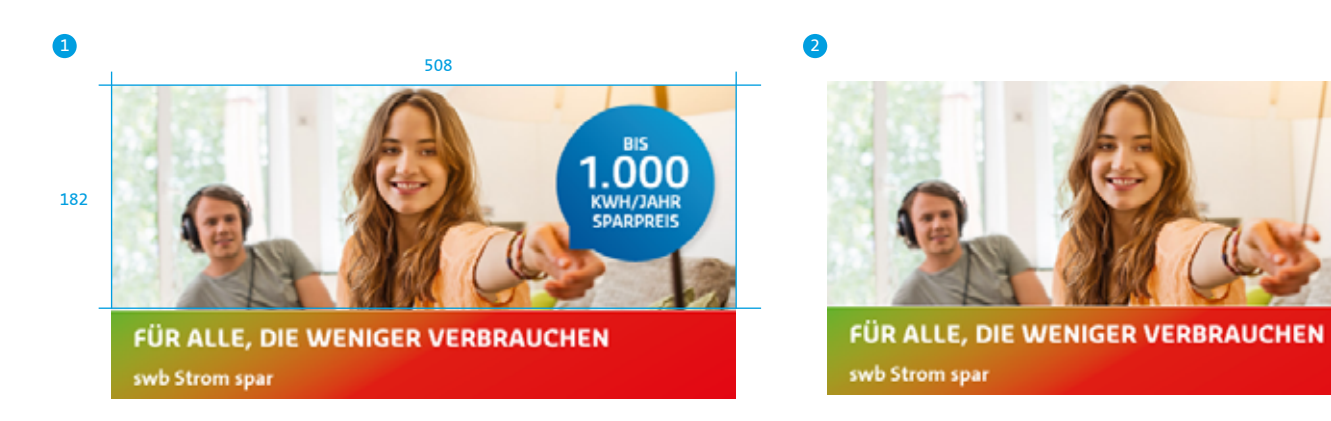

Headergrafik Privatkunden Produkte mit Störer Headergrafik Privatkunden Produkte ohne Störer

Die Produktseiten Energie werden mit der Headergrafik, bestehend aus Kampagnen-/Produkt-Bild und -Headline eingeleitet.

**(1) Headergrafik mit Störer**

Um auf aktuelle Aktionen aufmerksam zu machen, kann die Headergrafik um einen blauen Störer ergänzt werden.

Headline in Sansa Pro Bold **Vgl. Kapitel |A| 2.0 Basiselemente** 

**Störer swb-Blau Vgl. |A| 4.8 Basiselemente** 

**(2) Headergrafik ohne Störer**

**(3) Headergrafik Geschäftskunden Produkte**

Bei den Produktseiten für Geschäftskunden richtet sich das Bildmotiv nach der Region. Bremen, Bremerhaven und Umland haben jeweils ein regionales Headerbild zur Wiedererkennung.

*MARITANTINOS* **GEMEINSAM ETWAS FÜRS KLIMA TUN** swb Strom proNatur

Headergrafik Geschäftskunden Produkte Bremerhaven

3

### 1.3.3 Headergrafiken Produktseiten Telekommunikation

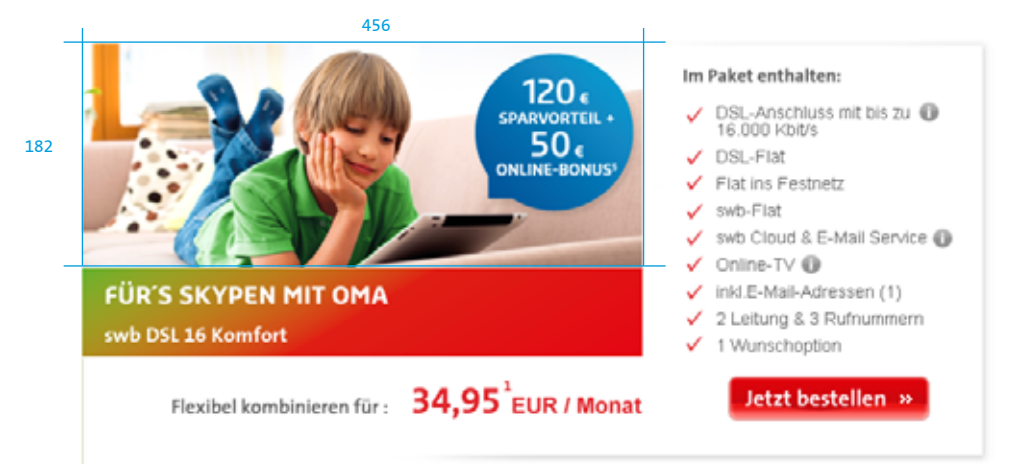

Headergrafik Produkte Telekommunikation auch ohne Störer möglich

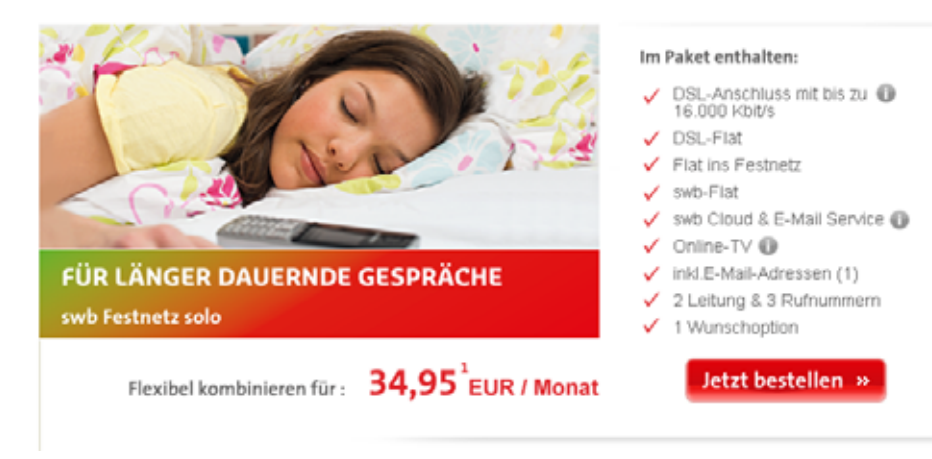

Die Telekommunikations-Produktseiten werden im Headerbereich anders dargestellt als die Energie-Produktseiten.

Wesentliche Produktfeatures werden im Kopf der Seite rechts neben der Grafik abgebildet.

Der Aufbau von Headergrafik und Headline entspricht den der Energieseite. **Vgl. Kapitel |D| 1.3.2 Basiselemente**

Headergrafik, Headline und Informationen werden durch einen umfließenden Schlagschatten zu einer Einheit zusammen gefasst.

Modul mit Schlagschatten:

- Multiplizieren
- Deckraft 15 %
- Winkel 120°
- Abstand: 2 px
- Überfüllen 21 %
- Größe: 8 px

# 1.3.4 Headergrafik Spezialseite

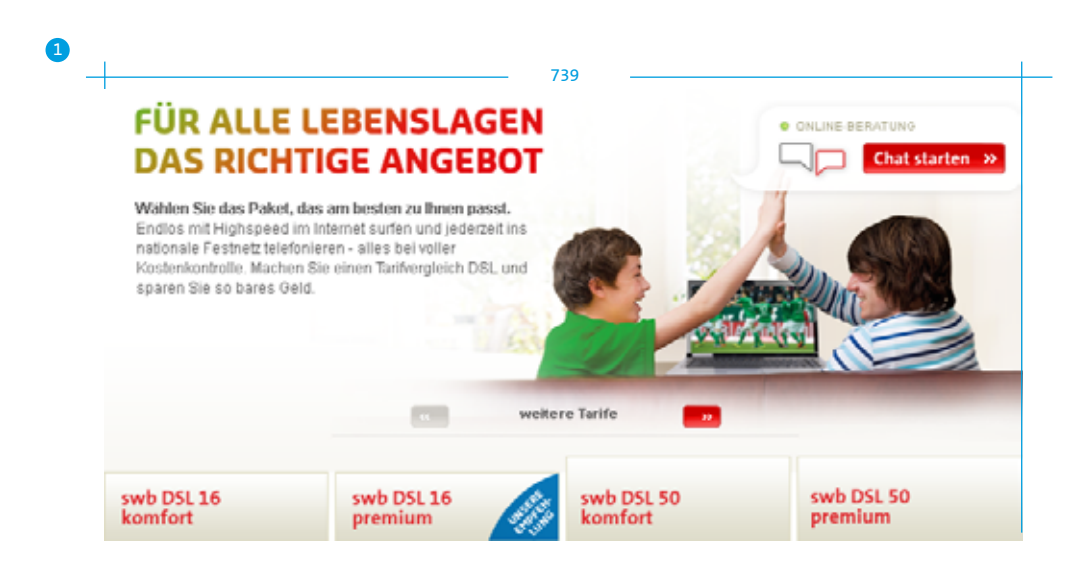

Headergrafik Spezialseite

Für spezielle Anforderungen einiger Produktseiten wird eine andere Darstellung für die Headergrafik verwendet:

### **(1) Headergrafik Spezialseite**

Das Motiv muss soweit retuschiert werden, dass die Headline und ggf. ein Fließtext auf einer weißen Fläche innerhalb der Grafik stehen.

**Für Heute.** 1.4.1 swb-Claimbubble und Störer

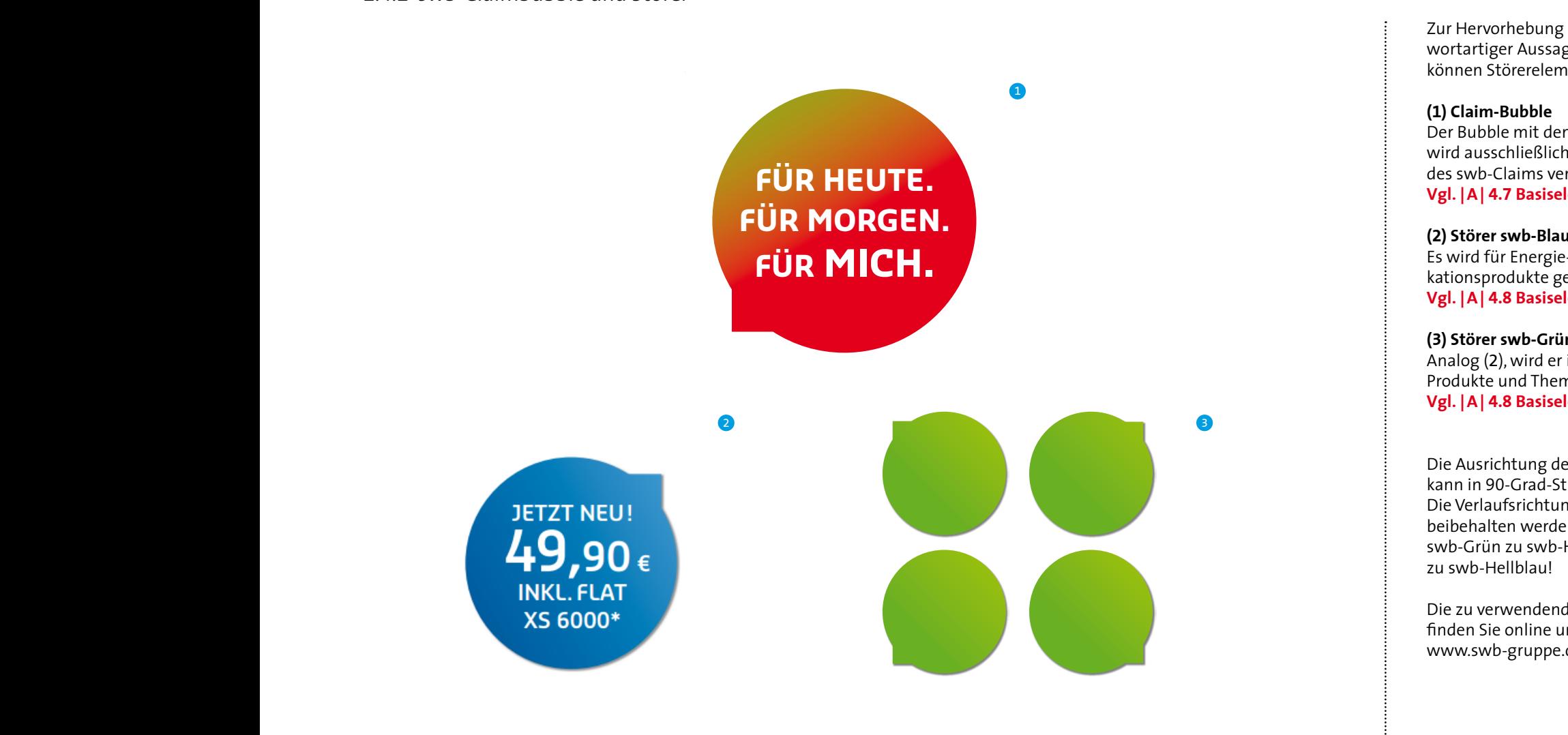

Zur Hervorhebung besonderer Schlagwortartiger Aussagen oder Angebote können Störerelemente benutzt werden.

#### **(1) Claim-Bubble**

Der Bubble mit dem swb-Farbverlauf wird ausschließlich für die Darstellung des swb-Claims verwendet. **Vgl. |A| 4.7 Basiselemente** 

**(2) Störer swb-Blau** Es wird für Energie- und Telekommunikationsprodukte genutzt. **Für Heute. Für morgen. Für micH. Vgl. |A| 4.8 Basiselemente** 

#### **(3) Störer swb-Grün**

Analog (2), wird er in grün für ökologische Produkte und Themen eingesetzt. **Vgl. |A| 4.8 Basiselemente** 

Die Ausrichtung der "Sprech-Richtung" kann in 90-Grad-Stufen gedreht werden. Die Verlaufsrichtung muss allerdings beibehalten werden (45 Grad!): von swb-Grün zu swb-Hellgrün bzw. swb-Blau zu swb-Hellblau!

Die zu verwendenden Dateivorlagen finden Sie online unter: www.swb-gruppe.de/cd

# 1.4.2 Pfeile und Buttons

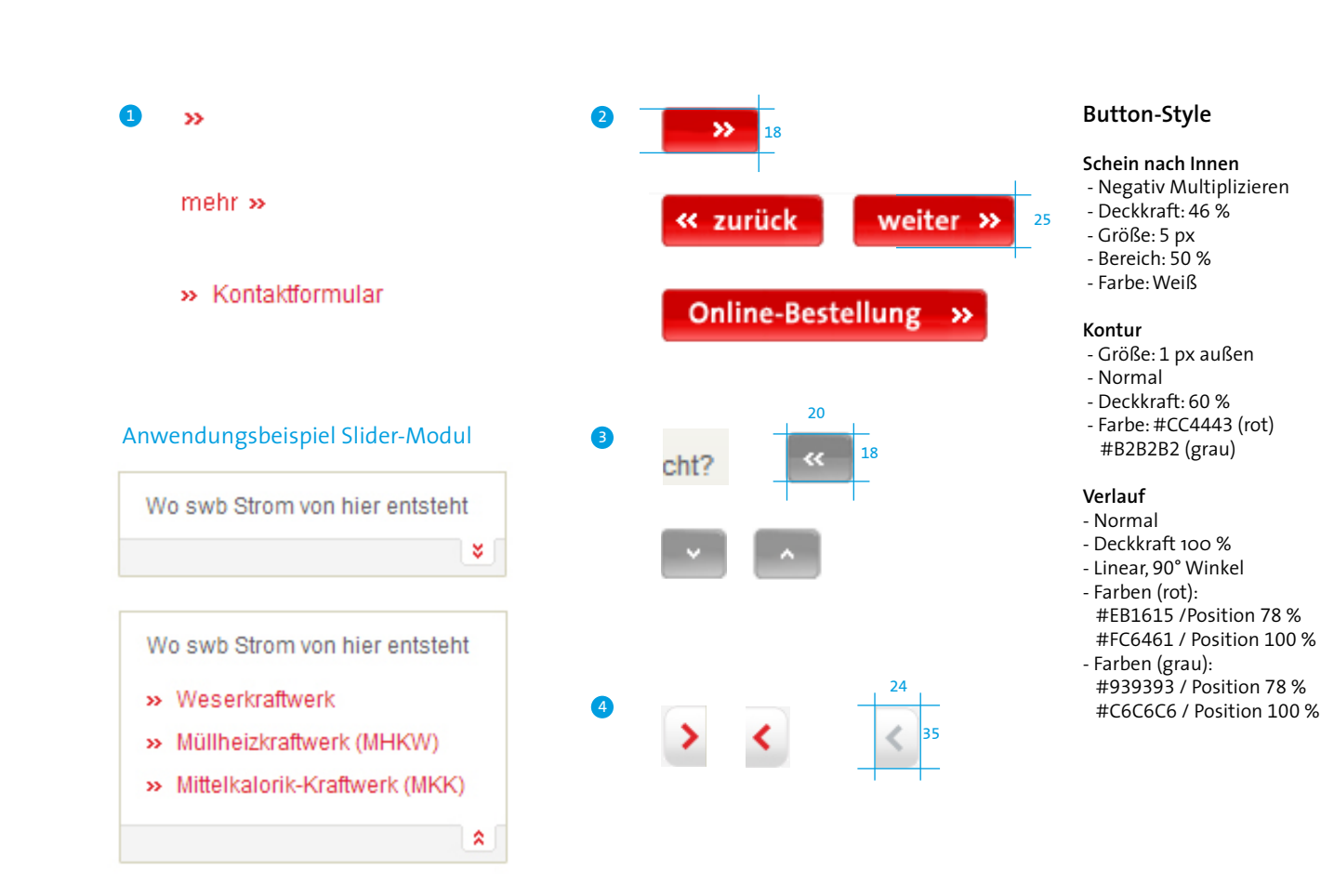

Der swb-Pfeil wird in einfacher und doppelter Darstellung eingesetzt und findet in folgenden Elementen Verwendung:

#### **(1) Doppelpfeil**

Der Doppelpfeil visualisiert weiterführende Links/Funktionen. Je nach Einsatzzweck kann der Pfeil in 90°-Stufen gedreht werden.

#### **(2) swb-Button (Rot-Verlauf)**

Die Standard-Funktionsschaltfläche enthält mindestens einen Doppelpfeil und optional prägnante Begriffe zur Funktionsbeschreibung. Die Breite des Buttons ist flexibel.

#### **(3) swb-Button (Grau-Verlauf)**

Der graue Button wird zur Darstellung von Sekundärfunktionen als grafische Alternative zum swb-Button im Rotverlauf (3) verwendet. Der Button beinhaltet ausschließlich den Doppel- oder Einfachpfeil in den erlaubten Varianten.

#### **(4) Einzelpfeil (Weiß-Grau-Verlauf)**

Diese Schaltflächen werden als unterstützende grafische Elemente für bspw. eine "Blätter"-Funktion verwendet. **Vgl. |D| 1.7.7 Digitale Medien**

#### **Schriftgrößen/ZAB**

**Schrift Button** TheSans Bold SCHILL BULLON THESAILS BOID 18 px

## 1.4.3 Aufzählungszeichen und Icons

- · swb-Bildungsinitiative prämiert die **A** besten Lernprojekte 2012
	- . Neue Preise für Erdgas und Strom bei swb Vertrieb Bremen I...
	- · Nach zwei Jahren: Neue Preise für Erdgas und Strom bei swb [...]

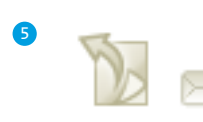

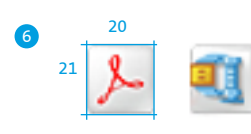

- 2 Strom aus eigenen Bremer Anlagen
	- klimaschonend aus Wasserkraft und Müllverbrennung
	- ohne Atom- und Kohlestrom
	- für bis zu 30.000 kWh Jahresverbrauch
- 3 **Webmail** mein swb - Login
- **M** RSS | △ Seite drucken | → Seite empfehlen 4

**(1) Quadratische Aufzählungspunkte im Fließtext** Höhe: 4 px Breite: 4 px Farbe: swb-Rot (#DF252B)

**(2) Aufzählungspunkte für besondere Hervorhebungen** Höhe: 7 px Breite: 7 px Farbverlauf: von #D2343A zu #E2393E abgerundete Ecken **Beispiel vgl. |D| 1.6.3 Digitale Medien**

**(3) Icons mit Farbverlauf** Outline: 1 px, #BEBEBE Verlauf: Grau-Weiß

**(4) Icons ohne Farbverlauf** Outline: 1 px, #989797

**(5) Icons swb-Khaki** Outline: 1 px, #D4D2BA Verlauf: Khaki-Weiß

#### **(6) Icons für Downloads**

Outline: 1 px, #B9B9B9 Verlauf: Grau-Weiß Farbige Icons erlaubt **Vgl. |D| 1.1 Digitale Medien Beispiel vgl. |D| 1.7.5 Digitale Medien**

1.4.4 Linien

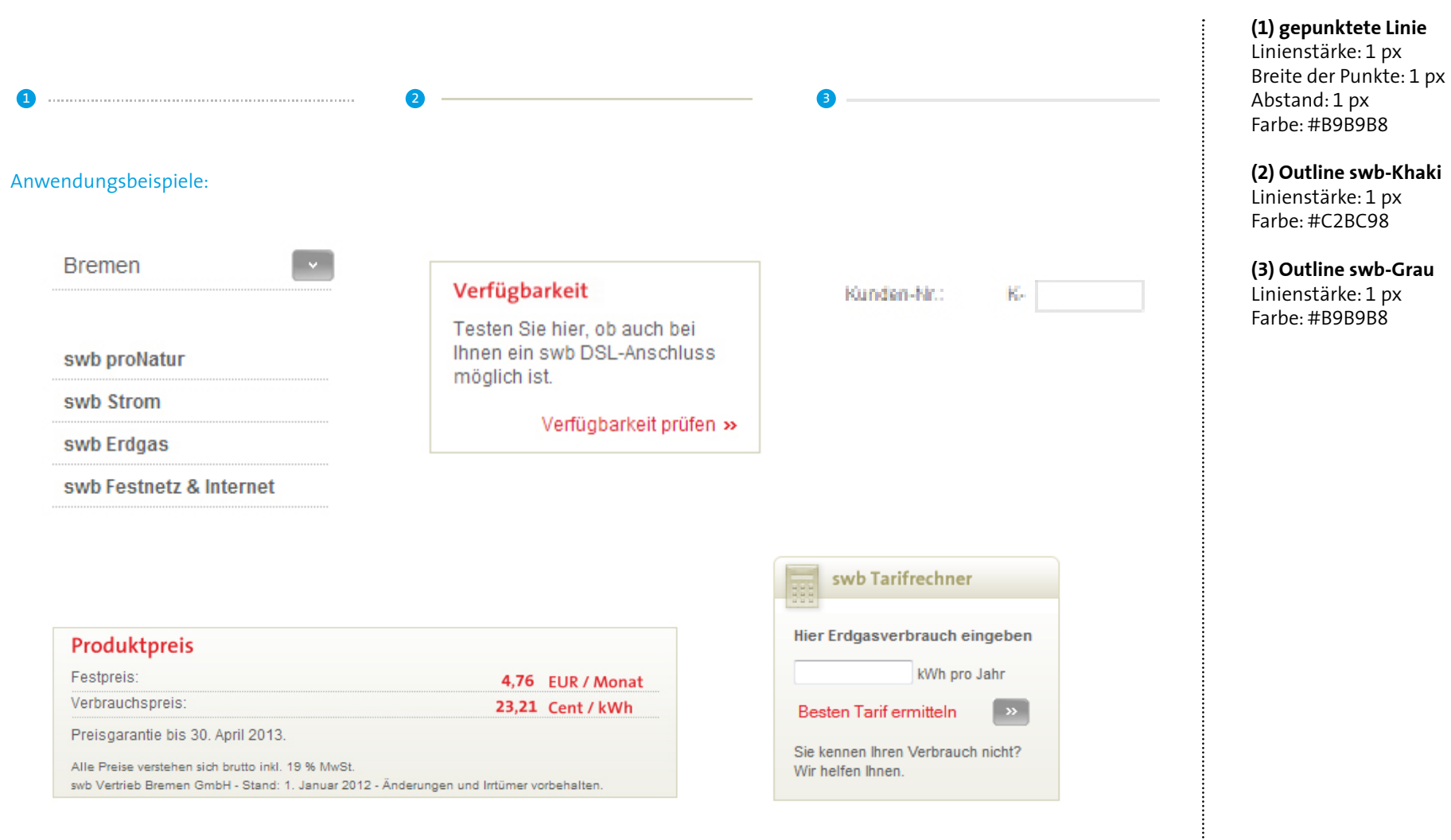

..........................

### 1.4.5 Khaki-Verlauf

 $\epsilon$ 

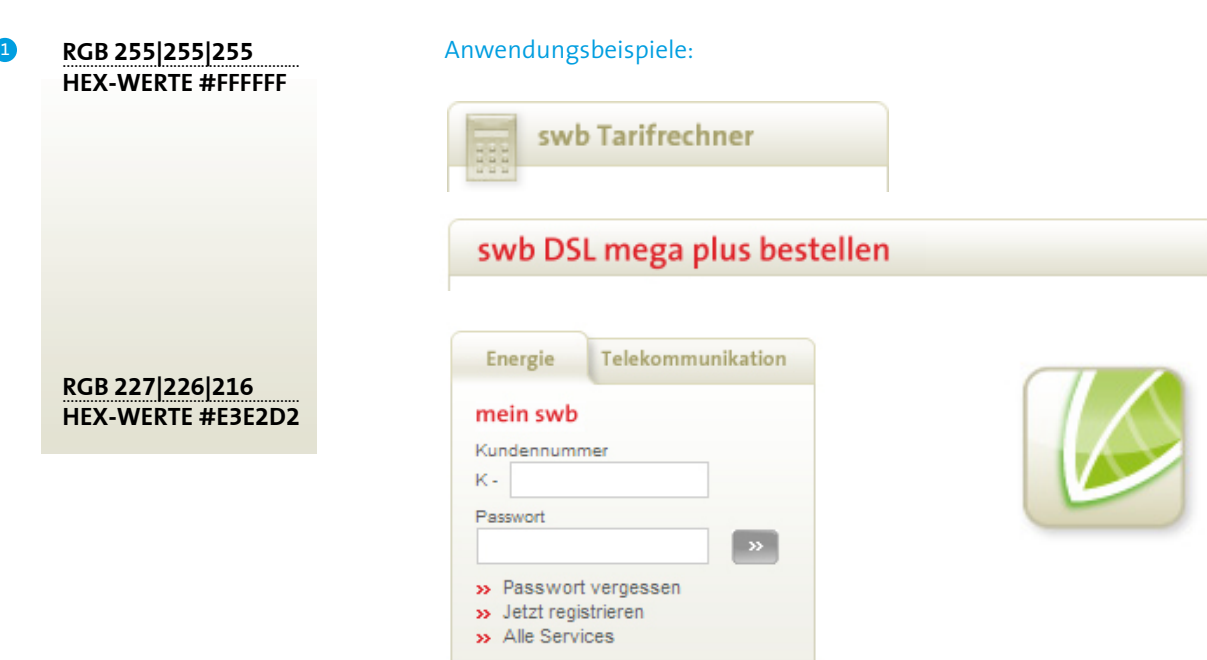

**(1)** Der Khaki-Verlauf wird an vielen Stellen als grafisches Element verwendet.

Der Verlauf ist immer vertikal ausgerichtet und verläuft von swb-Weiß zu Khaki.

**Vgl. |D| 1.1 Digitale Medien**

..........................

### 1.4.6 Schlagschatten

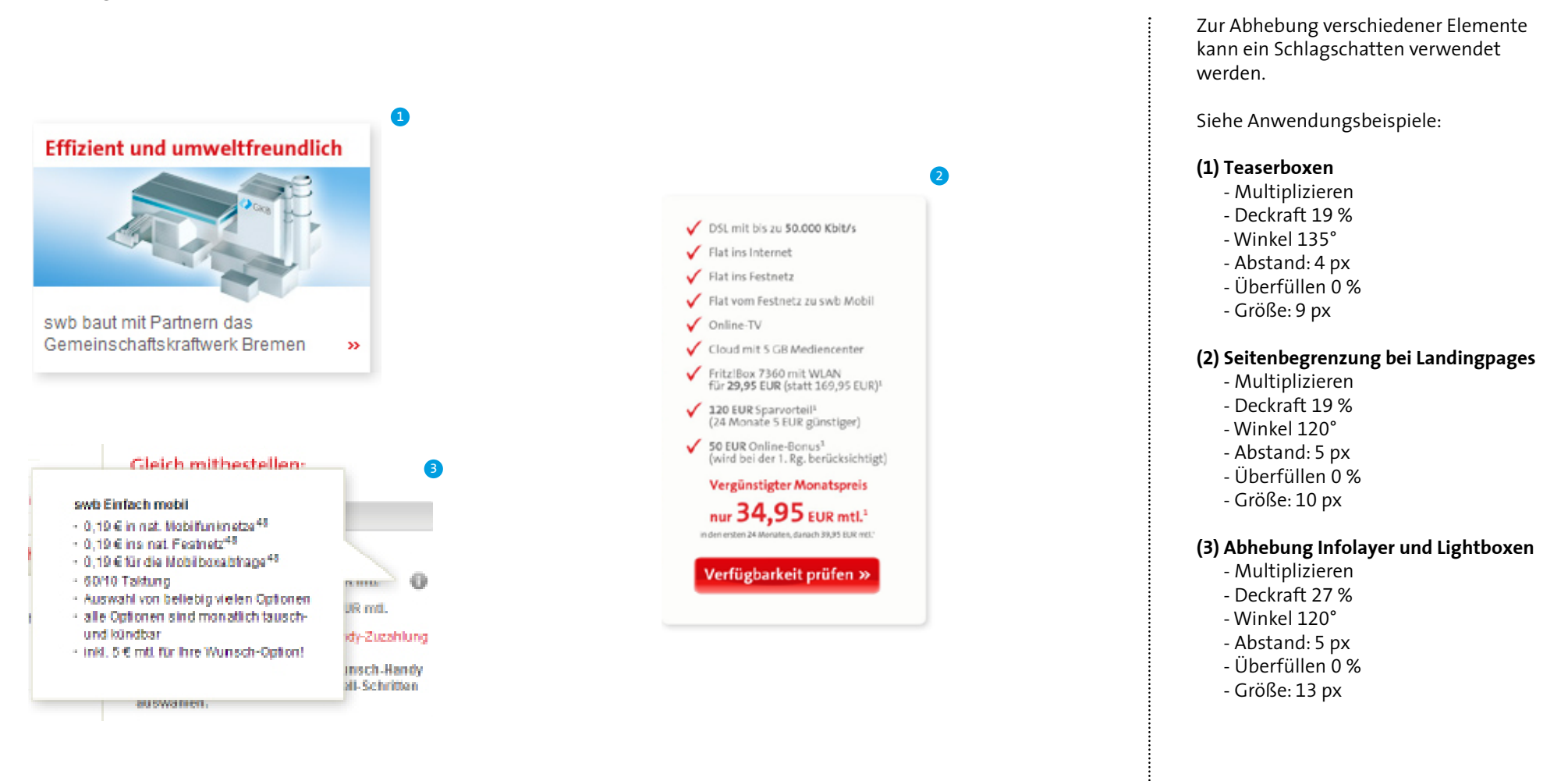

# **D / 1.0 INTERNET / 1.5 Startseite**

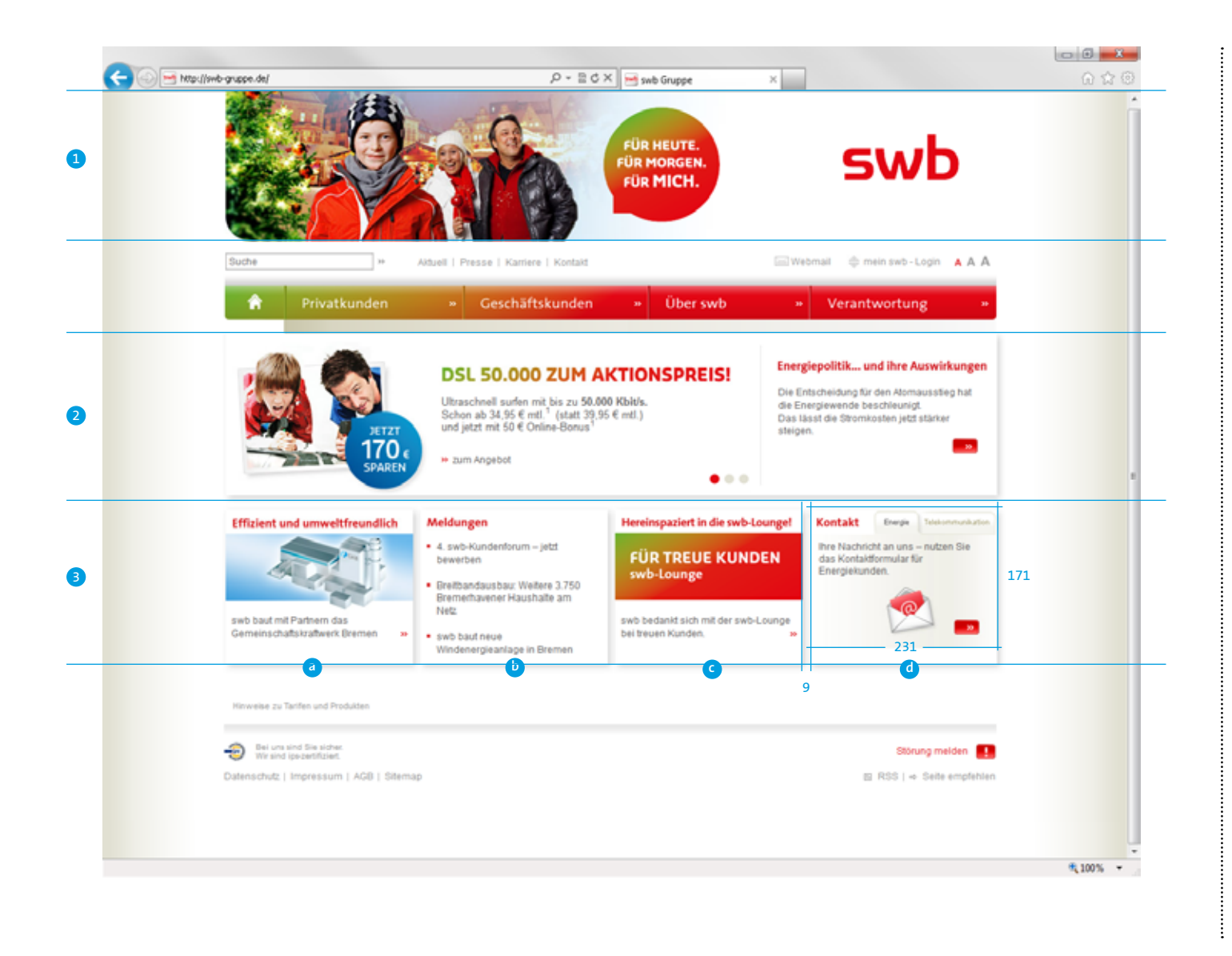

Die Startseite ist auf 1280 x 1024 Pixel optimiert und zentriert. Der Rand passt sich dabei der jeweiligen Bildschirm-Auflösung bis zu einem Minimum von 1024 Pixel Breite an.

Es darf maximal ein blauer Störer zur Zeit auf der Startseite in allen Modulen abgebildet werden.

#### **(1) Imagebereich mit Moodbild**

Abweichend von den Inhaltsseiten erstreckt sich das Moodbild über die gesamte Breite von 1024 Pixel.

Das Motiv ist austauschbar, die anderen Elemente stehen fest.

#### **Einsatz des swb-Claims vgl. |A| 4.7 Basiselemente**

#### **(2) Kampagnenbereich**

Bei jedem Laden der Seite wird zufällig eine der hinterlegten Kampagnen ausgewählt.

#### **(3) Modulbereich**

Es werden nebeneinander vier Teasermodule mit Schlagschatten angezeigt.

- a) Regionalmodul (swb in Bremen)
- b) Meldungen
- c) Aktions-Bereich
	- Abhängig von der in (2) angezeigten Kampagne wird entweder eine Telekommunikations oder Energie-Aktion angezeigt.
- d) Kontakt

..........................

### 1.6.1 Seitenaufbau

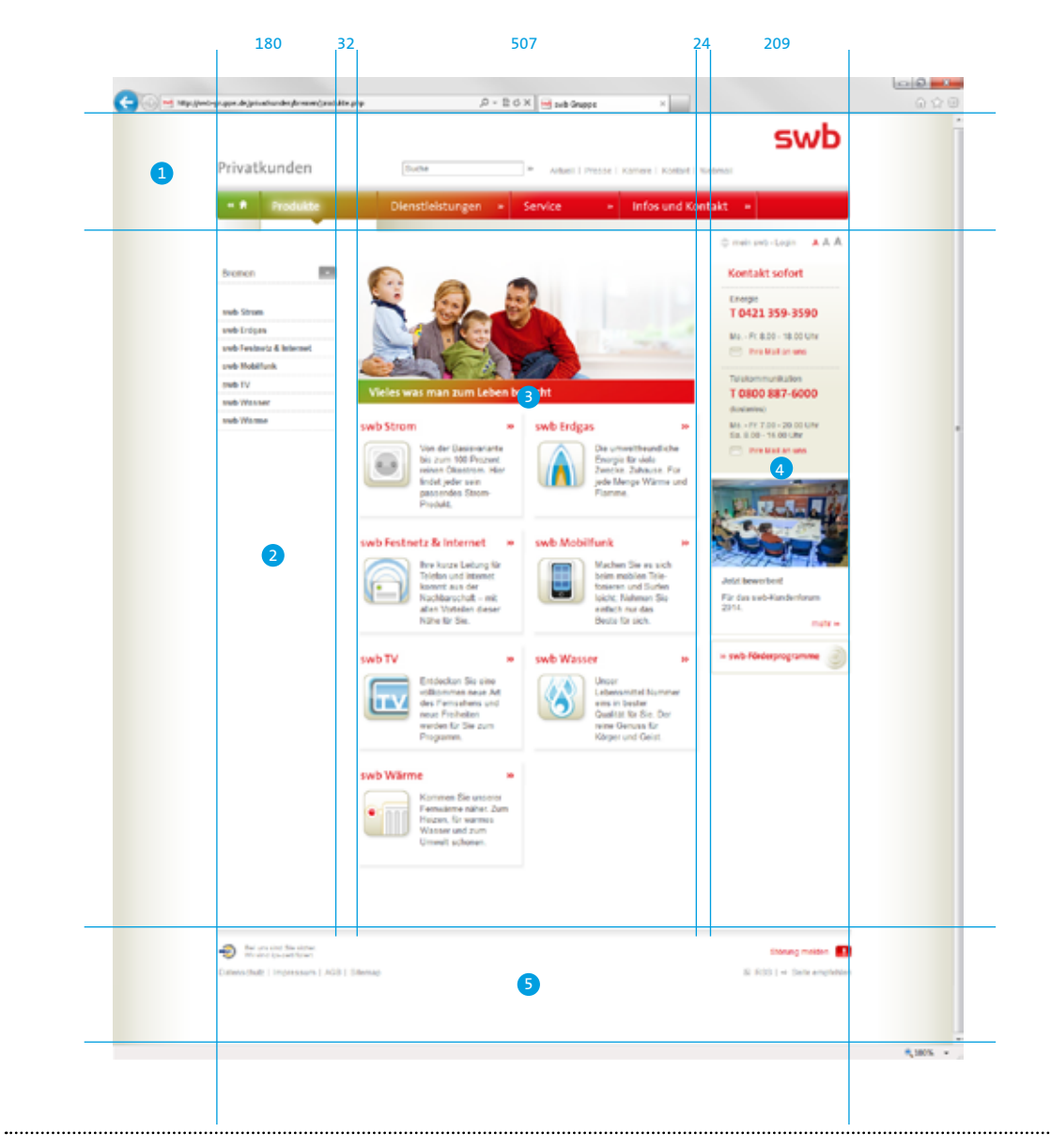

Der Seitenaufbau unterteilt sich in folgende Bereiche:

#### **(1) Header**

Der Header beinhaltet immer die Rubrik-Headline, Suchfeld, Meta-Navigation und das Logo. Die Hauptnavigations verfügt über rubrikabhängige Navigations-Buttons.

**(2) Linke Spalte (Subnavigation)**

**(3) Mitte (Content-Bereich)**

### **(4) Rechte Spalte (Begleitmodule)**

Zusätzlich zu den Begleitmodulen beinhaltet die rechte Spalte die Schriftvergrößerung sowie einen Link zum Kunden-Login und Webmail.

#### **(5) Footer**

### 1.6.2 Navigation / 1.6.2.1 Hauptnavigation

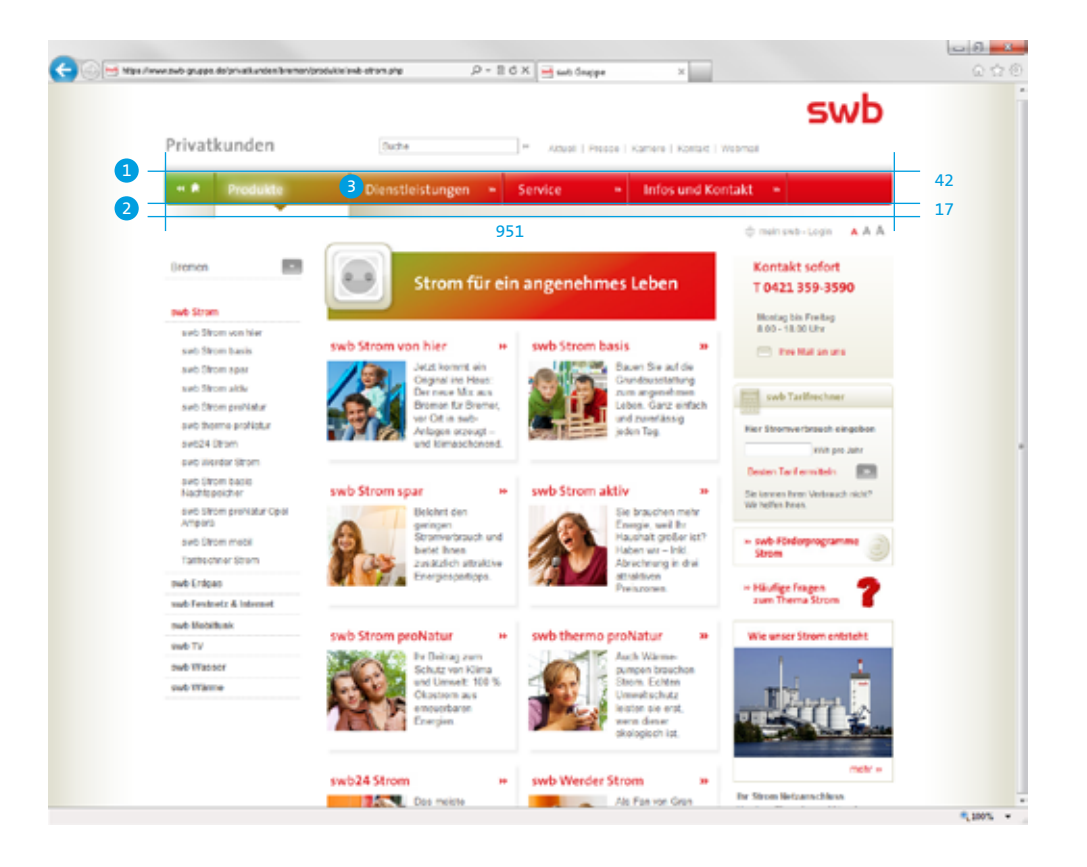

#### **(1) Navigations-Balken Farbverlauf vgl. |A| 4.1 Basiselemente**

#### Schlagschatten:

Der Schatten oberhalb der Hauptnavigation ist horizontal ausgerichtet und verläuft von weiß (#FFFEFE) nach Grau (#CECECE) und hat dabei die gleiche Breite wie die Navigation und eine Höhe von 13 Pixeln.

#### **(2) Khaki-Verlaufsbalken: Vgl. |D| 1.4.5 Digitale Medien**

#### **(3) Buttons:** Schriftfarbe: Weiß

Der Abstand von Links zum Textbeginn beträgt 20 Pixel. Der Abstand von der Pfeilspitze zum nächsten Button beträgt 8 Pixel. Die Gesamtbreite ist abhängig vom Inhalt und soll ein harmonisches Gesamtbild vermitteln.

#### Active-Zustand:

Der Text erhält einen weißen Glow-Effekt. Der swb-Khaki-Verlauf wird unterbrochen und der Button durch eine Pfeilspitze nach unten gekennzeichnet.

Hover-Zustand: Der Text erhält einen weißen Glow-Effekt.

#### **Schriftgrößen/ZAB**

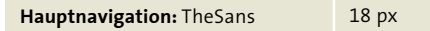

.........................

# 1.6.2 Navigation / 1.6.2.2 Subnavigation

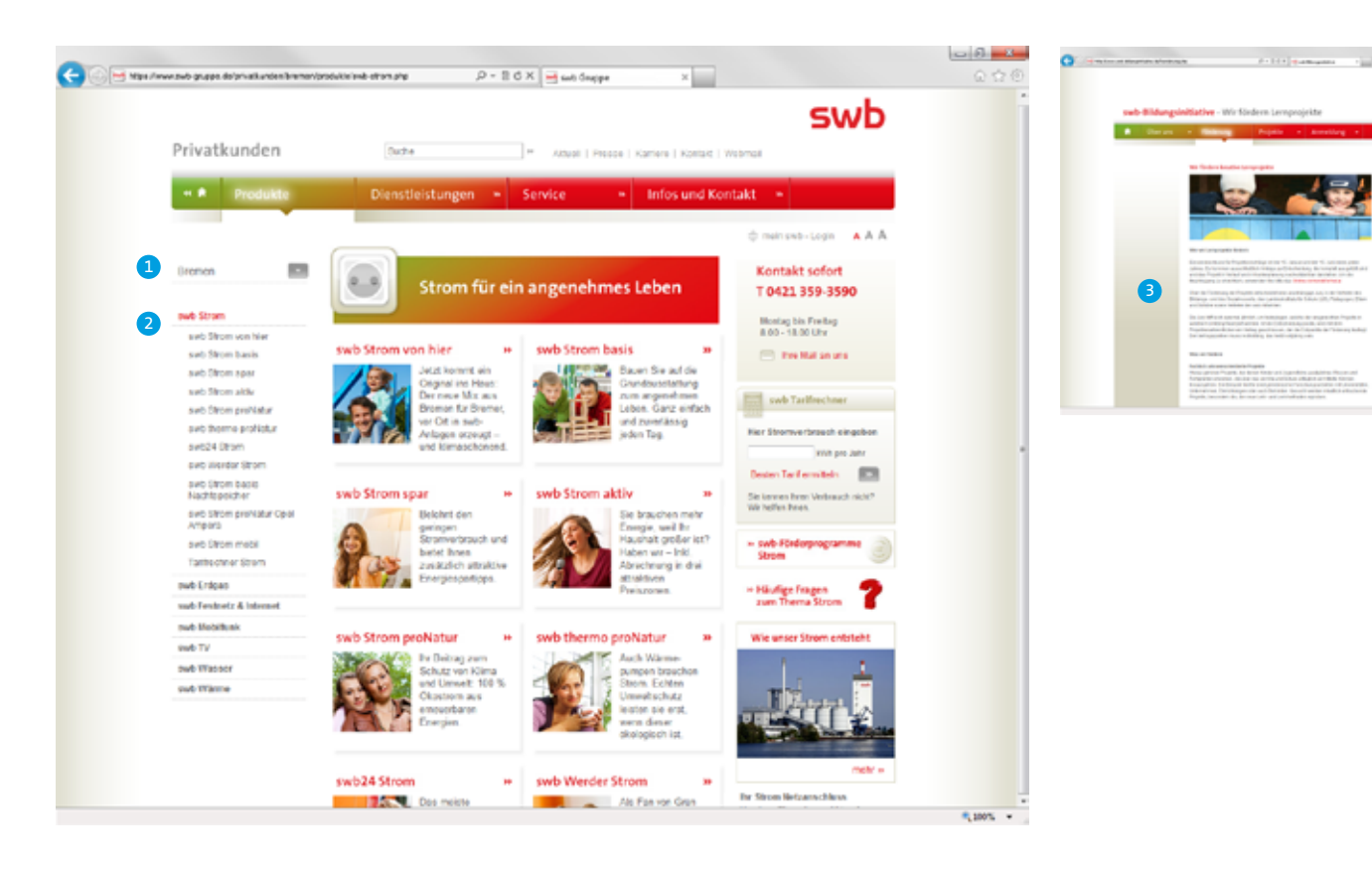

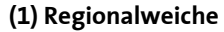

swh

Die Regionalweiche ermöglicht es Privatund Geschäftskunden, durch die Auswahl ihres Standorts regional zugeschnittene Informationen/Angebote zu erhalten.

#### **(2) Subnavigation**

Die Subnavigation beinhaltet max. drei Hierarchie-Ebenen und ist in ihrem Umfang unbegrenzt:

Farbe: #5C5B5B, Hover: #DF252B

1. Ebene: Aktiv/aufgeklappt, gepunktete Trennlinie

2. Ebene Aktiv/aufgeklappt: swb-Rot (#DF252B), mit Pfeil eingerückt: 14 px

3. Ebene

Aktiv/aufgeklappt: swb-Rot (#DF252B), mit Pfeil, eingerückt: 28 px

#### **(3) Verlaufshintergrund**

Falls keine Subnavigation vorhanden ist, erscheint alternativ der Khaki-Verlaufshintergrund.

#### **Schriftgrößen/ZAB**

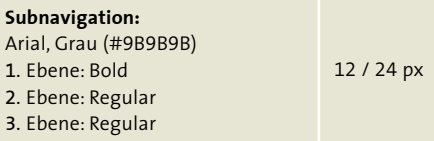

### 1.6.2 Navigation / 1.6.2.3 Weitere Navigationselemente

<sup>1</sup> Eür den weiteren Ausbau der erneuerbaren Energien hat sich swb klare Ziele gesetzt: Bis 2020 soll der Anteil der erneuerbaren an der von swb erzeugten Energie beachtliche 20 Prozent ausmachen. Bereits jetzt ist swb in wegweisenden Projekten engagiert. Einen wesentlichen Beitrag zum Ausbau wird die Windkraft leisten. Das Tochterunternehmen swb CREA entwickelt für swb das Geschäftsfeld Windenergie.

Text-Links

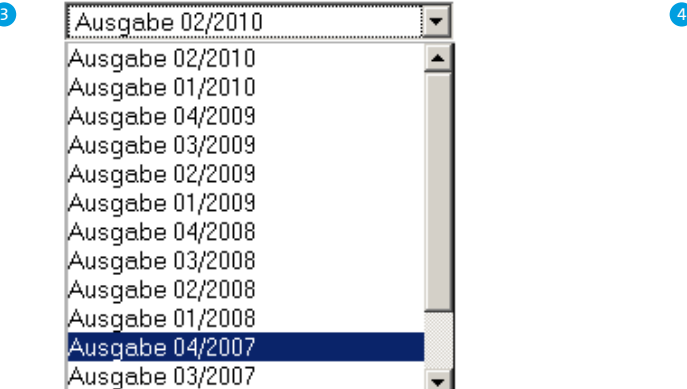

Dropdown

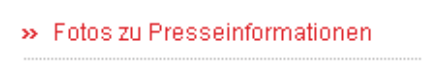

» Vorstand

 $\rightarrow$  Logos

» Produkte

» Kraftwerke

» Standorte

Linkliste

Buttons

≫

**(1) Links im Fließtext** Farbe: swb-Rot (#DF252B) Hover: underline

**(2) swb-Button (Rotverlauf) Vgl. |D| 1.4.2 Digitale Medien**

**(3) Dropdown**

#### **(4) Linkliste**

Kombination aus Link mit Doppelpfeil und gepunkteter Linie

#### **Doppelpfeil vgl. |D| 1.4.2 Digitale Medien**

**gepunktete Linie vgl. |D| 1.4.4 Digitale Medien**

#### **Schriftgrößen/ZAB Navigation**

**Dropdown-Text:** Arial Schwarz #000000

12 px

.........................

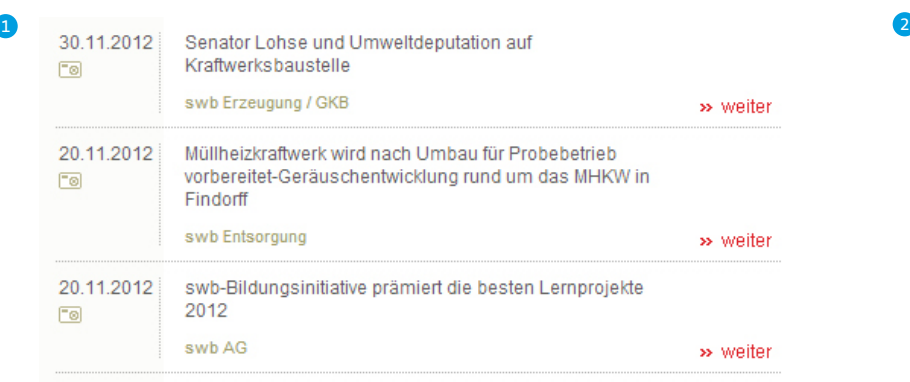

Liste mit Folgeseite

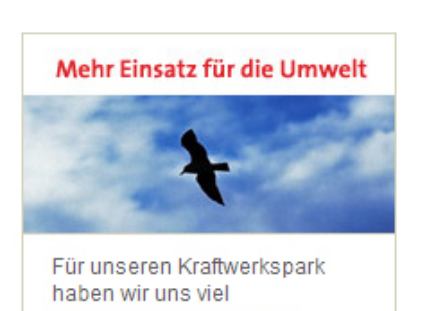

vorgenommen. Klar und nachvollziehbar.

mehr >>

Teaser in Begleitmodulspalte

#### **(1) Listen mit Folgeseiten (bspw. für aktuelle Meldungen)**

Diese Listen mit Folgeseiten gibt es in verschieden Varianten. Als Schriftart und -farbe kommt grundsätzlich Arial, swb-Rot (#DF252B) zum Einsatz. Der gesamte Listeneintrag ist verlinkt.

Hover: swb-Rot (#DF252B), kein underline

#### Beispiele:

- http://swb-gruppe.de/ueber-swb/ aktuell.php
- http://swb-gruppe.de/ueber-swb/ unternehmen/presse.php

#### **(2) Begleitmodule**

Für die Begleitmodul-Spalte sind vielfältige Varianten im Einsatz. Sofern auf einem Teaser ein einziger Link liegt, beansprucht dieser die komplette Teaserfläche.

#### Beispiel:

- http://swb-gruppe.de/privatkunden/ bremen/produkte/swb-pronatur.php

#### **Schriftgrößen/ZAB Inhaltsseiten**

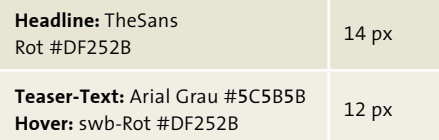

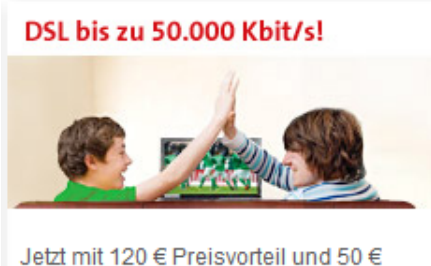

Online-Bonus richtig sparen!  $\bar{\mathbf{z}}$ 

Startseiten-Teaser Viertel-Teaser

# swb Strom von hier

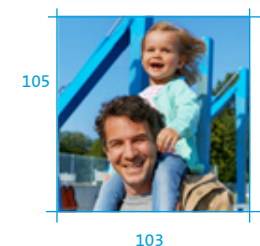

Jetzt kommt ein Original ins Haus: Der neue Mix aus Bremen für Bremer. vor Ort in swb-Anlagen erzeugt und klimaschonend.

 $\overline{\mathbf{v}}$ 

### <sup>3</sup> <sup>4</sup> **(3) Startseiten-Teaser Vgl. |D| 1.5 Digitale Medien**

Sofern auf einem Teaser ein einziger Link liegt, beansprucht dieser die komplette Teaserfläche.

Modul mit Schlagschatten.

#### **(4) "Viertel"-Teaser**

Diese Teaser stehen auf Übersichtsseiten und beinhalten die Themen der darauf folgenden Unterseiten. Der Teaser besteht aus den Elementen Headline, Themenbild, Beschreibungstext.

#### **Schriftgrößen/ZAB Inhaltsseiten**

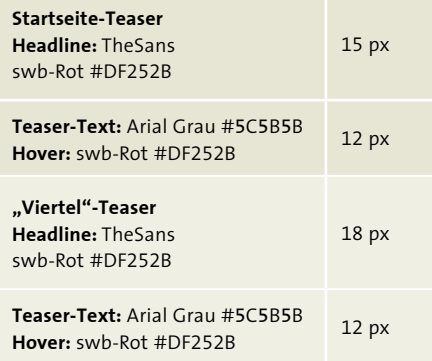

.........................

1.6.3 Contentbereich - Seitentypen / 1.6.3.1 Übersichtsseiten

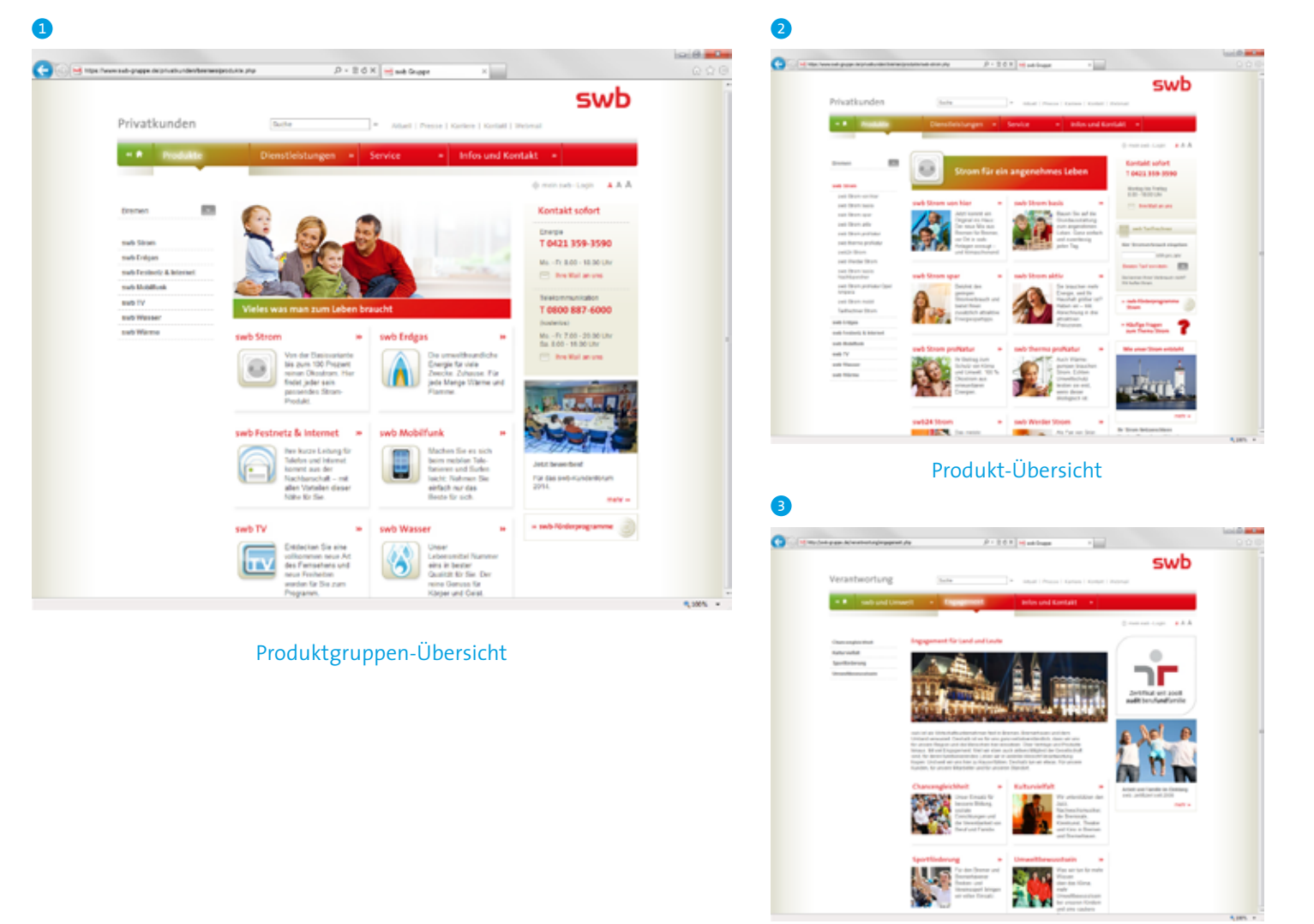

Sonstige

Übersichtsseiten setzen sich aus einem Keyvisual und anschließenden Viertel-Teasern zusammen.

#### **(1) Produktgruppen-Übersicht**

Keyvisual: Bild gemäß swb-Fotokonzept mit Headline, Bild schließt bündig an den Header an.

### **(2) Produkt-Übersicht**

Keyvisual: Bild gemäß swb-Fotokonzept (inkl. Produktgruppen-Icon) mit Headline und Standardabstand zum Header.

#### **(3) Sonsitge Übersichtsseiten**

Keyvisual: Bild gemäß swb-Fotokonzept Standardabstände

**swb-Fotokonzept vgl. |A| 5.0 Basiselemente**

#### **Schriftgrößen/ZAB Inhaltsseiten**

 $\vdots$ 

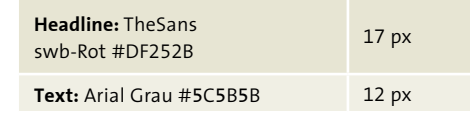

1.6.3 Contentbereich - Seitentypen / 1.6.3.2 Contentseiten

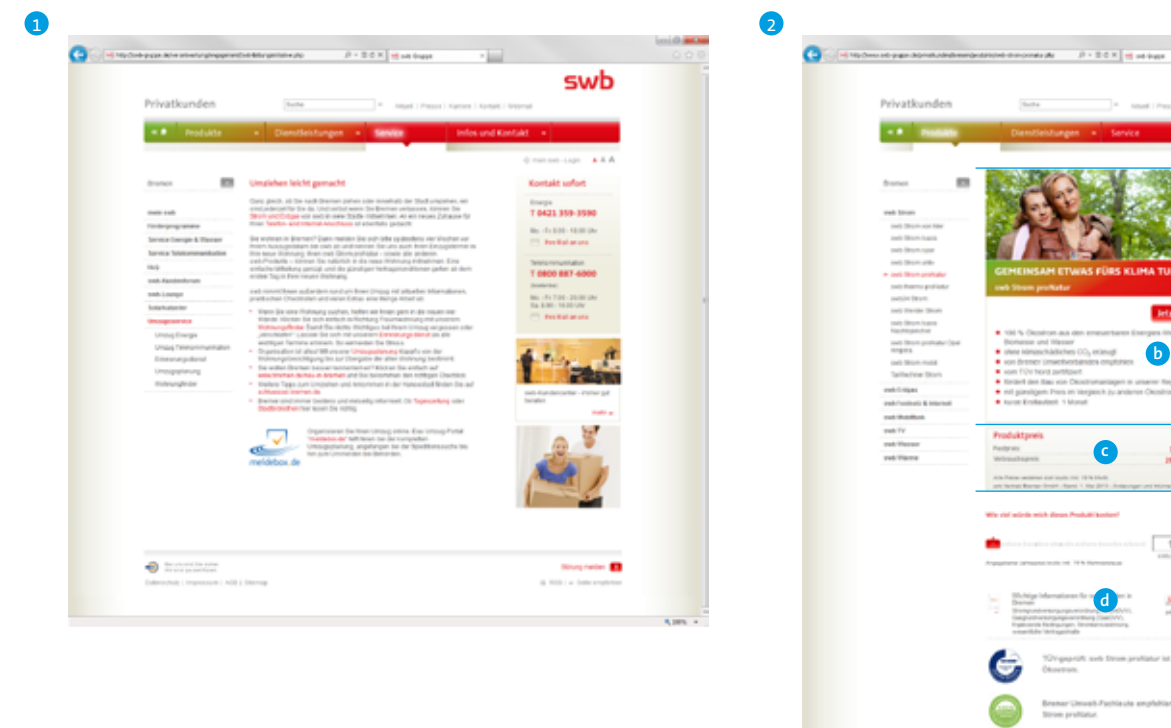

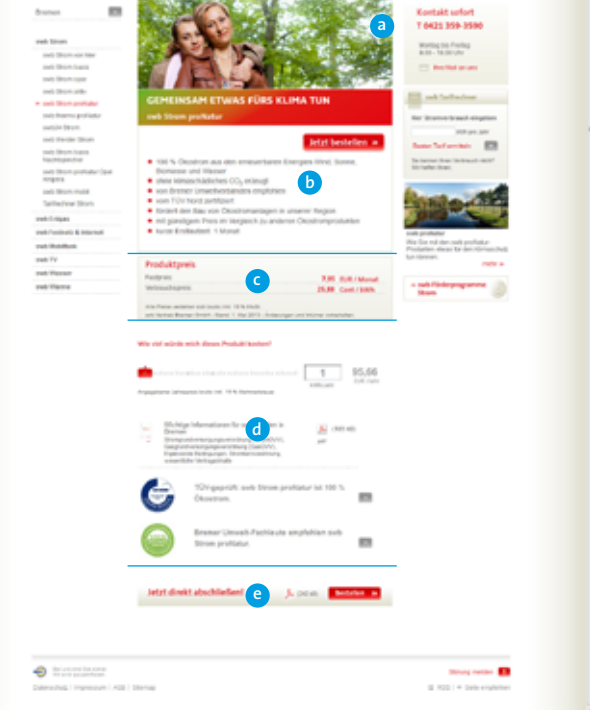

swb

#### **(1) Standard-Contentseite**

Exemplarischer Aufbau einer Standard-Contentseite:

- 
- Aktiver Navigationspunkt
- rote Headline
- beliebige, passende Module

#### **(2) Produktseite Energie**

Der Seitenaufbau aller Energie-Produktseiten folgt grundsätzlich dem Schema:

- a) Keyvisual gemäß swb-Fotokonzept
- b) plakative Produktbeschreibung (mit Outline, schließt bündig mit Keyvisual ab) - Produktgruppen-Icon klein
	-
- Produktname
- ggf. Bestell-Button

- Produkteigenschaften als "Aufzählungspunkte für besondere Hervorhebungen"

#### **vgl. |D| 1.4.3 Digitale Medien**

- c) Produktpreis (Modul mit Verlaufshintergrund und Outline)
- d) Modulbereich
- e) Vertragsabschluss als Seitenabbinder

........................

1.6.3 Contentbereich - Seitentypen / 1.6.3.3 Sonderfall: Telekommunikations-Produkte

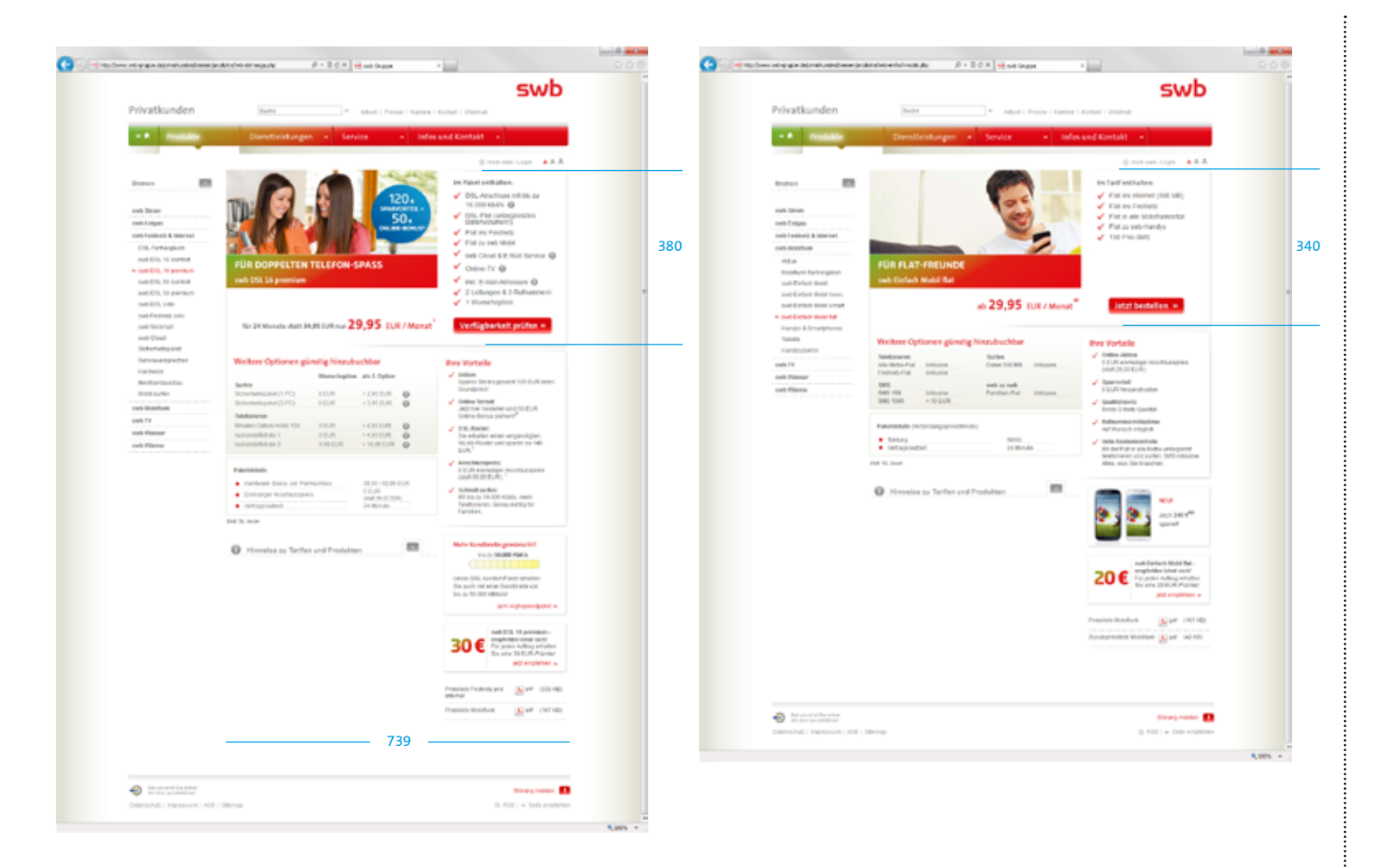

Aufgrund der speziellen vertriebsorientierten Anforderungen an die Telekommunikations-Produkte wurde in diesem Fall von dem allgemein gültigen Seitenaufbau abgewichen. Dies ist ein absoluter Ausnahmefall.

Der Inhaltsbereich (inkl. Keyvisual) erstreckt sich hier über die mittlere und rechte Spalte (Begleitmodule entfallen).

..........................

÷

Themen-Foto schließt optisch nicht ab

# 1.6.4 Begleitmodule rechte Spalte

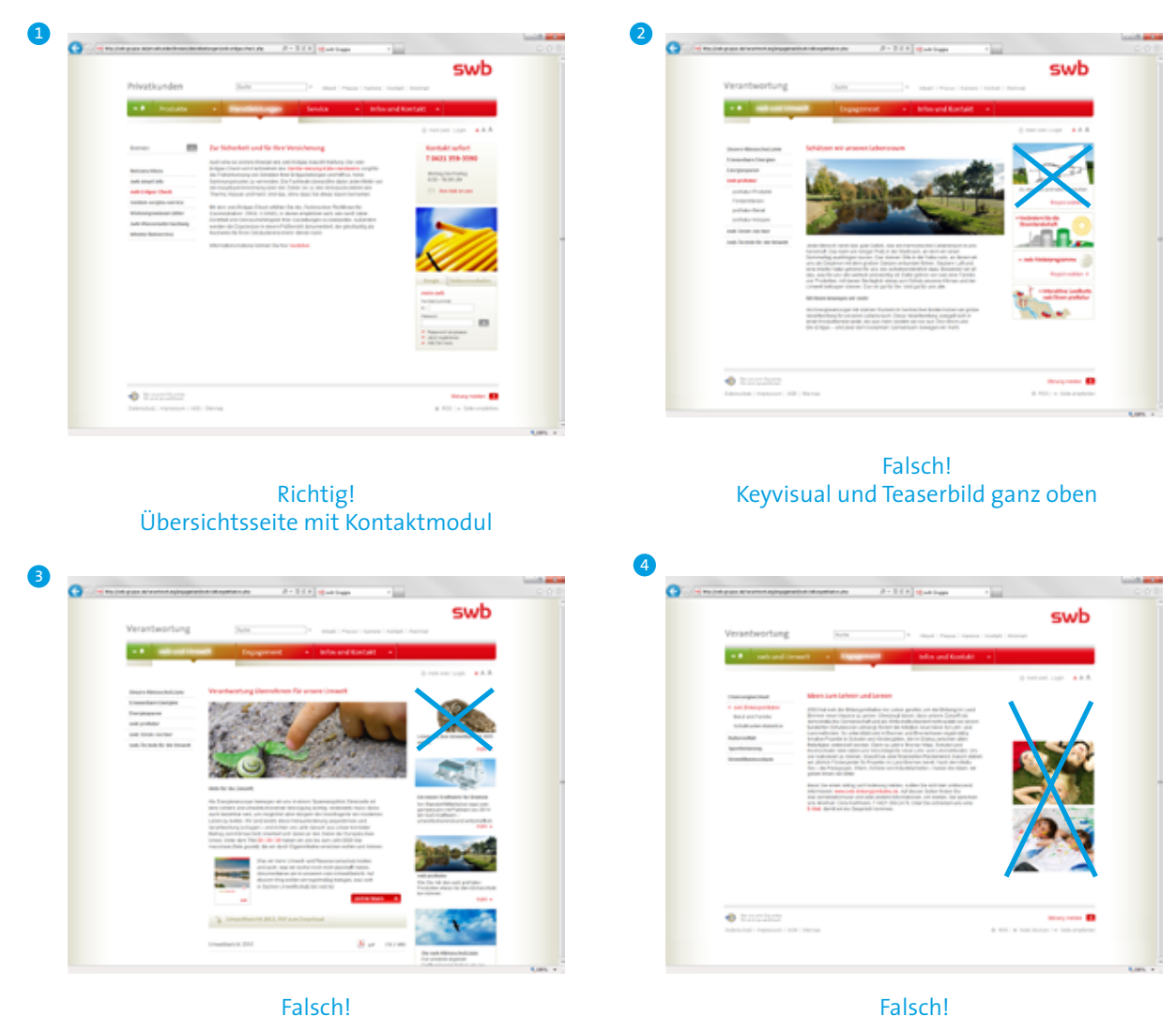

Falsch! Kontaktmodul fehlt / Max. 1 Themenbild

Die Begleitmodule in der rechten Spalte haben eine feste Breite von 207 px.

Maßgeblich für die Auswahl der Begleitmodule ist ein harmonisches Gesamtbild der Seite. Hierbei ist auch der Inhalt des mittleren Contentbereichs zu berücksichtigen.

Um dieses Ziel zu erreichen, gelten u.a. folgende Regeln:

- mind. 1 Modul
- 1. Modul als "Dachgeber",
- z.B. Kontaktmodul
- keine freigestellten Motive (Ausnahme: in Modulen mit Outline)
- keine "Weißraumbilder" (3)
- Teaser mit Bild und Themenbilder nie als 1. Modul verwenden, sofern im Contentbereich ein Keyvisual zum Einsatz kommt (2)
- max. 1 Themenbild pro Seite (4)
- nicht "überladen" mit zu vielen Modulen
- Kontakt-Infos in Kontaktmodul ("Dachgeber") anstatt im Fließtext des Contentbereichs (4)

......................

### 1.7.1 Teaser

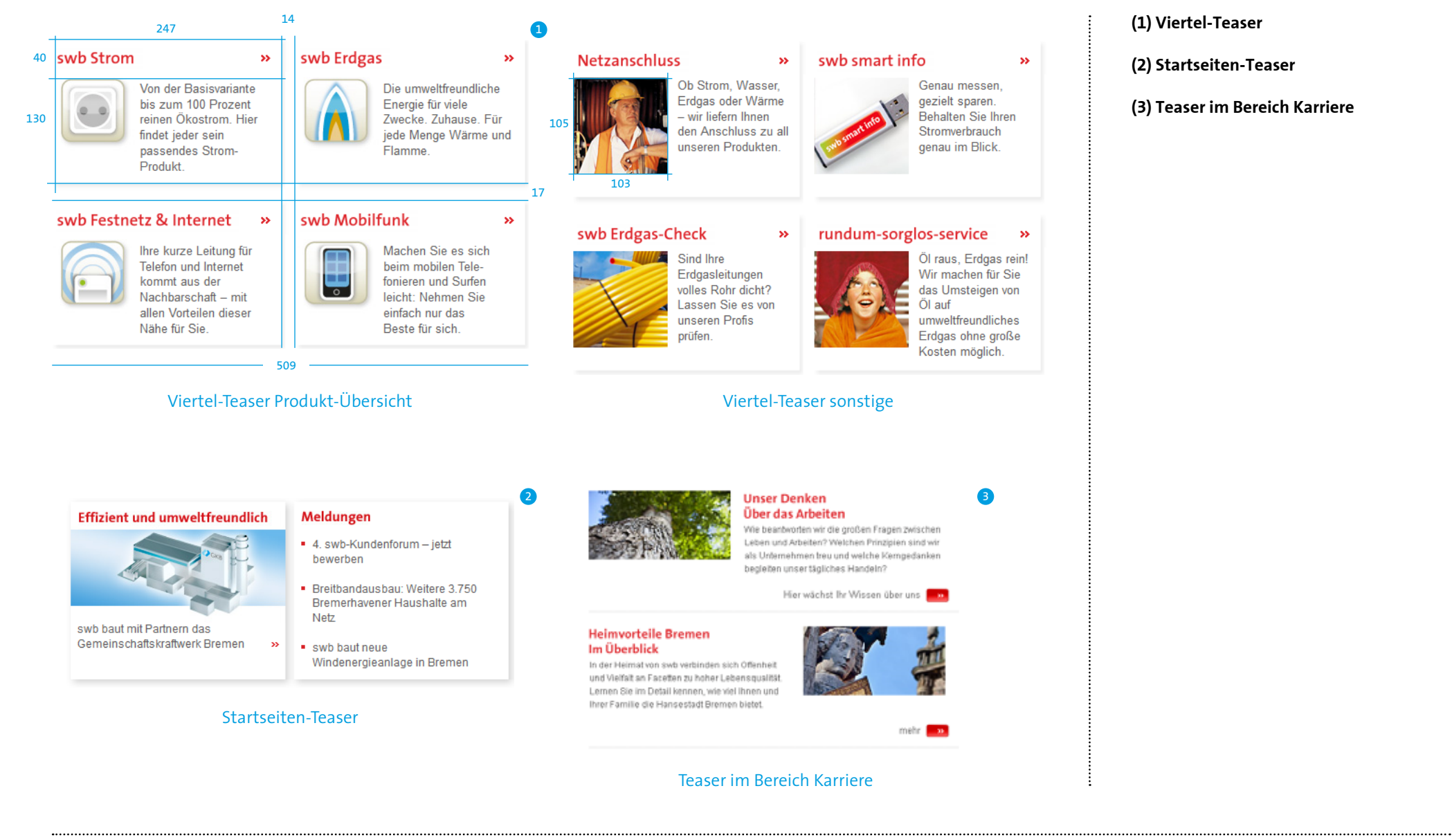

## 1.7.2 Tabellen

### 6

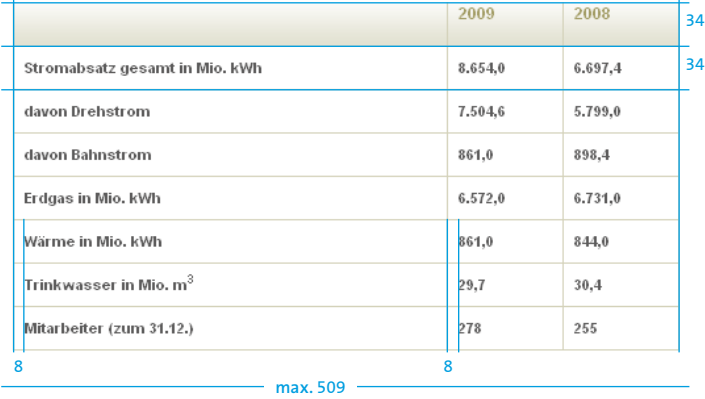

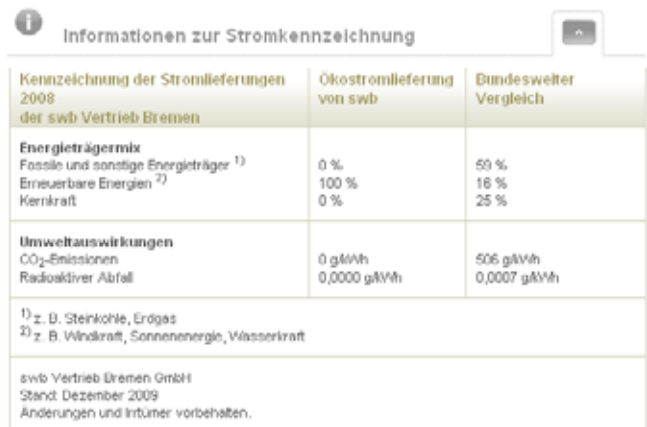

### Mehrspaltige Tabelle im Slider-Modul

### **(1) Tabelle**

Der Headline-Balken mit dem khakifarbenden Verlauf ist mindestens 34 px hoch. Die Linien zur Unterteilung der Tabellenbereiche sind 1 Pixel breit in swb-Khaki (#D4D2BA).

### **Schriftgrößen/ZAB**

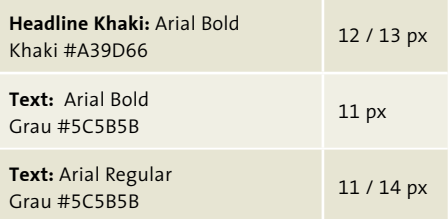

..........................

# 1.7.3 Listen mit Folgeseiten

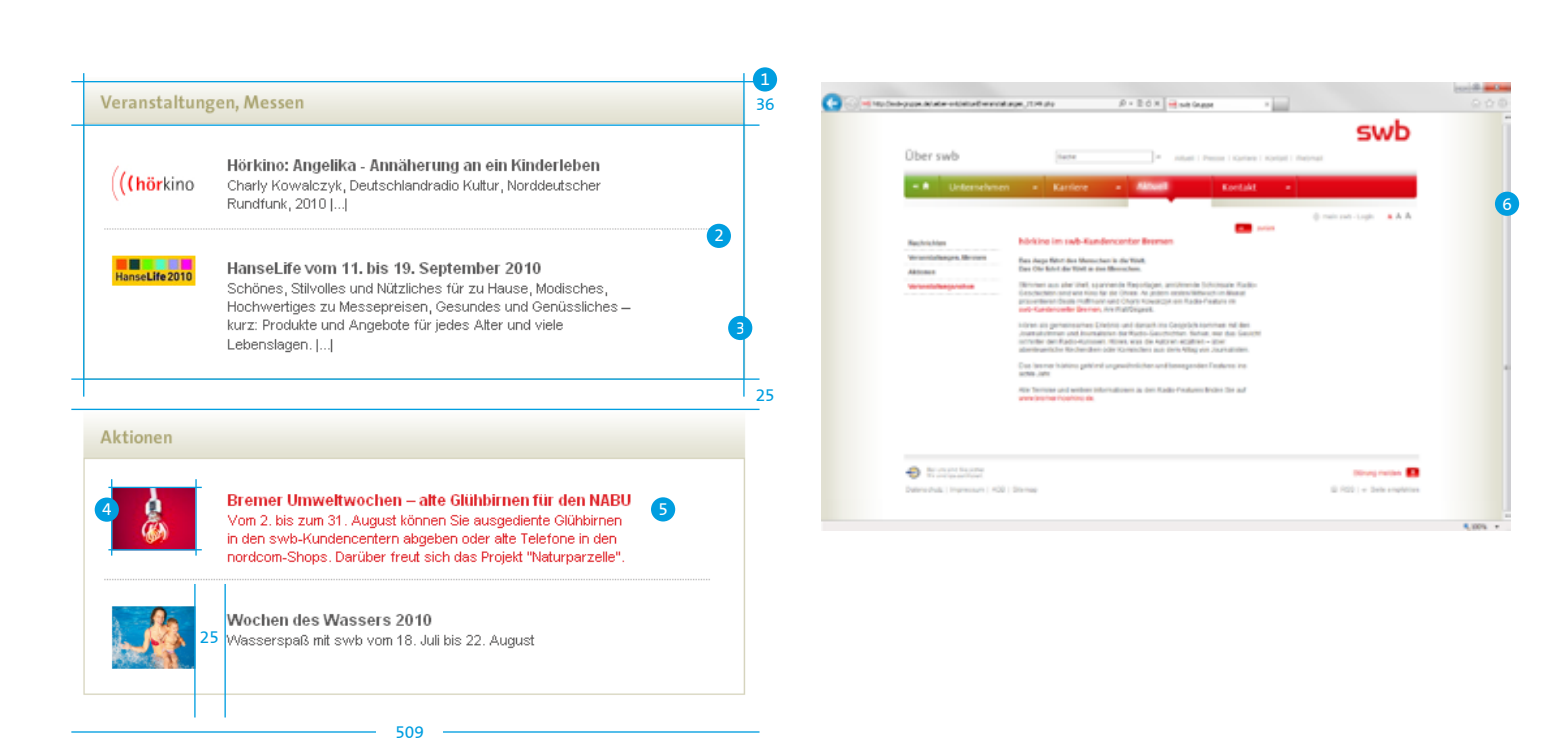

#### **(1) Listenmodul**

Das exemplarische Listenmodul ist 509 px breit und mit einer Outline **(3)** versehen. **Vgl. |D| 1.4.4 Digitale Medien**

Der Headline-Balken mit dem khakifarbenden Verlauf ist 36 px hoch.

#### **(2) Trennlinie**

Die Listeneinträge sind durch die gepunktete Linie getrennt. **Vgl. |D| 1.4.4 Digitale Medien**

#### **(4) Teaser-Bild**

Die optionalen Teaser-Bilder haben eine verbindliche Größe von 64 x 48 px.

#### **(5) Teaser-Text**

Der Teaser-Text ist linksbündig mit einem Abstand von 25 px zum Teaser-Bild ausgerichtet. Hover: swb-Rot (#DF252B)

#### **(6) Folgeseite**

#### **Schriftgrößen/ZAB**

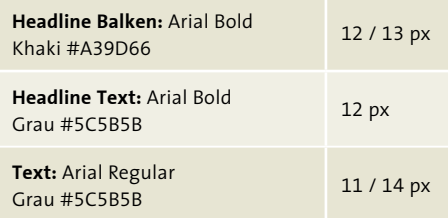

### 1.7.4 Foto-Download Module

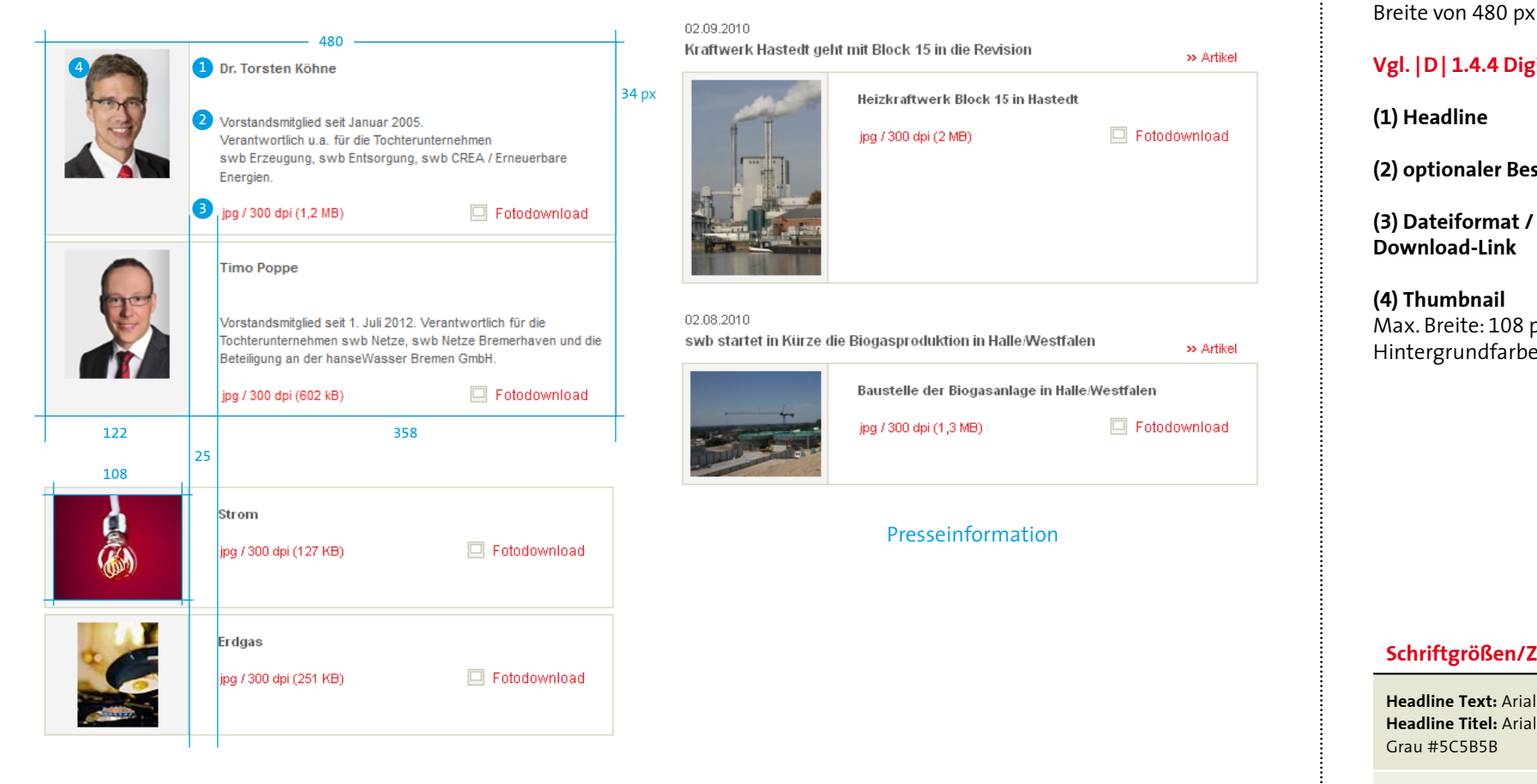

Foto-Download Modul

Das Foto-Download-Modul hat eine Breite von 480 px und eine Outline

#### **Vgl. |D| 1.4.4 Digitale Medien**

**(2) optionaler Beschreibungstext**

**(3) Dateiformat / Dateigröße /** 

Max. Breite: 108 px Hintergrundfarbe: #FCFCFA

#### **Schriftgrößen/ZAB**

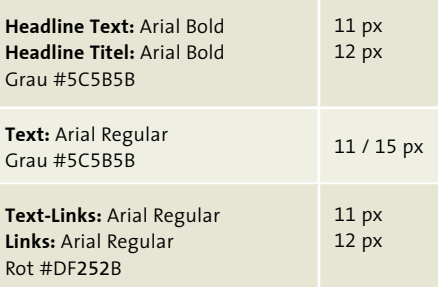

### 1.7.5 Downloadlisten

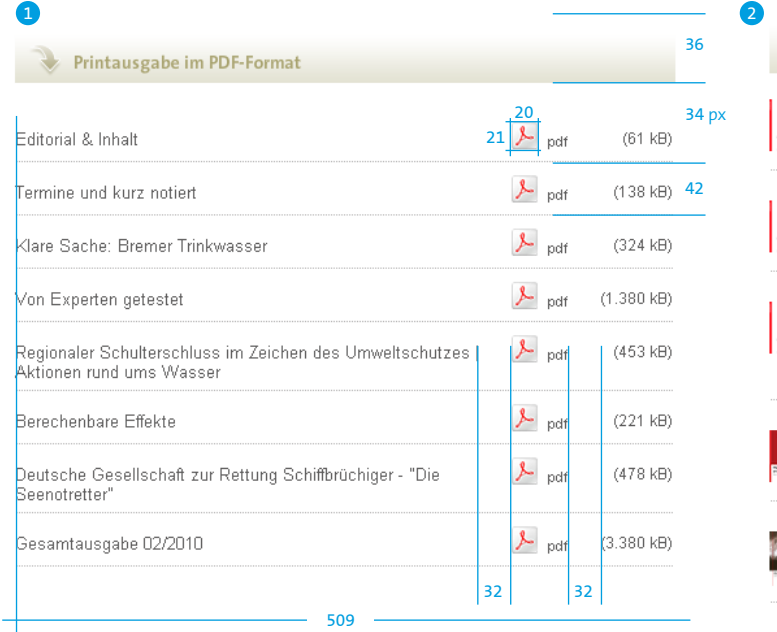

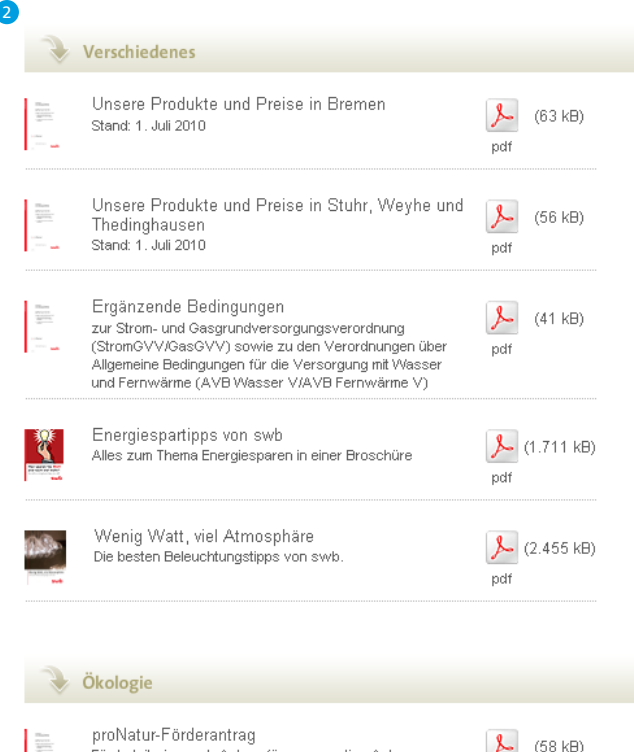

 $\lambda$  $(58 \text{ kB})$ Förderkriterien und -Antrag für regenerative Anlagen pdf Energieausweis für Bremen, Stuhr, Weyhe und **REA**  $\lambda$ (337 kB) Thedinghausen Von heute nach morgen. Der kurze Weg zum pdf Energieausweis

Download-Listen im Content-Bereich beschränken sich auf zwei Varianten und setzen sich jeweils aus beliebig vielen Download-Elementen zusammen:

#### **(1) Kompakt-Liste**

Bestandteile:

- optionaler Headerbalken mit Headline - Download-Titel
- Dateiformat-Icon
- Dateigröße in Klammer (kB oder MB)
- Trenner: gepunktete Linie

### **Vgl. |D| 1.4.4 / 1.4.3 Digitale Medien**

#### **(2) Detail-Liste**

Bestandteile:

- optionaler Headerbalken mit Headline
- Thumbnail (feste Größe: 30 x 40 px)
- Download-Titel
- optionaler Beschreibungstext
- Dateiformat-Icon
- Dateigröße in Klammer (kB oder MB)
- Trenner: gepunktete Linie

**Vgl. |D| 1.4.4 / 1.4.3 Digitale Medien**

#### **Schriftgrößen/ZAB**

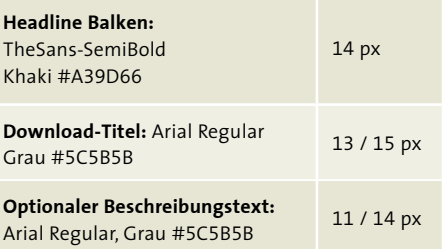

...........................
### 1.7.6 Slidermodule

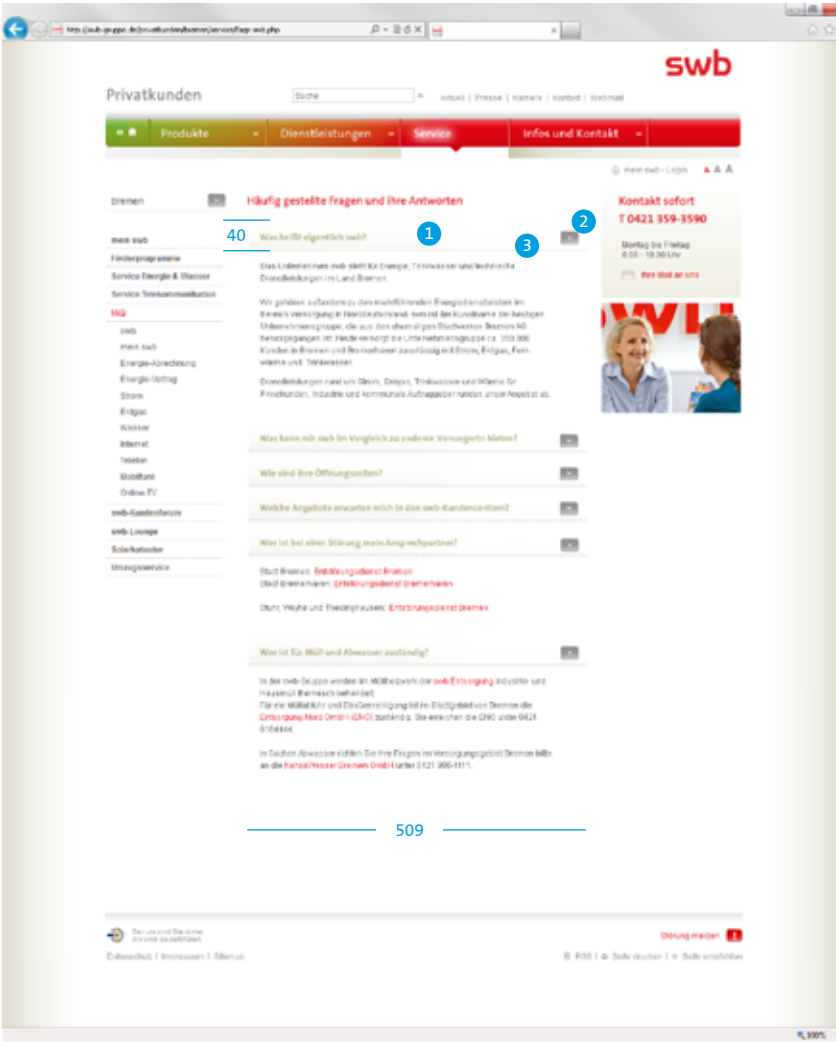

Es gibt zwei unterschiedliche Varianten des Slidermoduls, die zum Einsatz kommen.

#### **Variante 1:**

Für übersichtliche Kurzinformationen steht Variante 1 zur Verfügung. Diese lässt nur einzeilige Überschriften pro Inhaltspunkt zu und der Detailbereich ist für kurze bis mittlere Texte ohne Grafiken konzipiert.

**(1)** Der Slider-Header hat einen horizontalen, abgesofteten Weiß-Khaki-Verlauf.

**(2)** Am rechten Rand visualisiert ein Pfeilbutton die Funktion öffnen/schliessen des Slider. Je nach Zustand (offen/ geschlossen) zeigt die Pfeilspitze nach oben oder unten.

**(3)** Als Abschluss für den Header-Bereich wird eine gepunktete Linie verwendet, damit eine klare Trennung zum folgenden Slide-Element erfolgt.

**Elemente vgl. |D| 1.4 Digitale Medien**

#### **Schriftgrößen/ZAB Inhaltsseiten**

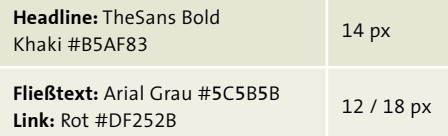

.........................

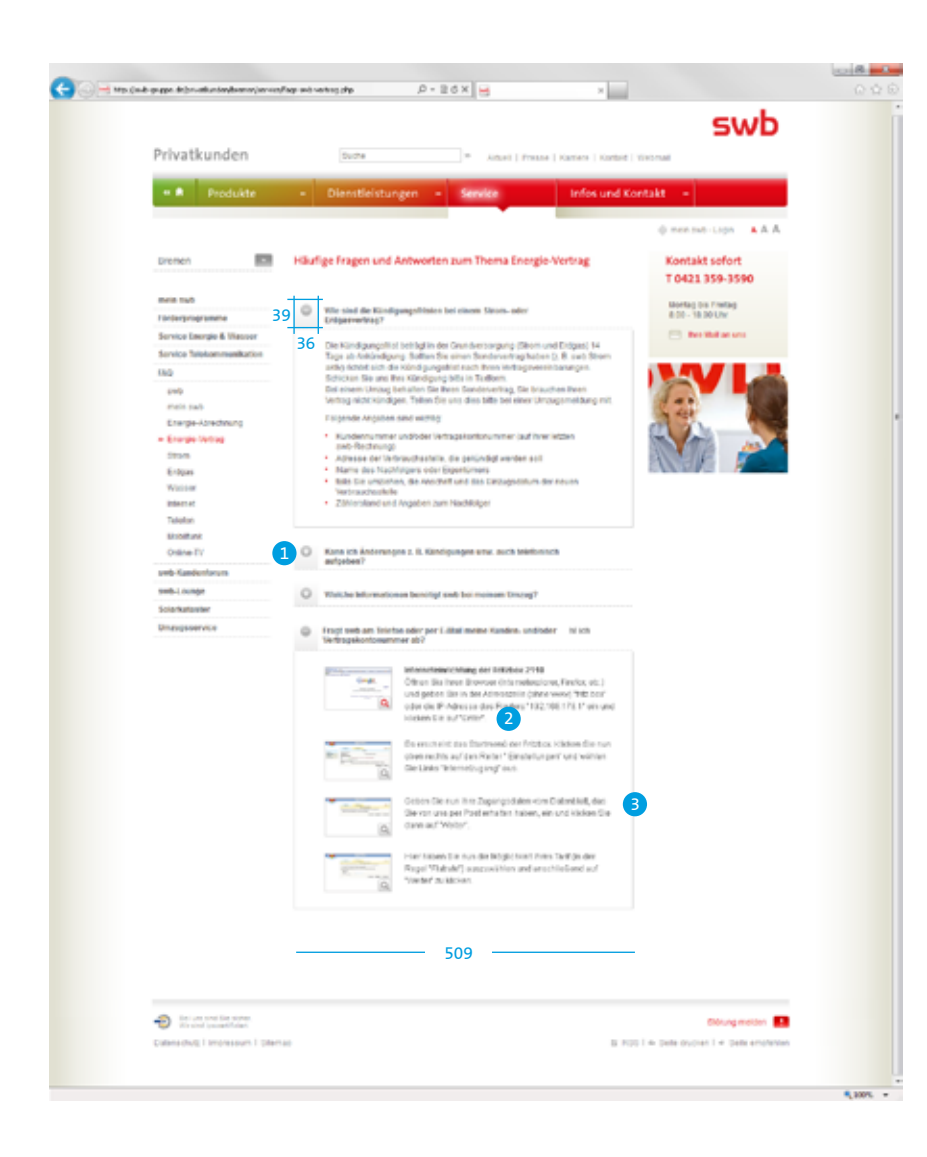

Für umfangreichere Inhalte steht Variante 2 zur Verfügung. Hier ist es möglich, zwei- bzw. dreizeilige Überschriften zu setzen.

#### **Variante 2:**

**(1)** Der Header des Sliders hat links stehend einen leichten Weiß-Grau-Verlauf. Jeweils in dem Verlauf oben (abhängig von der Anzahl der Zeilen) ist eine graue runde Fläche mit +/- Icons integriert, die den jeweils aktuellen Zustand offen/geschlossen anzeigt. Als Abschluss für den Header-Bereich wird eine gepunktete Linie verwendet, damit eine klare Trennung zum folgenden Slide-Element erfolgt.

**(2)** Der Detailbereich ist für umfangreichere Inhalte (inkl. Grafiken/Bilder) geeignet.

**(3)** Zur besseren Übersichtlichkeit/ Abgrenzung ist der Contentbereich im Gegensatz zu Variante 1 durch eine durchgängige, graue Linie eingerahmt.

**Elemente vgl. |D| 1.4 Digitale Medien**

#### **Schriftgrößen/ZAB Inhaltsseiten**

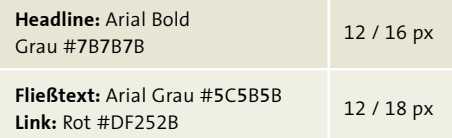

..........................

### 1.7.7 Bildergalerie

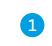

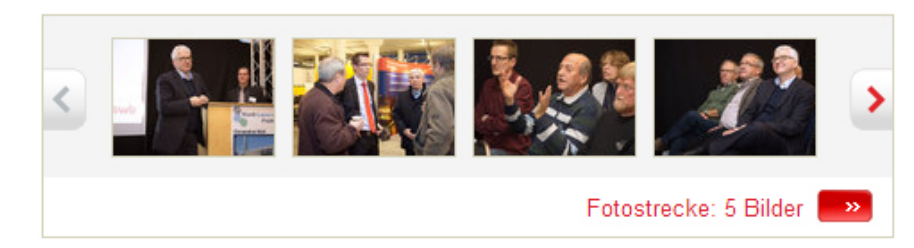

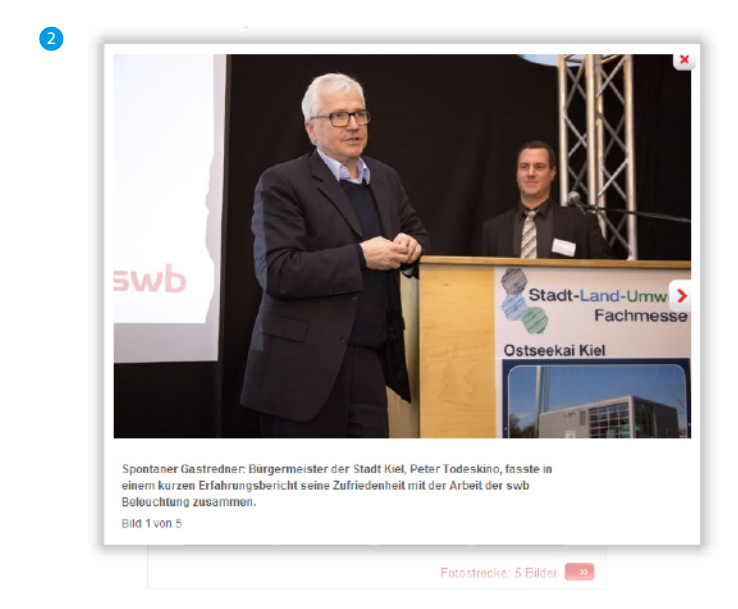

### **(1) Bildergalerie-Modul**

Das Bildergalerie-Modul verfügt über vier sichtbare Vorschaubilder, unabhängig davon, wie viele Bilder sich in der Galerie befinden. Die Vorschaubilder haben eine feste Größe: 100 x 67 px.

### **(2) Detailansicht in Lightbox**

..........................

### 1.7.8 Formulare

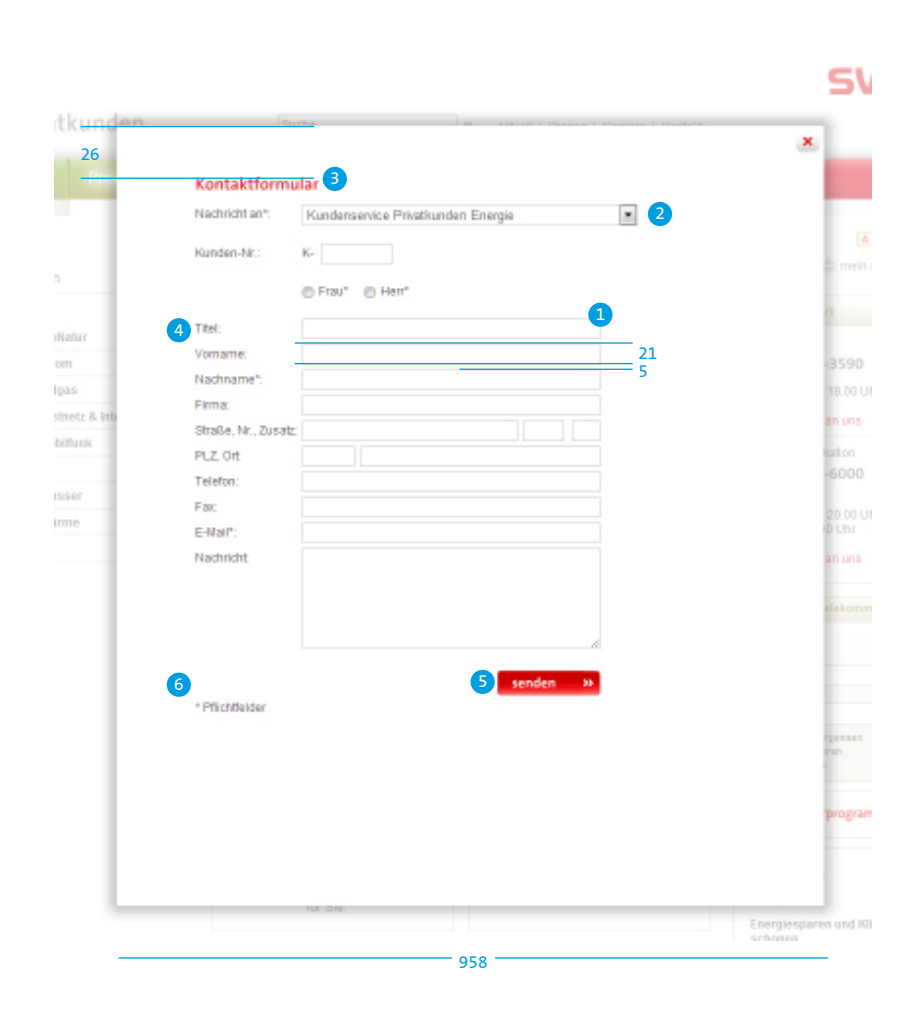

### **(1) Input-Felder**

#### **(2) Dropdown-Menü Vgl. |D| 1.6.2.3 Digitale Medien**

**(3) Headline**

**(4) Label für Input-Felder**

### **(5) "senden"-Button:**

rechtsbündig, abschließend mit Input-Feldern **Vgl. |D| 1.4.2 Digitale Medien**

**(6) Pflichtfelder-Hinweis:**  linksbündig abschließend mit Label

#### **Schriftgrößen/ZAB**

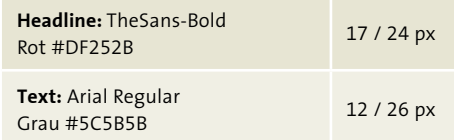

### **D / 1.0 INTERNET / 1.8 Modalfenster**

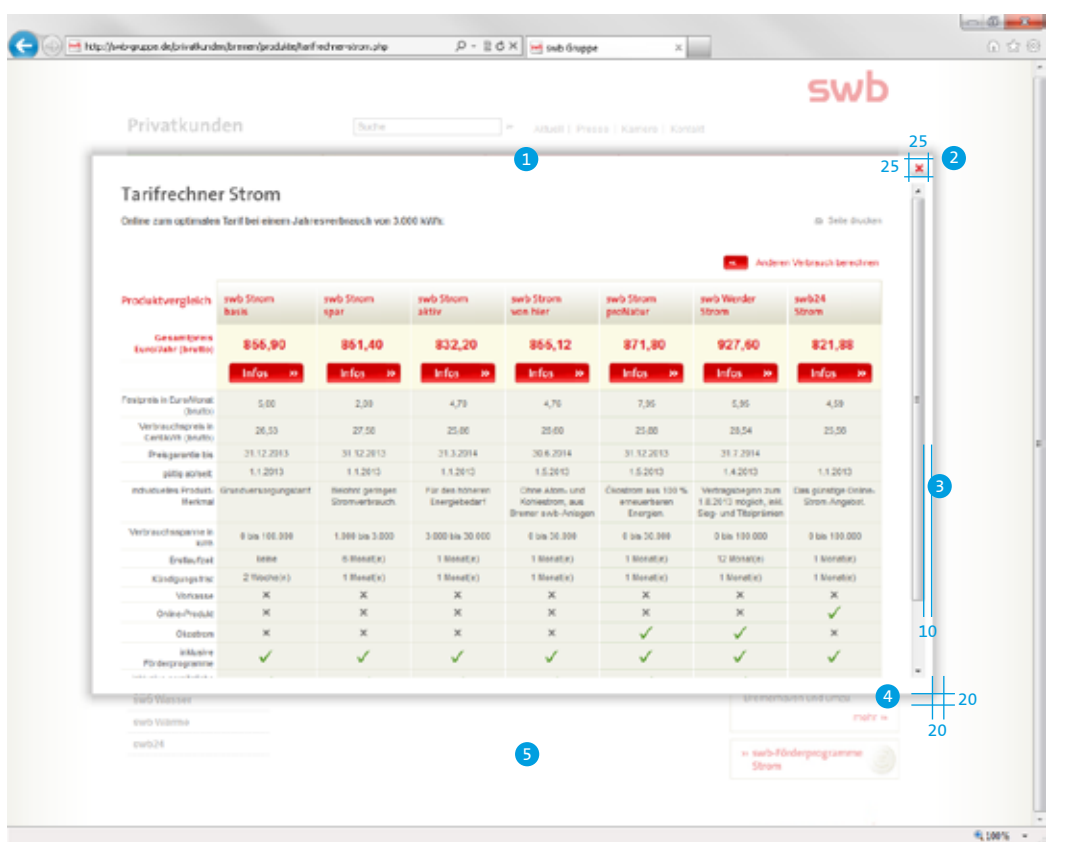

Der Inhaltsbereich kann beliebig innerhalb der allgemeinen CD-Vorgaben mit Texten, Grafiken und Tabellen gefüllt werden.

Die Modalfenster beinhalten folgende Elemente, die immer zum Einsatz kommen müssen.

**(1)** Die Fenster-Maße sind flexibel, dürfen allerdings nicht höher oder breiter sein als 90 % der maximalen Bildschirmgröße.

**(2)** Der weiße Close-Button mit rotem Kreuz befindet sich im rechten oberen Bereich unmittelbar über dem Scrollbalken.

**(3)** Der Abstand zum rechten Scrollbalken hat das fixe Maß von 10 px.

**(4)** Das Modalfenster verfügt über einen Schlagschatten. **Vgl. |D| 1.4.6 Digitale Medien** 

**(5)** Der Hintergrund, die Herkunftseite, wird in Gänze in 60 % weiß abgesoftet.

...........................

# **D / 1.0 INTERNET /** 1.9 Microsites

### 1.9.1 Startseite

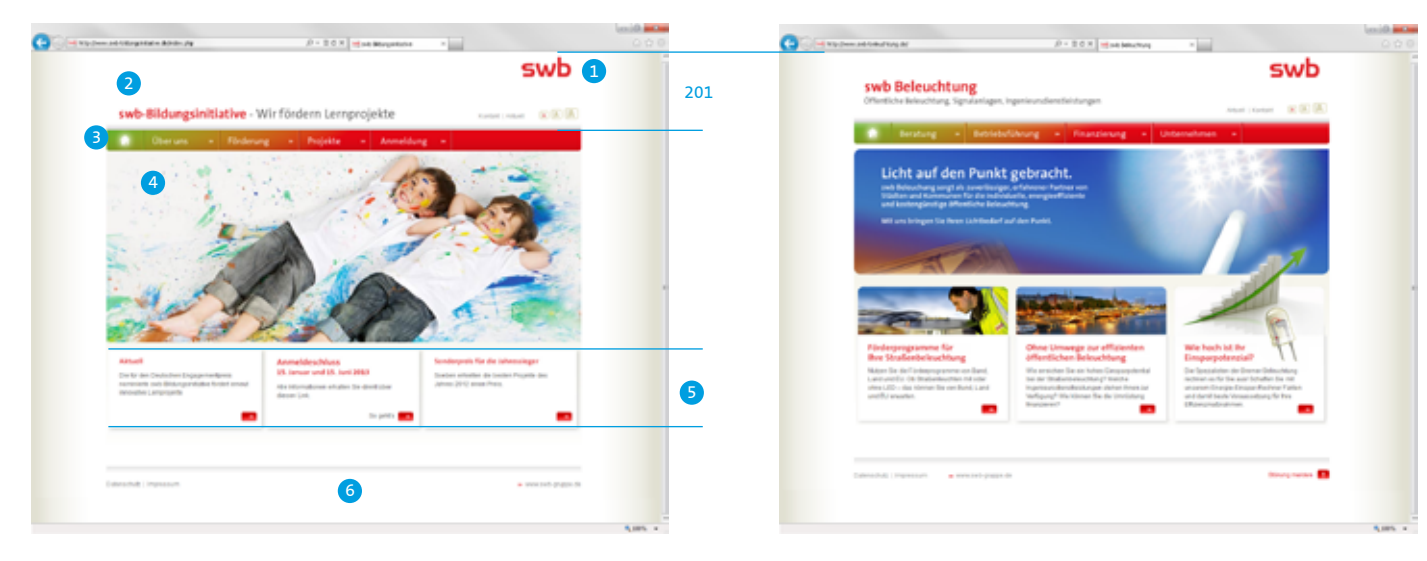

Die Microsites sind von der swb-Gruppe-Website abgeleitet. Somit finden grundsätzlich alle CD-Regeln Anwendung.

**Aufbau Startseite:**

**(1) Logo**

**(2) Titel der Microsite**  mit optionaler Ergänzung (ein- oder zweizeilig gesetzt)

**(3) Hauptnavigation** analog www.swb-gruppe.de

### **(4) Themenabhängiges Keyvisual**

#### **(5) Modulbereich**

Der Modulbereich beinhaltet drei bis vier Module, optional alle mit Teaserbild. Es wird die komplette Breite der Website genutzt.

#### **(6) Footer**

analog www.swb-gruppe.de mit themenabhängiger Footer-Navigation.

### **Schriftgrößen/ZAB**

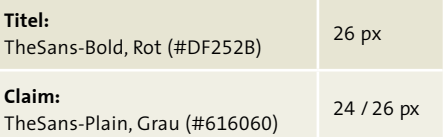

.........................

# **D / 1.0 INTERNET /** 1.9 Microsites

### 1.9.2 Inhaltsseiten

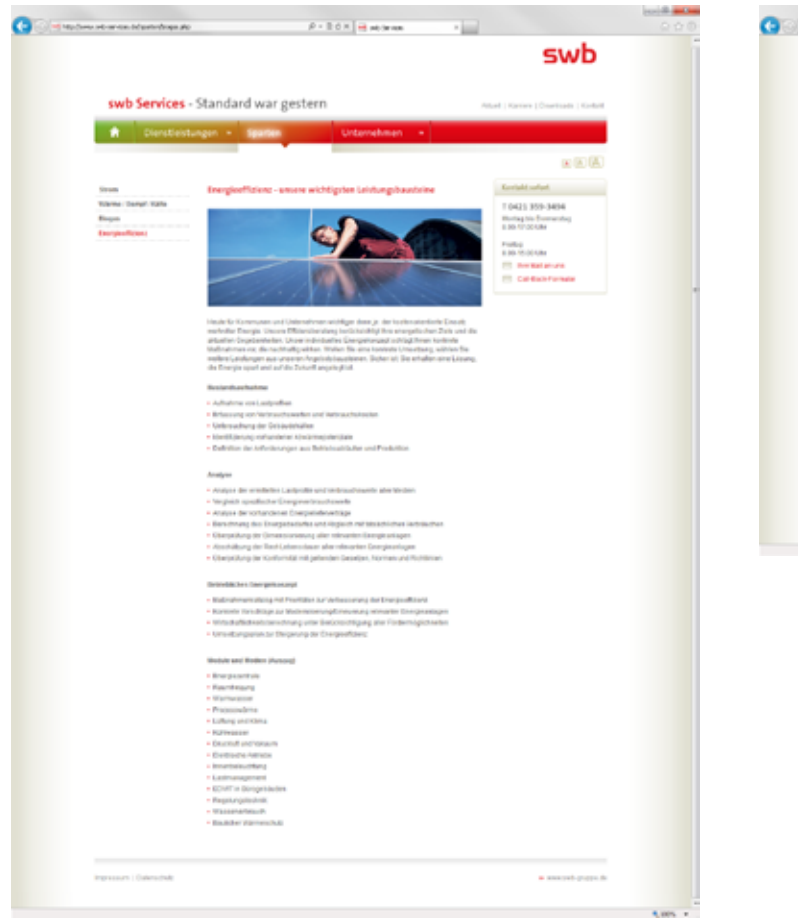

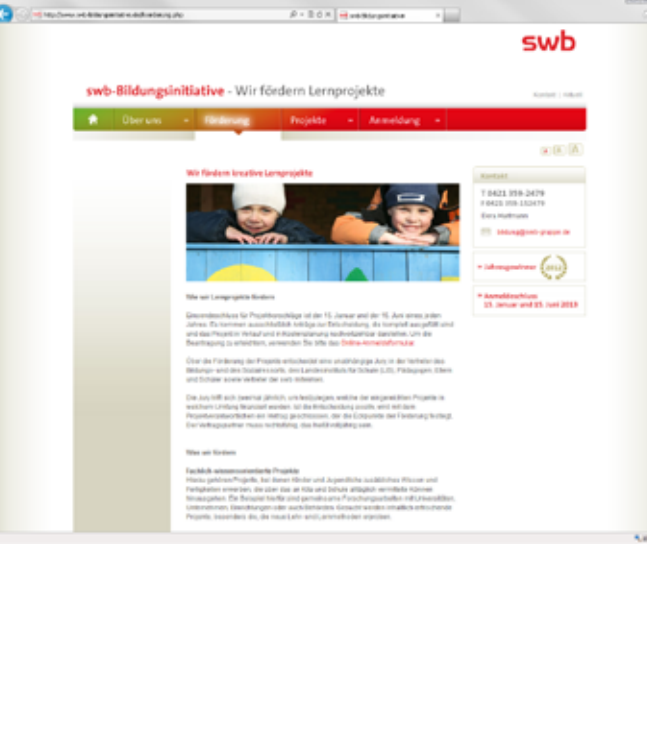

Aufbau und Inhalte analog den CD-Richtlinien der swb-Gruppe-Inhaltsseiten.

Sämtliche Module von www.swb-gruppe. de dürfen verwendet werden.

ŧ

# **D / 1.0 INTERNET / 1.10 Landingpages**

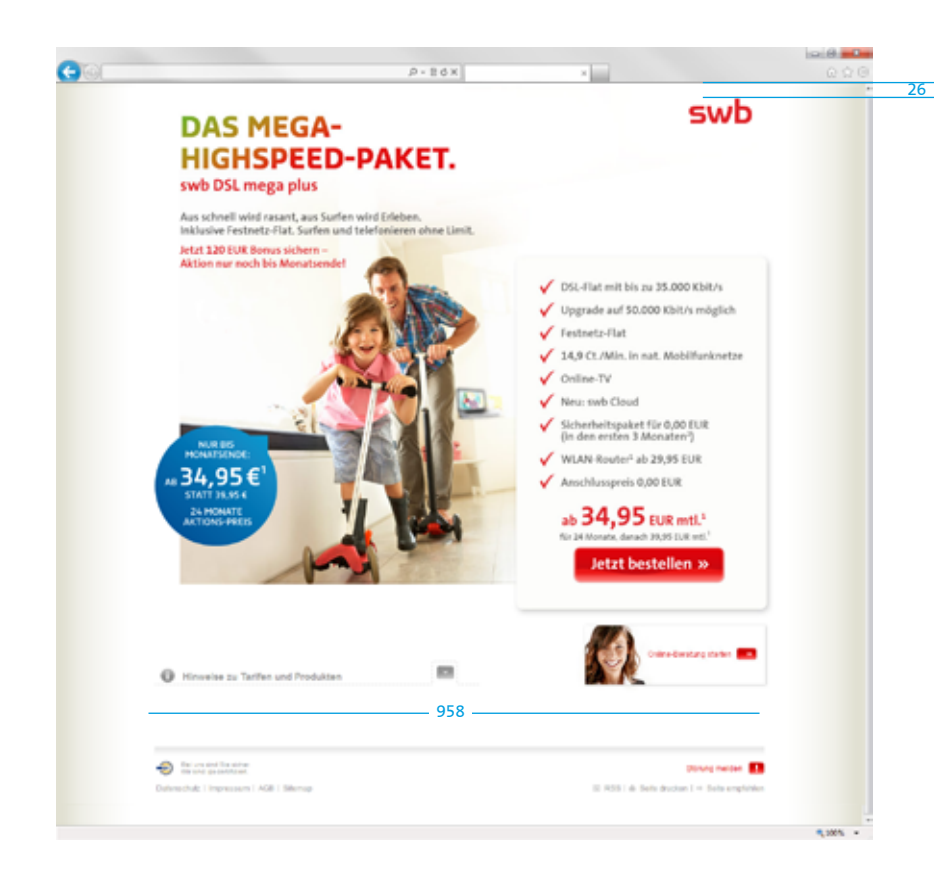

Eine Landingpage ist im Gegensatz zu einer Microsite eine zeitlich begrenzte Kampagnenseite.

Landingpages sind auf 1280 px Breite optimiert und besitzen in der Regel keine eigene Unternavigation.

Die Gestaltung orientiert sich in Form-, Farb- und Schriftauswahl an den CD-Richtlinien der swb-Gruppe.

Zur Seitenbegrenzung werden in Modulen Schlagschatten eingesetzt. **Vgl. |D| 1.4.6 Digitale Medien**

### **Verpflichtende Elemente:**

- Logo

- Footer im swb-Stil (ggf. mit Fußnoten)

#### **Schriftgrößen/ZAB**

**Headline Kampagne: Headline Kampagne:**<br>TheSansBold-Plain Grau (#616060) 32 / 34 px

...........................

### **D / 2.0 ONLINE-BANNER /** 2.1 Grundlegendes

Klickaufforderung

swb

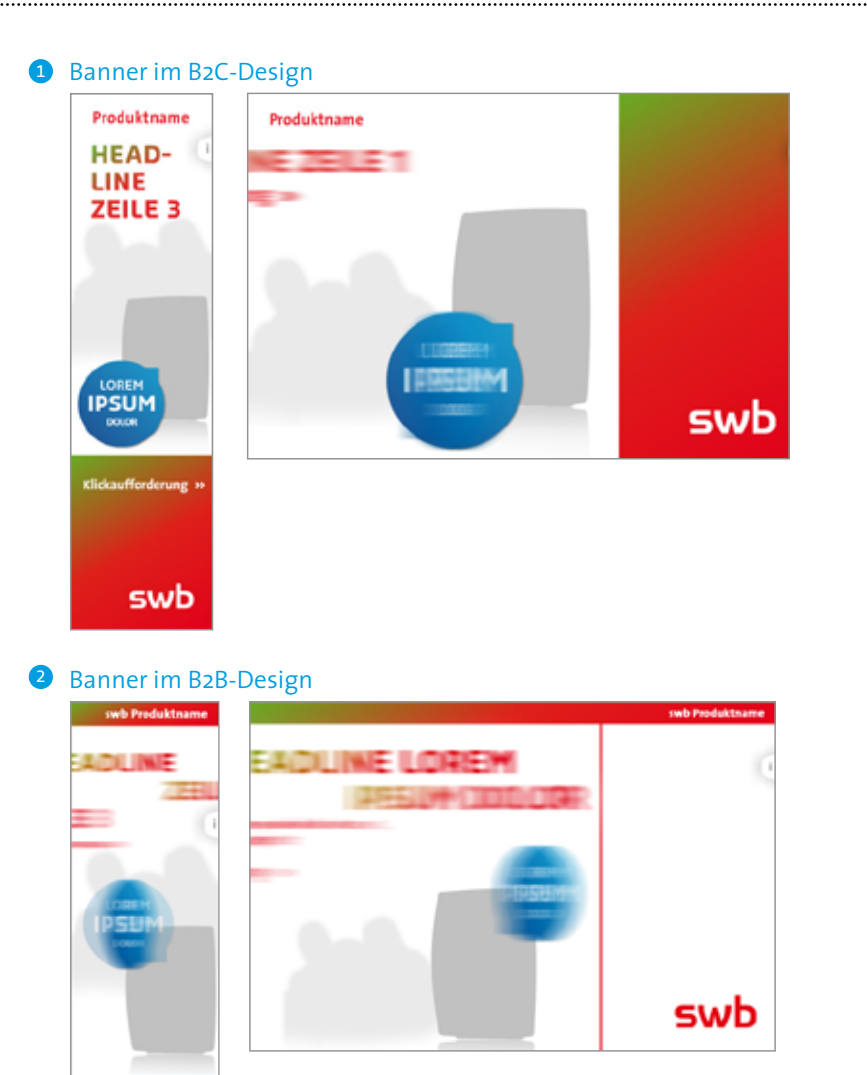

Banner können für diverse Themen erstellt werden (z. B. Imagekampagnen, Energieund Telekommunikationsprodukte).

Es gibt hinsichtlich des Layouts zwei verschiedene Arten von Bannern, deren Aufbau sich an den Vorgaben für die Anzeigengestaltung orientiert:

### **(1) Banner im B2C-Design Vgl. |C| 1.5 ff. Werbung**

**(2) Banner im B2B-Design Vgl. |C| 1.11 ff. Werbung**

Neben Bild-Text-Bannern sind auch Bild-Banner mit minimal vorhandenen Text-Informationen denkbar. Lässt es das Format nicht zu oder gibt es kein Motiv zum Thema, sind auch reine Text-Banner möglich.

Die verwendeten Elemente (swb-Farbverlauf, Claimbubble, Typografie) entsprechen den allgemein gültigen Gestaltungsrichtlinen. **Vgl. |A| 4.1 Basiselemente**

Die folgenden Animationen werden beispielhaft im B2C-Design erklärt.

### **D / 2.0 ONLINE-BANNER / 2.2 Formate**

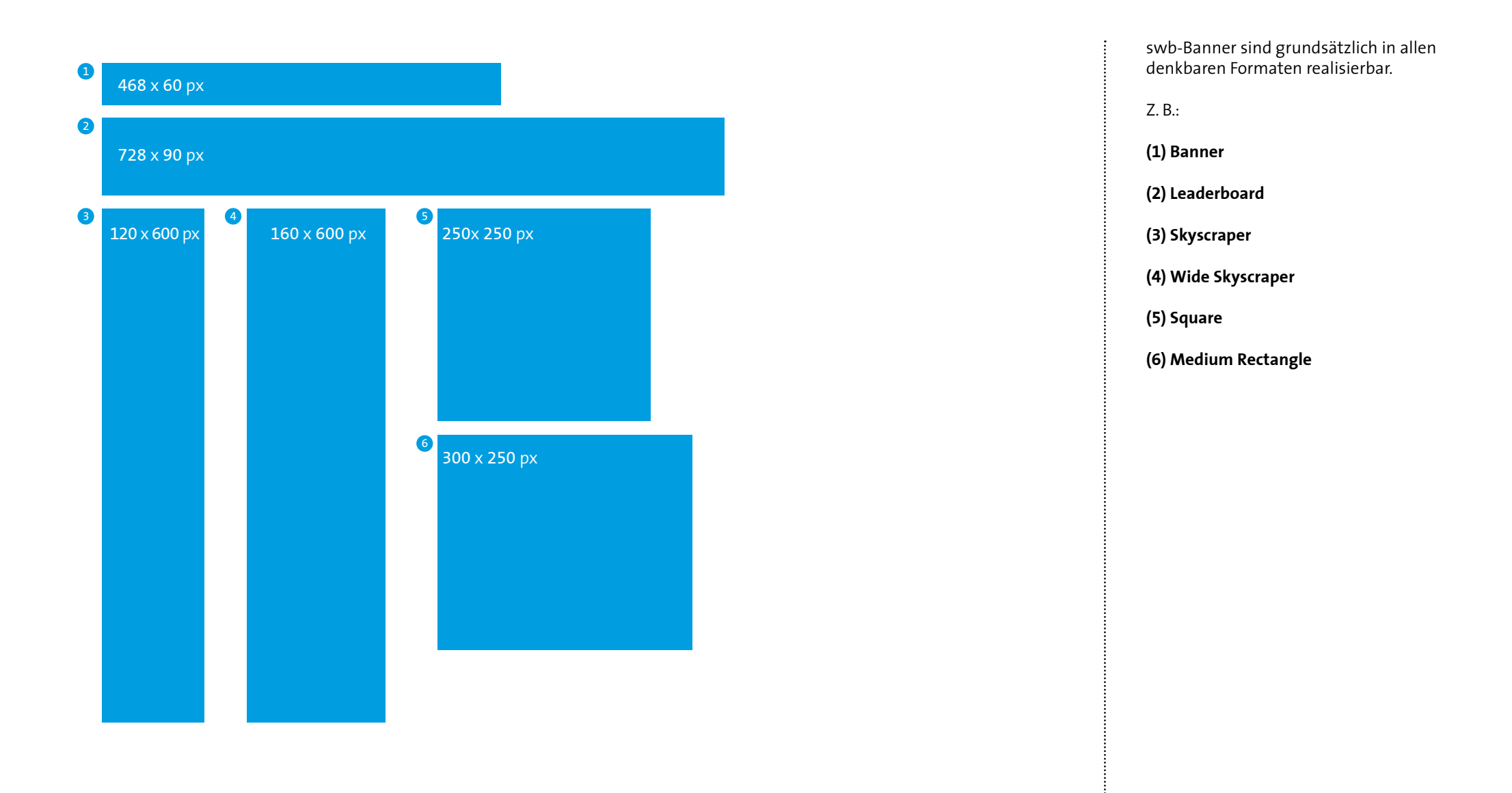

### **Storyboard – Textanimation (In & Out) D / 2.0 ONLINE-BANNER / 2.3 Animation**

2.3.1 Textanimation (In & Out)

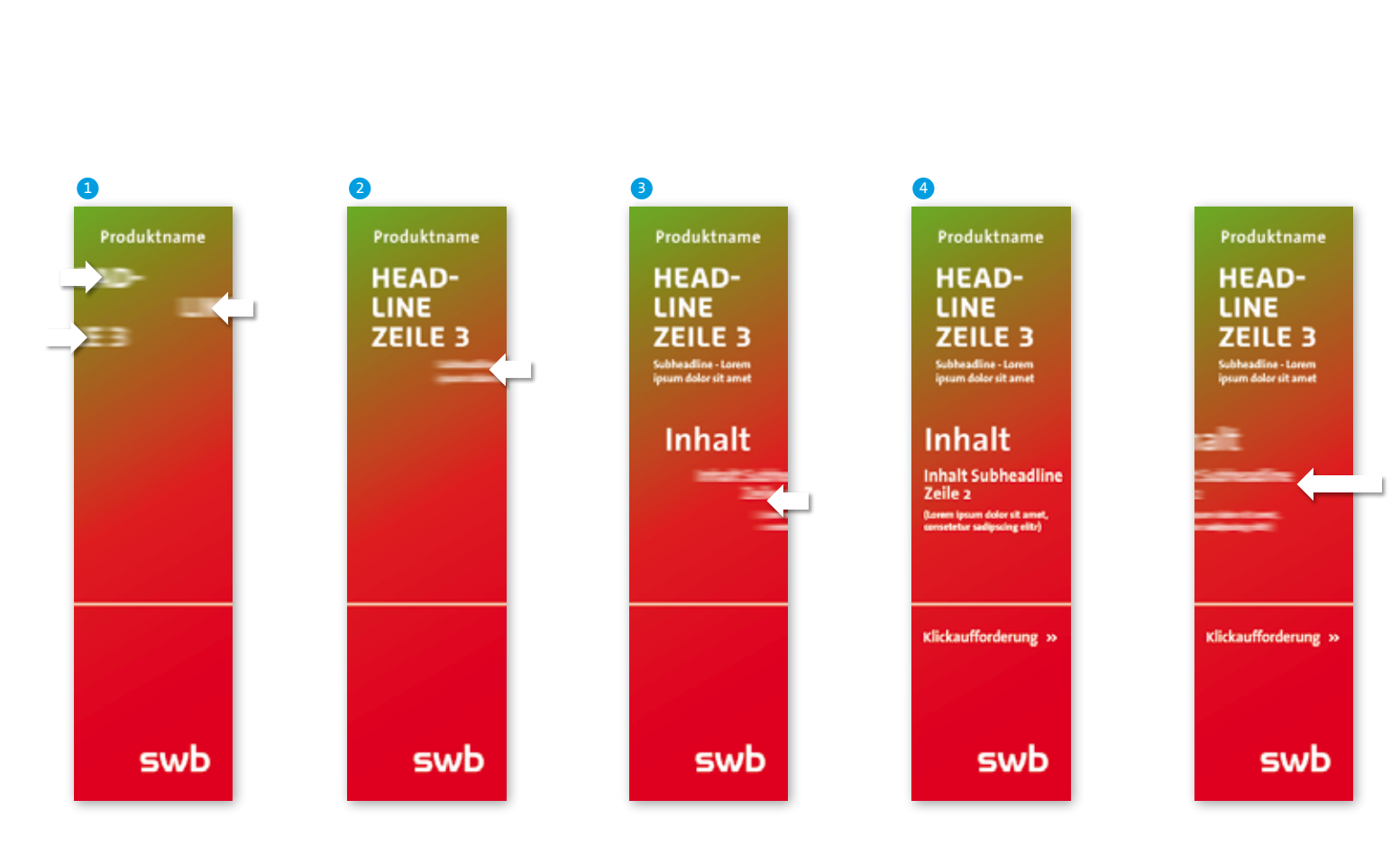

### **Ablauf: Textanimation (In und Out)**

Auf dieser Seite wird beispielhaft gezeigt, wie die Animation von Texten in swb-Bannern aussehen soll.

Bei den abgebildeten Screens, handelt es sich um den Ausschnitt eines Banners. Es ist nicht vorgegeben, an welcher Stelle im Bannerverlauf die Animation stattfindet.

- **(1)** Die Headline kommt zeilenweise (abwechselnd links/rechts) und zeitversetzt horizontal ins Bild. Zu Beginn ist der Text unscharf.
- **(2)** Die Subheadline kommt unscharf von rechts horizontal ins Bild.
- **(3)** Anschließend fährt der Inhalt unscharf und zeilenweise von rechts nach links ins Bild.
- **(4)** Nach einer kurzen Pause fährt der Inhalt als Block links hinaus und wird unscharf.

**Die Animation wird beispielhaft im B2C-Design gezeigt. Sie ist ebenso für Banner im B2B-Design zu übersetzen und anzuwenden.**

2.3.2 Animation beim Wechsel von Typovariante zur Produktfreistellervariante (oder umgekehrt)

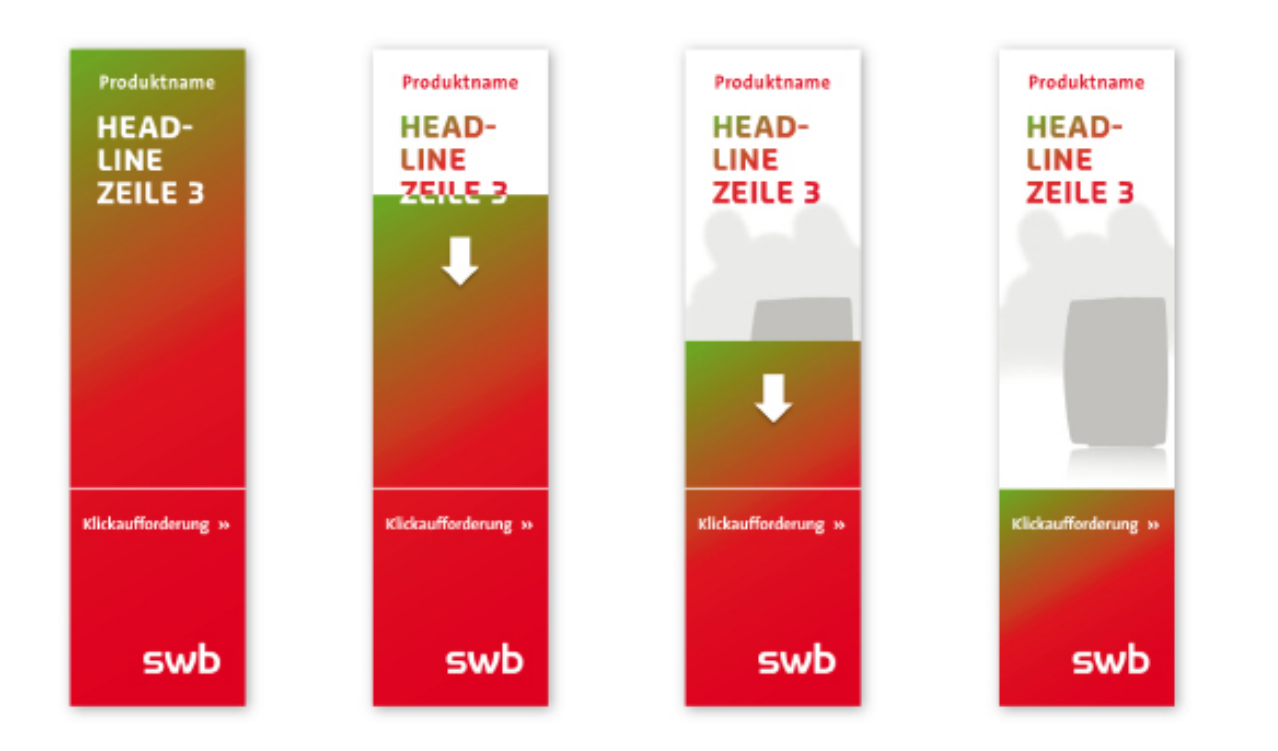

#### **Ablauf:**

**Animation beim Wechsel von der Typovariante zur Produktfreistellervariante (oder umgekehrt)**

Auf dieser Seite wird beispielhaft gezeigt, wie die Animation des swb-Farbverlaufs aussehen soll.

Bei den abgebildeten Screens, handelt es sich um den Ausschnitt eines Banners. Es ist nicht vorgegeben, an welcher Stelle im Bannerverlauf die Animation stattfindet.

### **Verlauf-zu-Bild-Wechsel**

Der Verlauf skaliert von 100%, je nach Inhalt, auf 50% beziehungsweise 33% der Bannerhöhe. Die Typo verändert während der Animation die Farbe. Der Produktname wird rot und die Headline erhält den Rot-Grün-Verlauf.

**Die Animation wird beispielhaft im B2C-Design gezeigt. Sie ist ebenso für Banner im B2B-Design zu übersetzen und anzuwenden.**

2.3.3 Animation beim Wechsel der Bildaufteilung 2:1 zu 1:1 (oder umgekehrt)

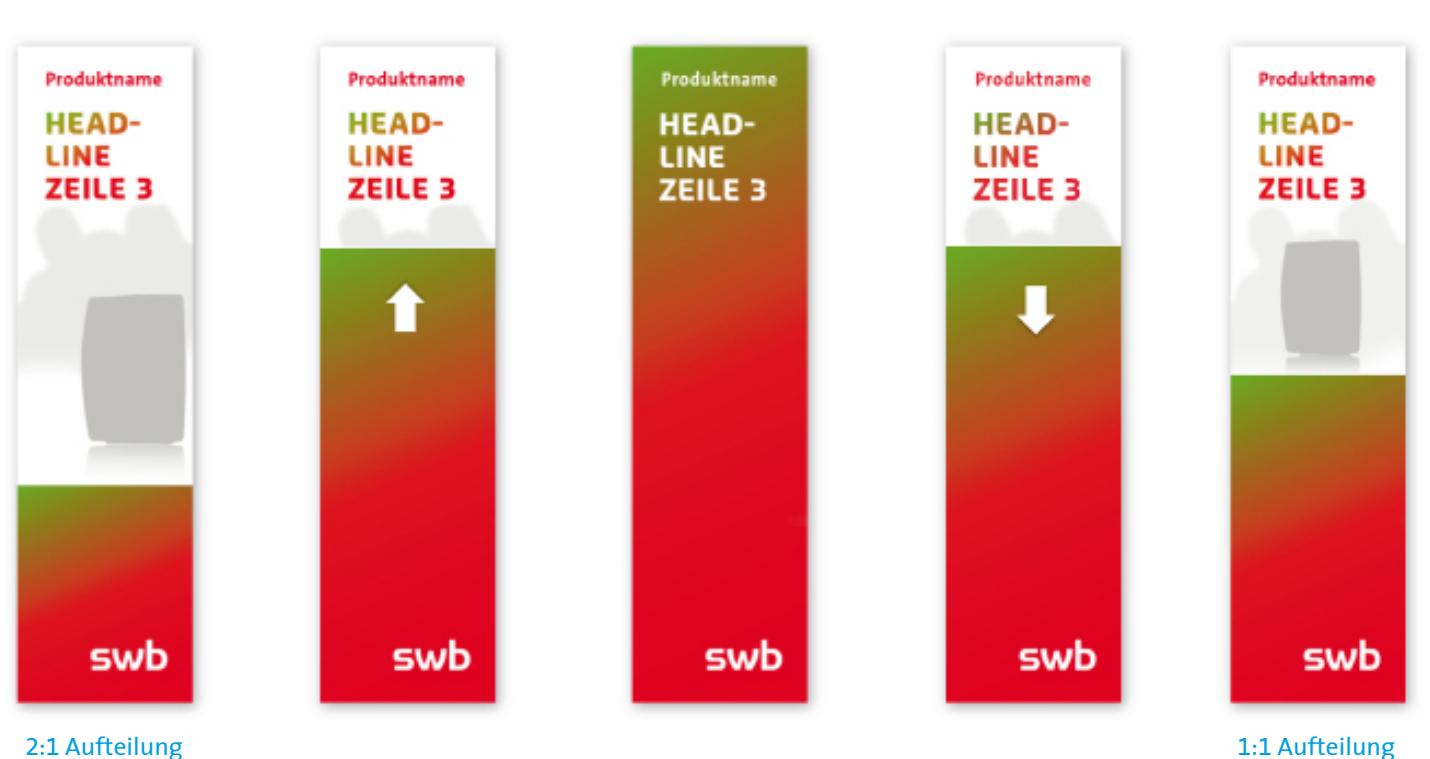

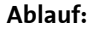

### **Animation beim Wechsel der Bildaufteilung 2:1 zu 1:1 (oder umgekehrt)**

Auf dieser Seite wird beispielhaft gezeigt, wie die Animation des swb-Farbverlaufs aussehen soll.

Bei den abgebildeten Screens, handelt es sich um den Ausschnitt eines Banners. Es ist nicht vorgegeben, an welcher Stelle im Bannerverlauf die Animation stattfindet.

#### **Aufteilungswechsel** (2:1 zu 1:1)

Der Verlauf und der Trenner darüber stehen zunächst im unteren Drittel des Banners. Dann fahren sie erst gemeinsam ganz nach oben, anschließend wieder hinunter in die Mitte des Banners, wo sie stehen bleiben. Das Bild wird, nachdem der Verlauf oben stand, auf die spätere kleinere Fläche angepasst.

#### **Die Animation wird beispielhaft im B2C-Design gezeigt. Sie ist ebenso für Banner im B2B-Design zu übersetzen und anzuwenden.**

**Animationsablauf** 2.3.4 Claim-Bubble-Animation (In/ Einblenden)

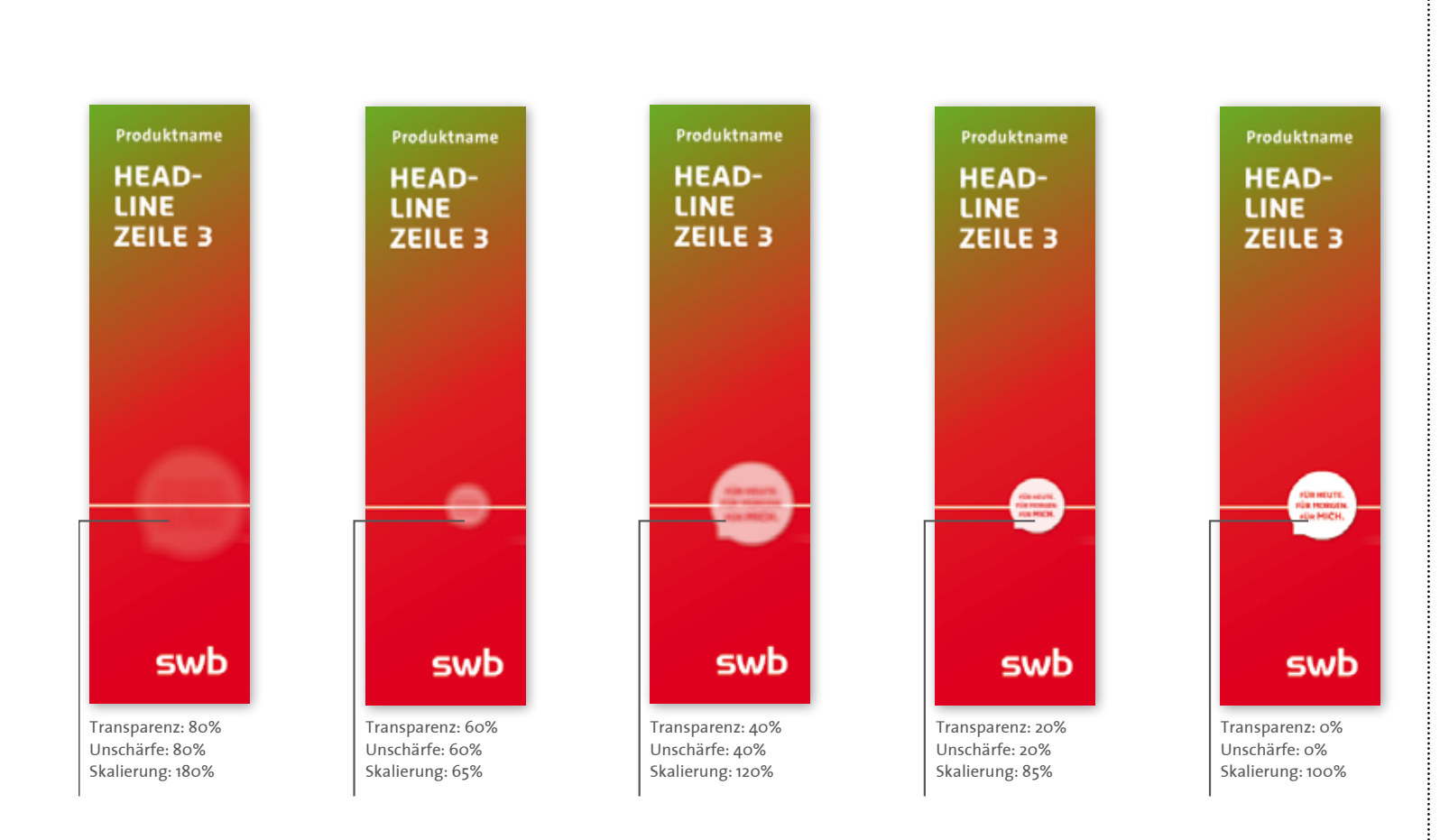

#### 2. key-frame: 120% **Ablauf:** 3. key-frame: 85% **Claim-Bubble-Animation (In/ Einblenden)** ende: 100%

Auf dieser Seite wird beispielhaft gezeigt, wie die Claim-Bubble-Animation aussehen soll.

Bei den abgebildeten Screens, handelt es sich um den Ausschnitt eines Banners. Es ist nicht vorgegeben, an welcher Stelle im Bannerverlauf die Animation stattfindet.

Die Claim-Bubble-Animation beginnt mit einer hohen Skalierung, einer Transparenz von 100% sowie einer Unschärfe. Die Form skaliert sich auf 100% und wird während der Animation opak und scharf. Die Animation wird mit einem "Bounce-Effekt" beendet.

Die Claim-Bubble wird immer als letzte Sequenz in der Animation integriert.

### **Beispiel "Bounce-Effekt"**<br>Start: 200%

Start: 1. Key-Frame: 65% 2. Key-Frame: 120% 3. Key-Frame: 85%  $Ende$ :

Hinweis:

**Beispiel "Bounce-Effekt"**

Der beschriebene Bounce-Effekt ist für das Einblenden jeglicher Störer (blau und grün) in Bannern zu adaptieren.

**Die Animation wird beispielhaft im B2C-Design gezeigt. Sie ist ebenso für Banner im B2B-Design zu übersetzen und anzuwenden.**

2.3.5 Claim-Bubble-Animation (Out / Ausblenden) **Animationsablauf**

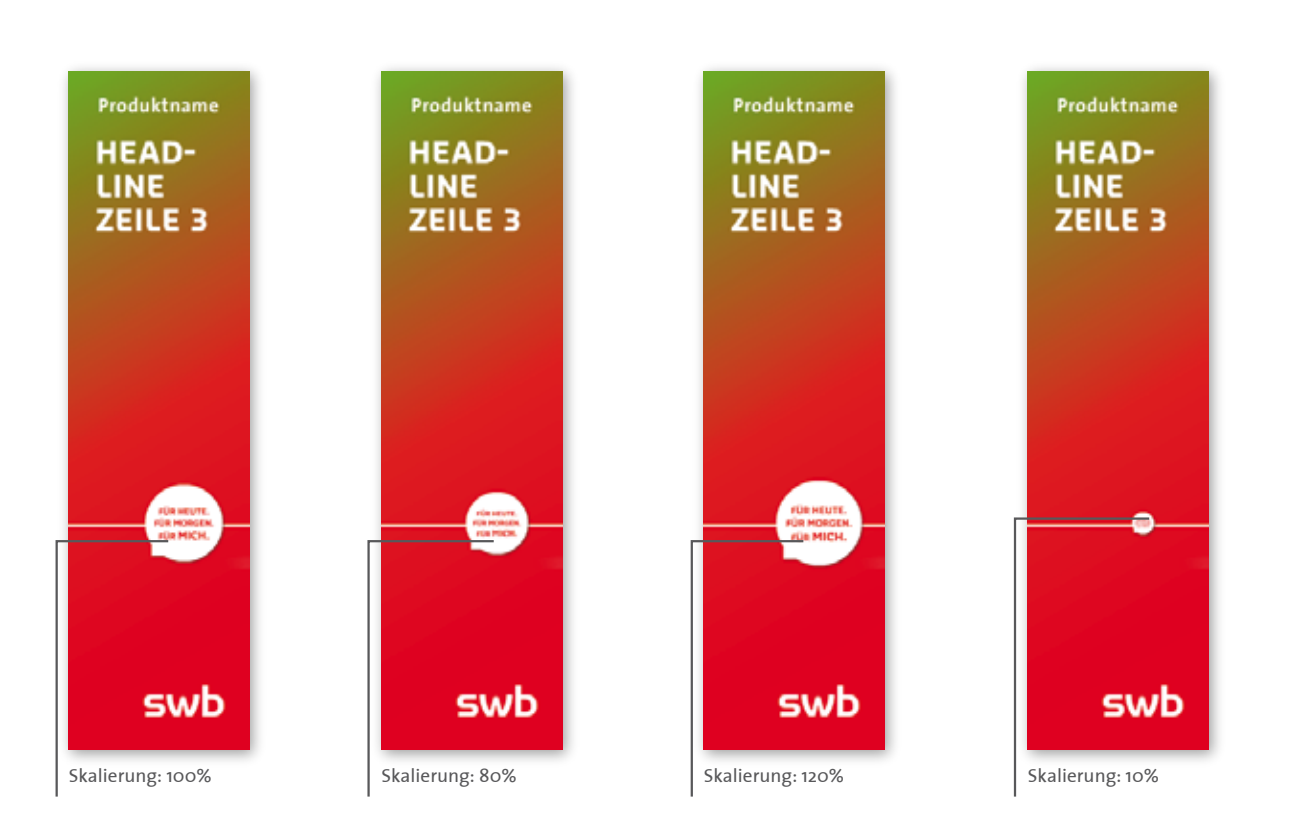

#### **Ablauf: Claim-Bubble-Animation (Out/Ausblenden)** Aviaui: Claim-Dubble-An

Auf dieser Seite wird beispielhaft gezeigt, wie die Claim-Bubble-Animation aussehen soll.

Bei den abgebildeten Screens, handelt es sich um den Ausschnitt eines Banners. Es ist nicht vorgegeben, an welcher Stelle im Bannerverlauf die Animation stattfindet.

Die Bubble wird von 100% auf 0% skaliert. Die Animation erhält einen "Bouce-Effekt".

#### **Beispiel "Bounce-Effekt"**

Start: 200%<br>1. Kev-Frame: 80% 1. Key-Frame: 80% 2. Key-Frame: 120  $Ende$ 

**Beispiel "Bounce-Effekt"**

Hinweis:

Der beschriebene Bounce-Effekt ist für das Ausblenden aller Störer (blau und grün) in Bannern zu adaptieren.

**Die Animation wird beispielhaft im B2C-Design gezeigt. Sie ist ebenso für Banner im B2B-Design zu übersetzen und anzuwenden.**

### 2.3.6 Störer-Animation **Storyboard – Bubble-Animation (rotieren)**

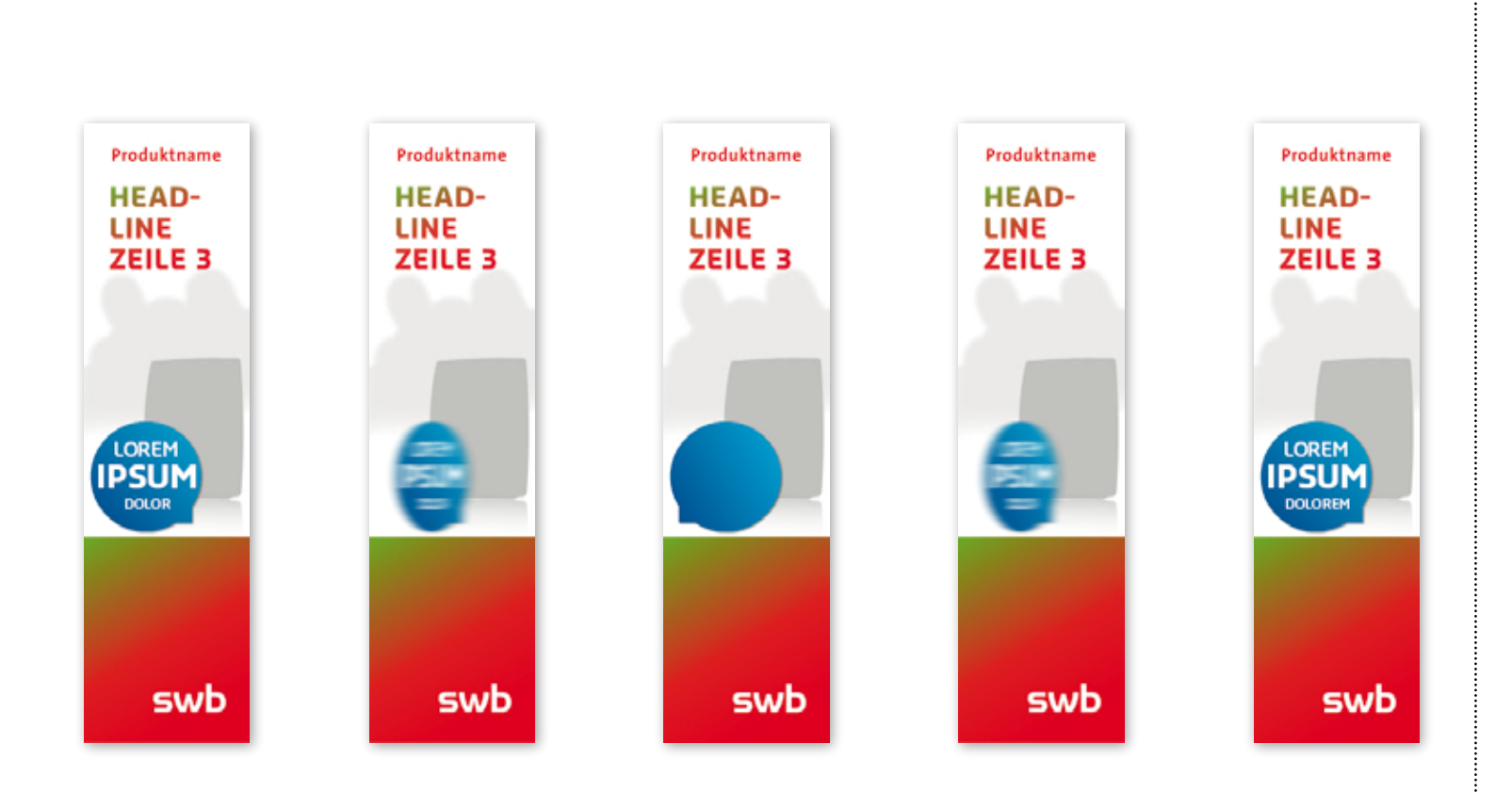

### **Ablauf: Störer-Animation**

Auf dieser Seite wird beispielhaft gezeigt, wie eine Störer-Animation aussehen soll.

Bei den abgebildeten Screens, handelt es sich um den Ausschnitt eines Banners. Es ist nicht vorgegeben, an welcher Stelle im Bannerverlauf die Animation stattfindet.

Sollen verschiedene Inhalte in dem Störer kommuniziert werden, wird der Übergang der Inhalte über eine Rotation des Störers um die eigene Achse (horizontal) animiert.

**Die Animation wird beispielhaft im B2C-Design gezeigt. Sie ist ebenso für Banner im B2B-Design zu übersetzen und anzuwenden.**

# **D / 3.0 INTRANET / Einleitung**

Der vorliegende Intranet-Styleguide basiert auf dem Corporate Design von swb-Gruppe und stellt als solcher eine medien-konforme Ableitung dar. Der Intranet-Styleguide soll helfen, das Intranet und weitere Fachnetze von der swb-Gruppe richtig zu gestalten.

Dieses bedeutet nicht, dass er eine bloße Anleitung zum Nachbauen des aktuellen swb-Intranets und der swb-Fachnetze ist. Vielmehr enthält der Intranet-Styleguide Vorgaben, die beachtet werden müssen sowie Gestaltungsbeispiele, die als Grundlage zur Weiterentwicklung genutzt werden können.

Aufgrund der verschiedenen technischen Voraussetzungen sind die Anforderungen an die Kompatibilität jeder neu zu gestaltenden Website grundsätzlich hoch. Dabei sind verschiedene Bildschirmformate und unterschiedliche Browser zu berücksichtigen.

Das swb-Intranet ist ein Corporate Publishing-Medium, das den swb-Farbverlauf nur zurückhaltend einsetzt.

Ansprechpartner für die Anmeldung und Freigabe für neue swb-Intranetauftritte:

Ihre Ansprechpartner:

**swb AG, Unternehmenskommunikation**

**Carsten Mallwitz T +49 421 359–2519 F +49 421 359–2022 carsten.mallwitz@swb-gruppe.de**

Hinweis: Die individuellen Angaben in den Layouts dienen nur der grafischen Darstellung ohne Anspruch auf inhaltliche Richtigkeit und Aktualität.

**Vgl. Kapitel |A| 4.3 Basiselemente** 

### **D / 3.0 INTRANET /** 3.1 Farben und erweiterter Farbbereich

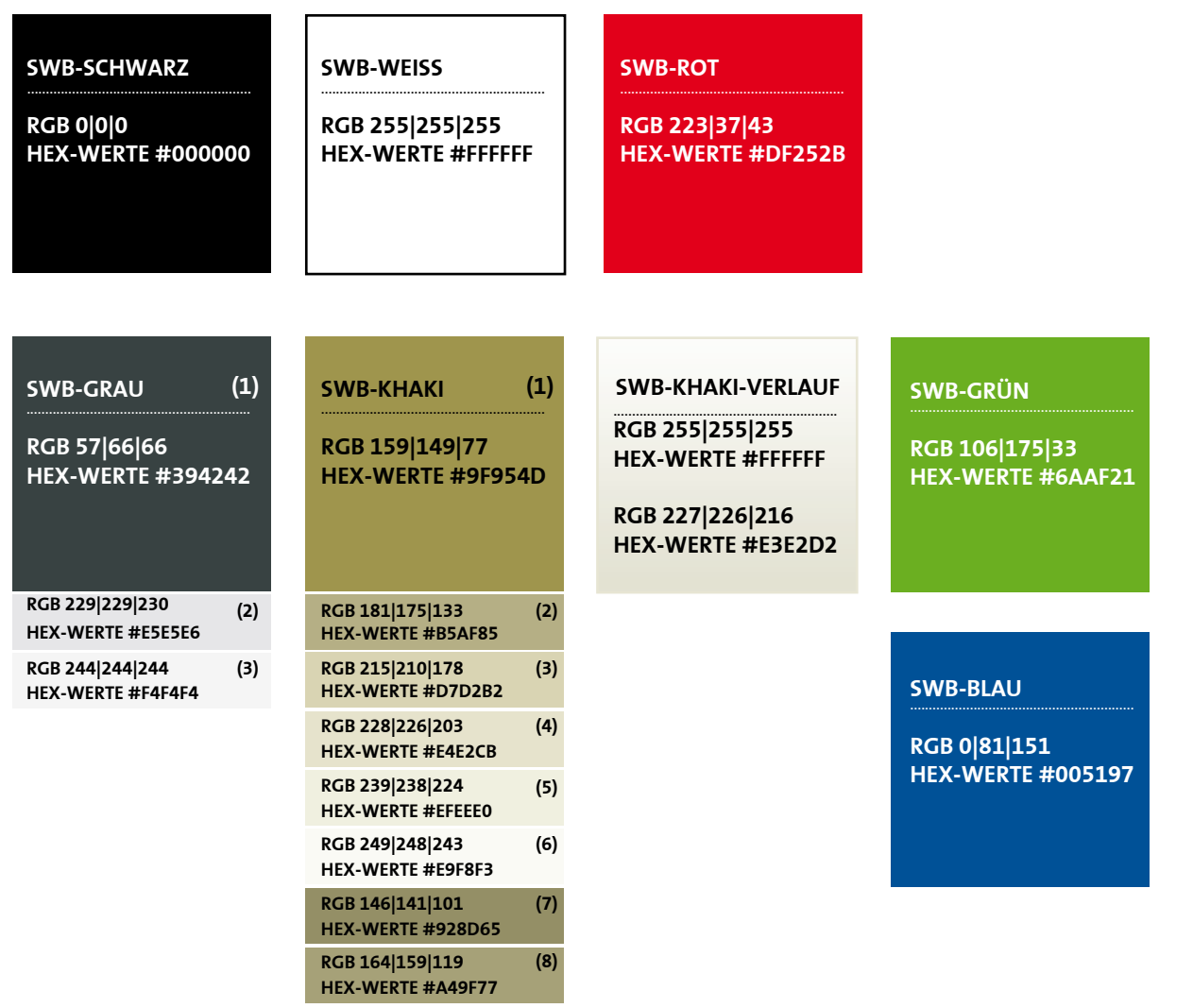

Die im Intranet-Bereich zum Einsatz kommenden Farben sind abgeleitet aus den Vorgaben der definierten swb-Farben. Für die Vielzahl der Module im Intranet, gibt es einen erweiterten Farbbereich.

Wenn für Typografie, Tabellen und Hintergründe die in der folgenden Tabelle angegebenen Farben eingesetzt werden, müssen diese den folgenden Farbangaben entsprechen.

...........................

# **D / 3.0 INTRANET /** 3.2 Typografie

#### Verdana

abcdefghijklmnopqrstuvwxyz1234567890 ABCDEFGHIJKLMOPQRSTUVWXYZ""!?&@%

#### Verdana Bold

### **abcdefghijklmnopqrstuvwxyz1234567890 abcdefghijklmopqrstuvwxyz""!?&@%**

#### Tahoma

abcdefghijklmnopqrstuvwxyz1234567890 ABCDEFGHIJKLMOPQRSTUVWXYZ""!?&@%

#### FFF Atlantis Pixeltyp 8 px

### abcdefghijklmnopqrstuv wxyz<sup>123</sup>4567890.

**Schriftgrößen/ZAB Module**

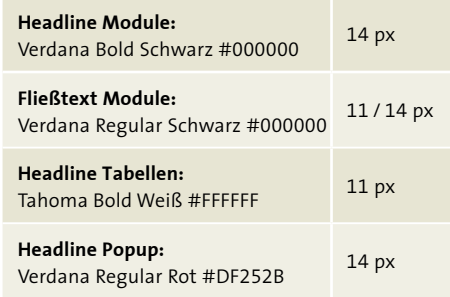

Die für den Intranet-Auftritt zu verwendenden System-Schriften sind Verdana und Tahoma. Zusätzlich wird für kleine Beschriftungen auf Buttons etc. die Pixel-Schrift FFF Atlantis verwendet. In den Texten werden Verlinkungen bei Mouse-over grundsätzlich rot dargestellt.

### **Schriftgrößen/ZAB Navigation**

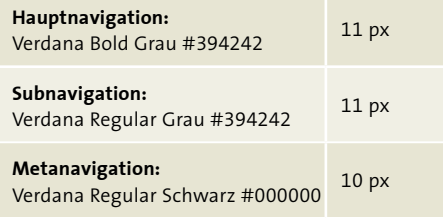

### **Schriftgrößen/ZAB Inhaltsseiten**

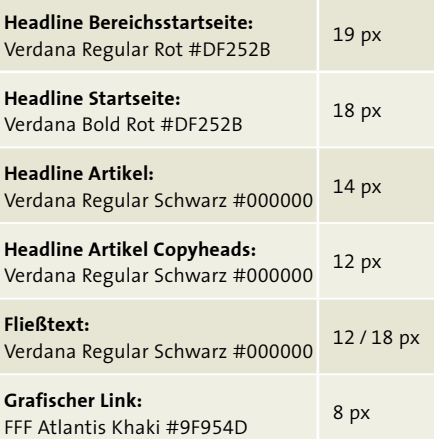

### **D / 3.0 INTRANET / 3.3 Seitenaufbau**

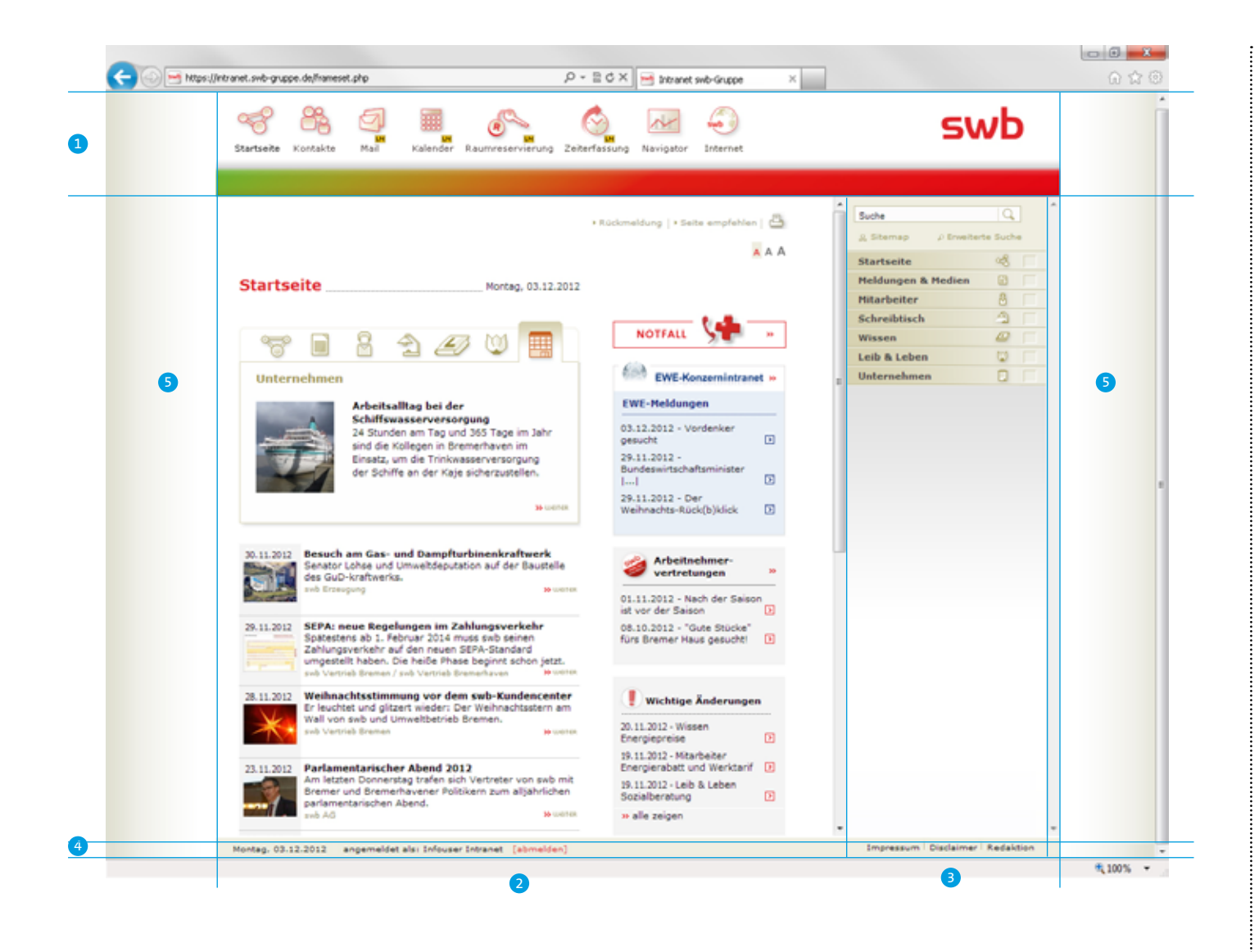

Die Intranetseite ist für eine Bildschirmauflösung von 1024 x 768 px optimiert.

Der Seitenaufbau unterteilt sich in:

**(1)** Horizontaler Frame für den Header inkl. Metanavigation

**(2)** Frame für den Inhaltsbereich

**(3)** Frame für die Hauptnavigation rechts inkl. Volltextsuche

**(4)** Unten befindet sich ein abschließender horizontaler Frame für den Footer.

**(5)** Bei größeren Auflösungen wird die gesamte Seite zentriert. Die leeren Flächen links und rechts haben jeweils einen horizontalen swb-Khaki-Verlauf.

...........................

### **D / 3.0 INTRANET / 3.4 Navigation**

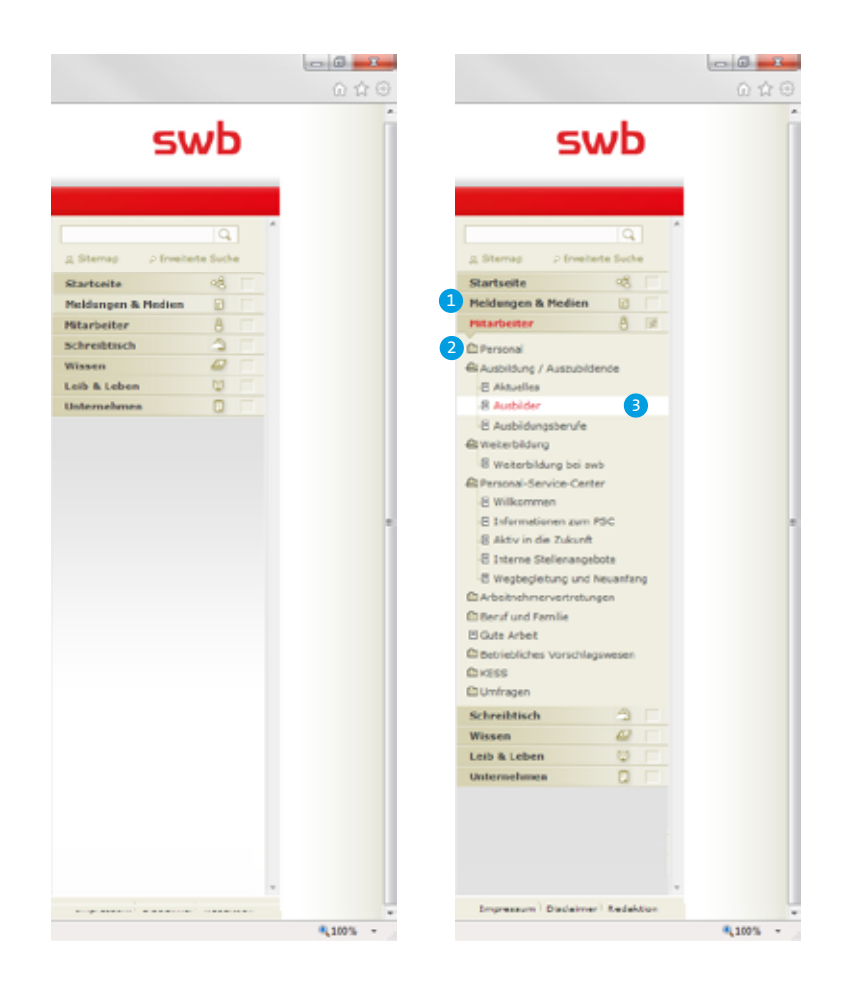

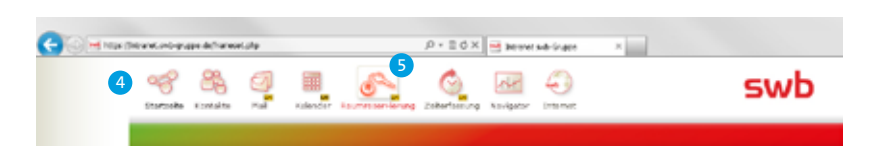

### **Schriftgrößen/ZAB Navigation**

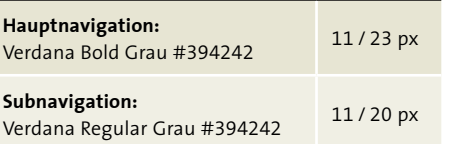

Die Navigationsspalte enthält drei verschiedene Arten von Menüpunkten:

**(1)** Die sechs Hauptmenüpunkte führen zu einer Bereichsstartseite und öffnen gleichzeitig eine beliebig umfangreiche Unterstruktur.

**(2)** Ordner dienen ausschließlich zur Strukturierung und beinhalten keine Verlinkung zu einer Inhaltsseite. Wird ein Ordner aktiviert, öffnet sich lediglich das jeweilige Untermenü. Ordner sind nur in Ebene 2 bis 4 möglich.

**(3)** Dokumente befinden sich unterhalb von Hauptmenüpunkten oder innerhalb von Ordnern und führen auf Inhaltsseiten. Dokumente dürfen keine weitere Unterstruktur enthalten.

**(4)** Über die Icons der übergeordneten Metanavigation gelangt der User zu weiteren Inhalten, die entweder im Popup oder in LotusNotes geladen werden. Die Icons für Lotus-Notes-Links sind durch ein NL-Symbol gekennzeichnet.

**(5)** Bei Mouseover wird das Icon plastisch und farblich hervorgehoben.

.........................

### **D / 3.0 INTRANET / 3.4 Navigation**

### 3.4.1 Footer und die Navigationselemente

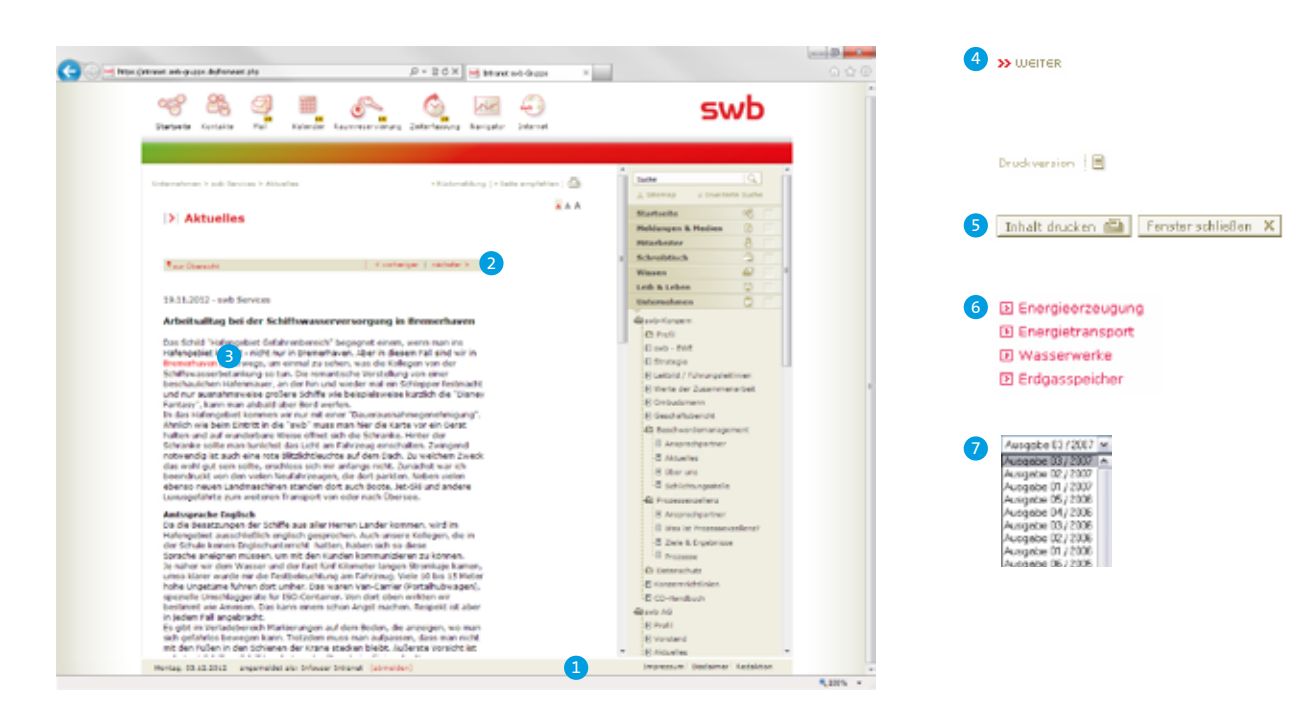

**(1)** Im Footer befinden sich Verlinkungen zu den Seiten Impressum, Disclaimer und Redaktion, die sich in einem Popup öffnen. Die verlinkten Texte werden bei Mouseover rot. Weitere Navigationelemente der Inhaltsseiten sind: **(2)** Textlinks im Navigationsbalken (z.B. Pressespiegel, Meldungen, etc.) **(3)** Link im Fließtext **(4)** grafischer Link/Icons **(5)** Buttons **(6)** Linklisten **(7)** Dropdown

............................

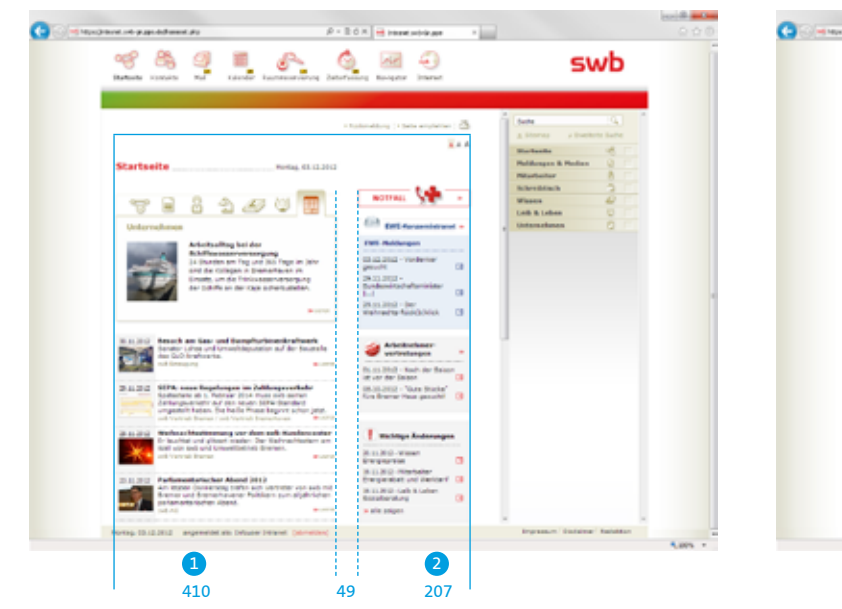

swb-Startseite

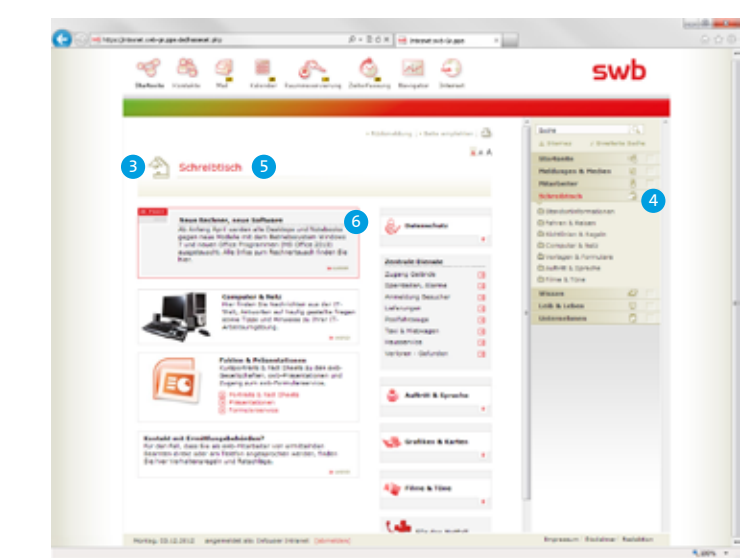

Bereichsstartseite

Die Intranet-Startseite und die Bereichsstartseiten sind jeweils in zwei Spalten aufgeteilt. Die einzelnen Module haben eine fixe Breite:

**(1)** Links zweispaltige Module: 410 Pixel

**(2)** Rechts einspaltige Module: 207 Pixel

**(3)** Die Bereichsstartseiten werden durch ein Icon klassifiziert. Dieses steht vor der Überschrift.

**(4)** Die Symbolsprache wiederholt sich in den Menüpunkten der Hauptnavigation und unterstützt eine die Zuordnung.

**(5)** Die Headline steht in rot neben dem Icon.

**(6)** Das Modul 'Im Fokus' befindet sich ausschließlich auf den Bereichsstartseiten und immer an oberster Position.

#### **Schriftgrößen/ZAB Inhaltsseiten**

**Headline Bereichsstartseite:** Verdana Regular Rot #DF252B

19 px

.......................

### 3.5.1 Zweispaltige Module

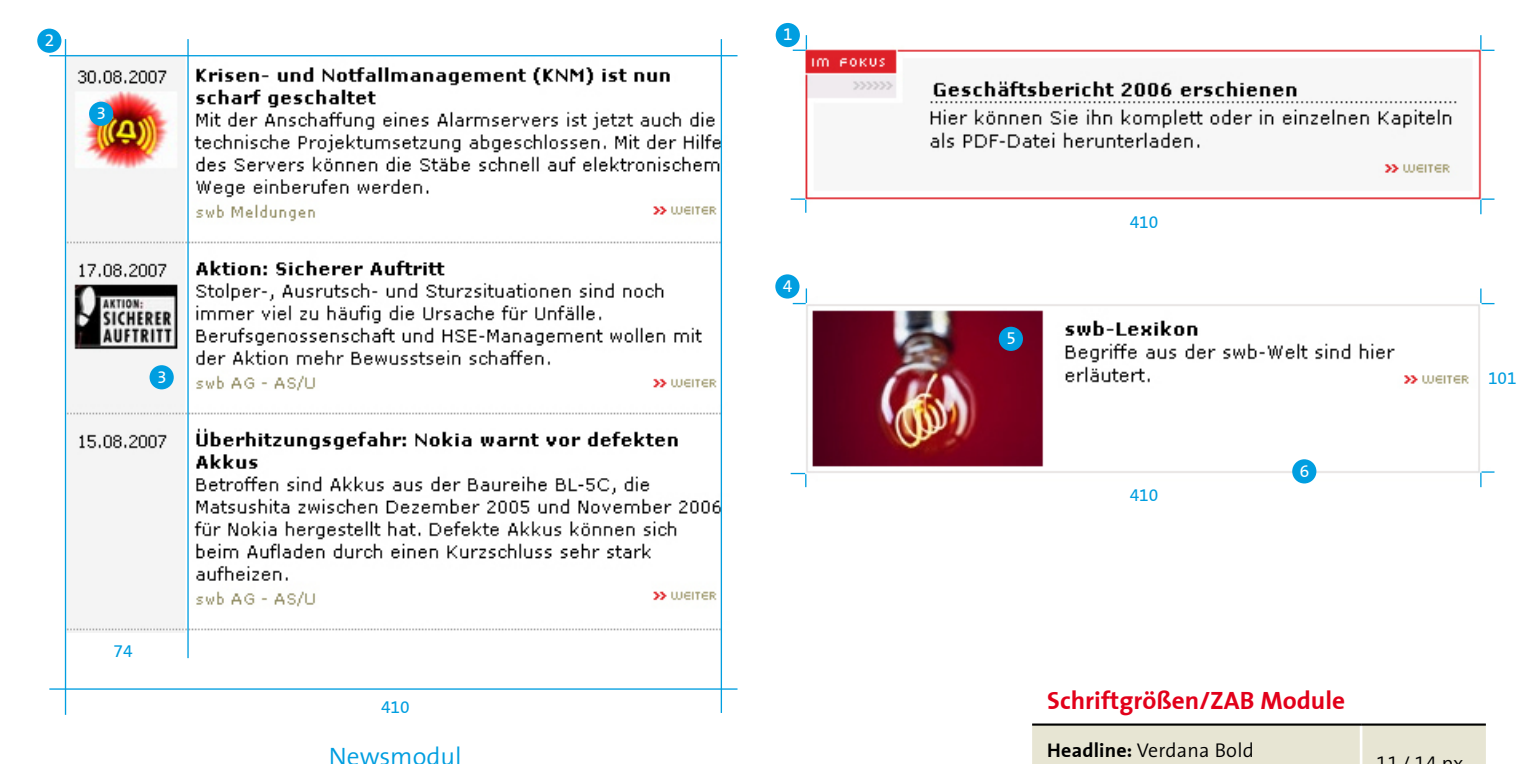

Schwarz #000000 11 / 14 px **Fließtext:** Verdana Regular Schwarz #000000 11 / 14 px **Datum:** Verdana Regular Schwarz #000000 11 px **Quellenangabe:** Verdana Regular Khaki #928D65 9 px **Link:** FFF Atlantis EINK: FFF Atlantis<br>Khaki 8 6 px

**(1)** Das spezielle Modul , Im Fokus' wird pro Bereichsstartseite für eine wichtige Meldung genutzt und steht an erster Position. Die rote Outline hat einen Abstand von 4 Pixel um die hinterlegte Fläche (Grau 3). Die Grafik Im Fokus' ist mit der FFF Atlantis gesetzt. Die Höhe ist flexibel, darf allerdings nicht größer als 120 px sein.

**(2)** Das Newsmodul besteht aus einer grauen Spalte (74 px breit) mit Datum und einem optionalen Teaserbild sowie einem Textbereich mit Headline, Teasertext, Absender und 'weiter'-Button. Die einzelnen News werden durch Trennlinien (1 px breit, grau (#9C9E9C) gegliedert. Die Höhe ist variabel und wächst mit dem Inhalt vertikal.

**(3)** Die Teaserbilder können zwei Formate haben:

- Querformat: 64 x 48 px
- Hochformat: 48 x 64 px

**(4)** Das Einzel-News-Modul passt sich in der Höhe den Inhalten an, sollte aber 100 px nicht überschreiten.

**(7)** Die Bilder links haben die exakten Maße: 140 x 94 px.

**(8)** Der graue Rahmen ist identisch mit denen, der einspaltigen Module: 1 px stark, Farbe #E7DFDE.

#### Veranstaltungs-Modul

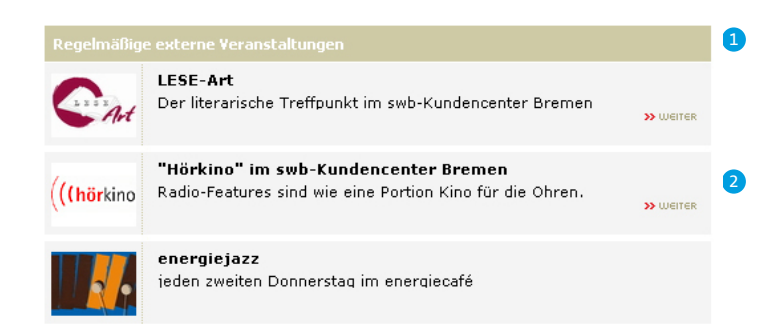

**(1)** Der Balken des Moduls 'Regelmäßige externe Veranstaltungen' ist 29 px hoch und die Headline im Balken ist weiß. Die vertikalen Trennlinien zwischen Datum und Teaser-Text haben die Farbe Khaki 3. Die Headlines der Artikel werden im Schriftschnitt Regular gesetzt.

**(2)** Die einzelnen Artikel werden durch eine weiße Linie (1-px-stark) unterteilt. Das Grundlayout des Moduls wird mit Thumbnail-Bildern in der Größe 64 x 48 px für die Übersicht der Veranstaltungen genutzt.

#### **Schriftgrößen/ZAB Module**

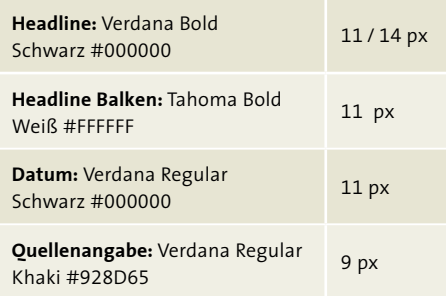

.........................

### 3.5.2 Einspaltige Module

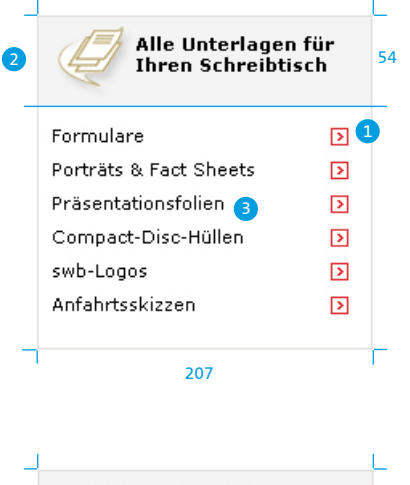

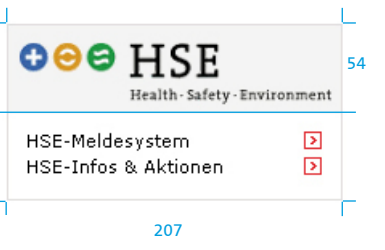

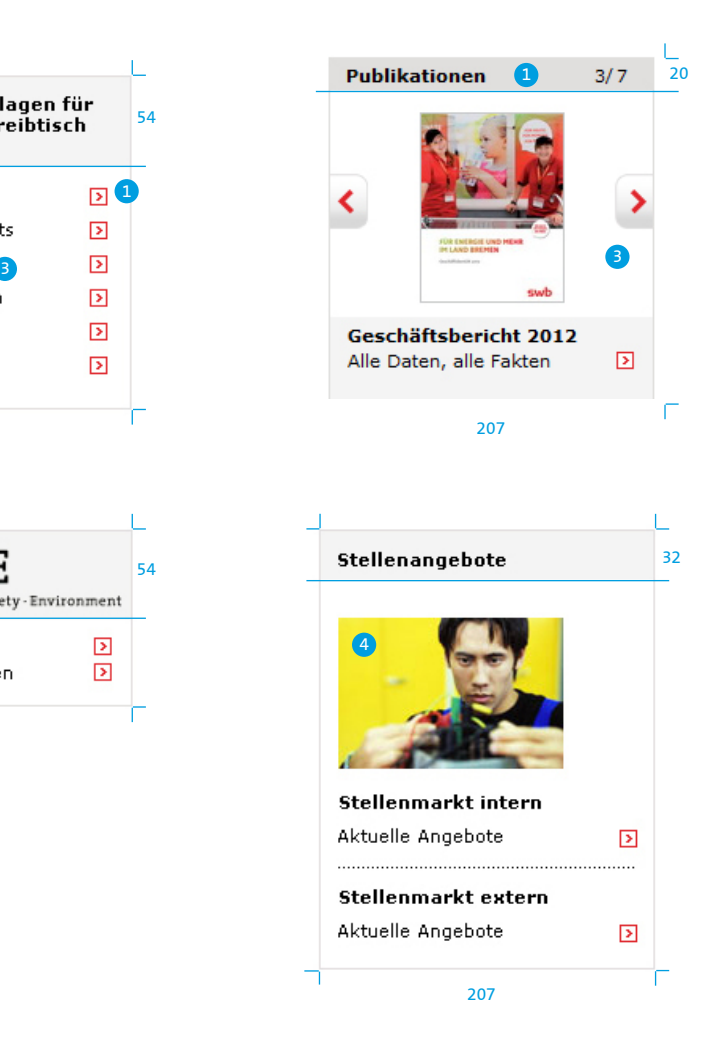

**(1)** Die einspaltigen Module werden entweder von einem grauen Rahmen umgeben (Outline: 1 Pixel, Farbe: #E7DFDE) oder sind komplett grau (Grau 3).

**(2)** Die Module bestehen aus einem Header und einem Contentbereich. Der Header besteht aus einer Grafik, einem Icon und Text oder auch nur aus Text.

**(3)** Der Contentbereich beeinhaltet eine Auflistung beliebig vieler Verlinkungen, die mit einem rechstbündigen Linksymbol (Pfeil mit Outline) gekennzeichnet sind.

**(4)** Für Bilder im Contentbereich gibt es folgende Formate:

- Hochformat  $(B \times H)$ : 90  $\times$  119 px
- Querformat  $(B \times H)$ : 140  $\times$  94 px

#### **Schriftgrößen/ZAB Module**

**Aufzählung:** Verdana Regular Schwarz #000000

11 / 21 px

.........................

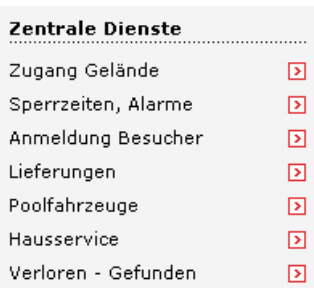

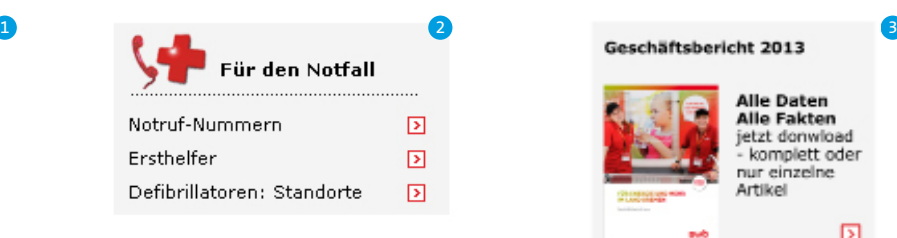

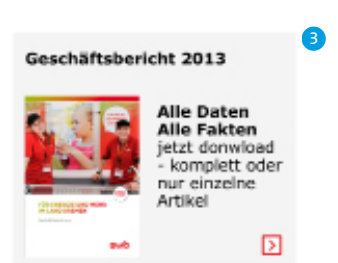

Es gibt verschiedene Modulvarianten: **(1)** Geschäftsbericht ohne grauen Balken

**(2)** Linkliste mit Headline und Trennlinie

**(3)** Themenmodul mit Grafik (rot und 3D)

Alle verlinkten Texte werden bei Mouseover rot.

...........................

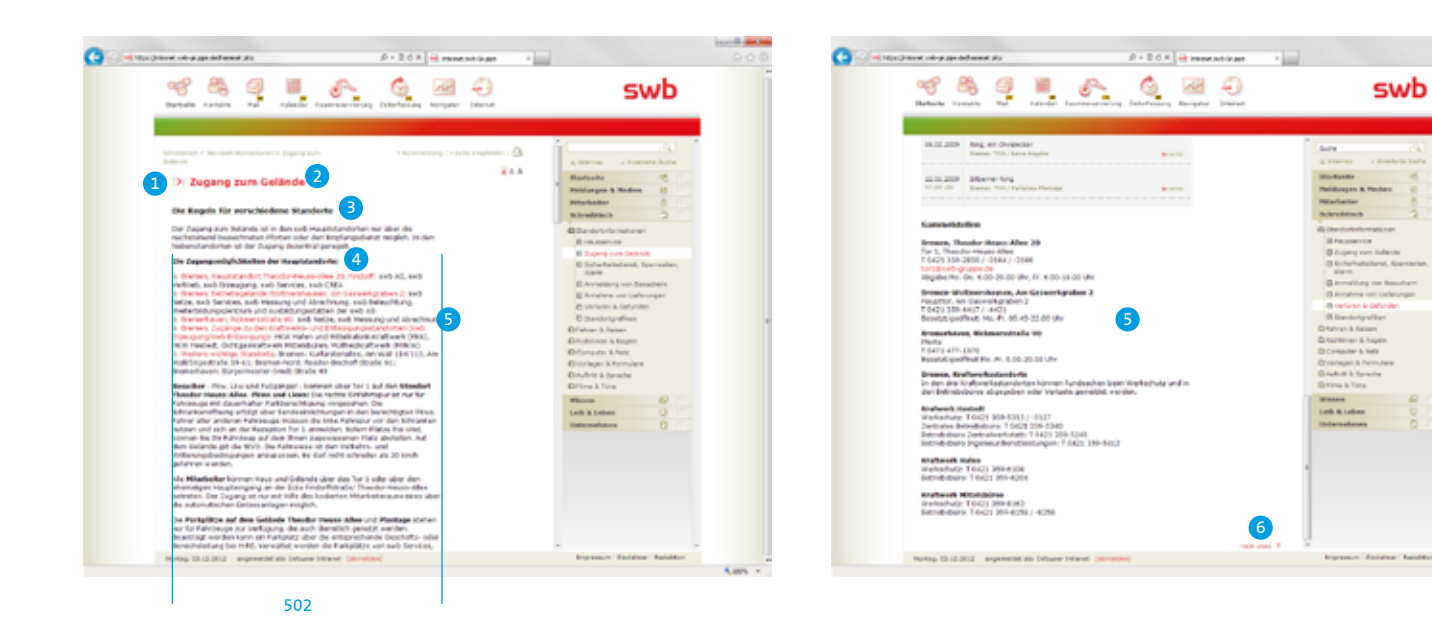

#### **Aufbau von Inhaltsseiten:**

**(1)** Das Pfeilsymbol wird vor jeder Headline auf den Inhaltsseiten abgebildet

**(2)** Headline

**(3)** Subline

swb

**(4)** Artikelheadline

**(5)** Text (Breite 502 px)

**(6)** Sprunkgmarke "nach oben" (Kombination aus Textlink: Verdana 10 px, rot und Pfeilgrafik)

#### **Schriftgrößen/ZAB Inhaltsseiten**

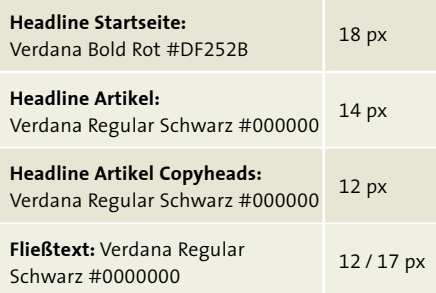

..........................

### 3.6.1 Text- und Bildmodule

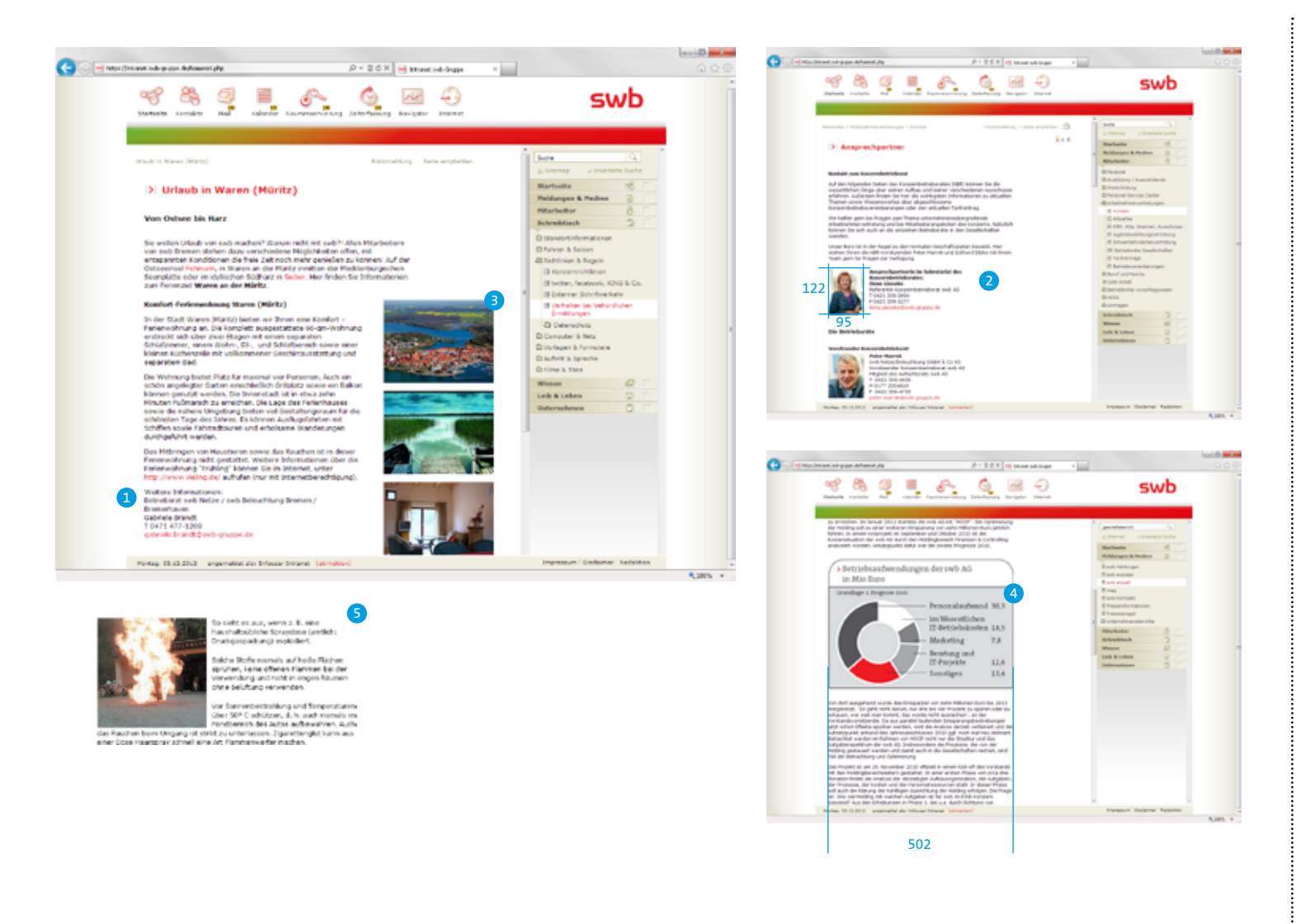

**(1)** Kontaktdaten auf den Inhaltsseiten werden wie der Fließtext gesetzt. Für Telefon und Fax stehen jeweils die Initialien. Die E-Mail ist entsprechend aller Textverlinkungen rot. Bei den Kontaktdaten mit Foto, wird der Ansprechpartner mit dem Schriftschnitt ,Bold' hervorgehoben.

**(2)** Das Bild 'Passfoto' hat eine feste Größe von 95 x 122 px. Vorname und Name werden rechts neben dem Foto dargestellt. Der Text für Kontaktdaten steht unterhalb des Namens.

**(3)** Bilder können neben den Texten stehen. Die maximale Breite ist 207 px. Der horizontale Abstand zwischen Text und Bild beträgt 40 px.

**(4)** Die Grafiken können eine maximale Breite bis zu 502 px haben.

**(5)** Bild und Text können sich auch umfließen. Dabei bleibt die Bildbreite unangetastet, die Höhe ist variabel.

..........................

3.6.2 Listen mit Folgeseiten und Seiten mit integriertem Archiv

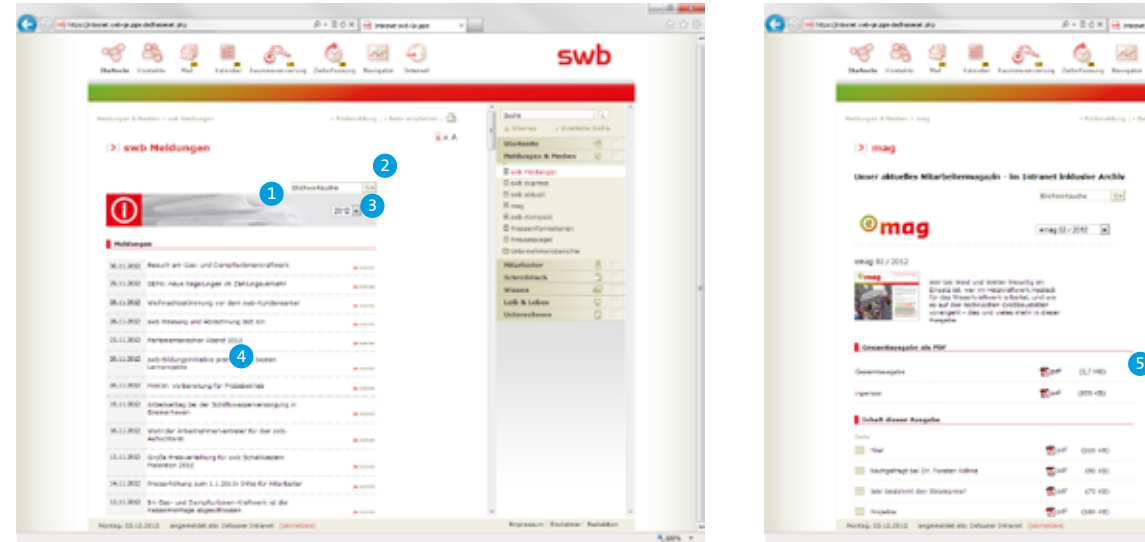

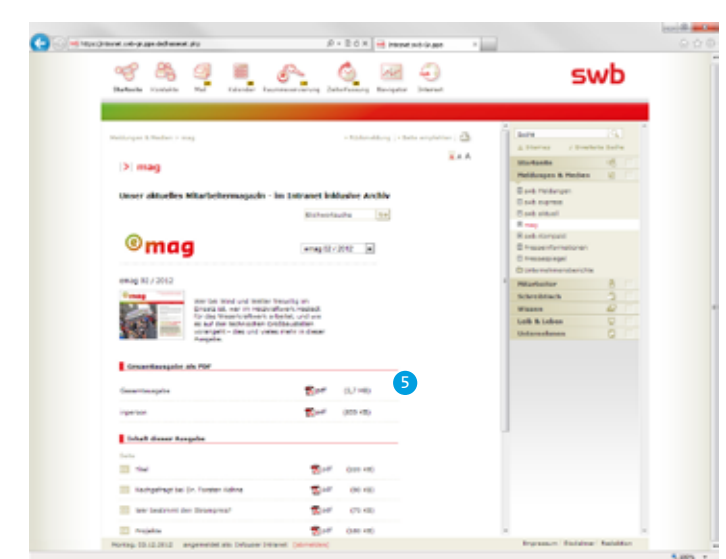

**(1)** Die Inhaltsseiten für ,Meldungen & Medien' heben sich durch die grafischen Balken ab.

Es gibt verschiedene Features:

**(2)** 'Stichwortsuche'

**(3)** 'Dropdown-Menü' mit der Jahres-, Monats- bzw. Ausgabenauswahl für die Medien.

**(4/5)** Die Inhalte in der Listenform entsprechen den Layoutangaben der zweispaltigen Module von 3.5.2. Die Breite passt sich jedoch hier auf die Inhaltsgröße an.

# **D / 3.0 INTRANET /** 3.6 Inhaltsseiten

### 3.6.3 Downloadlisten

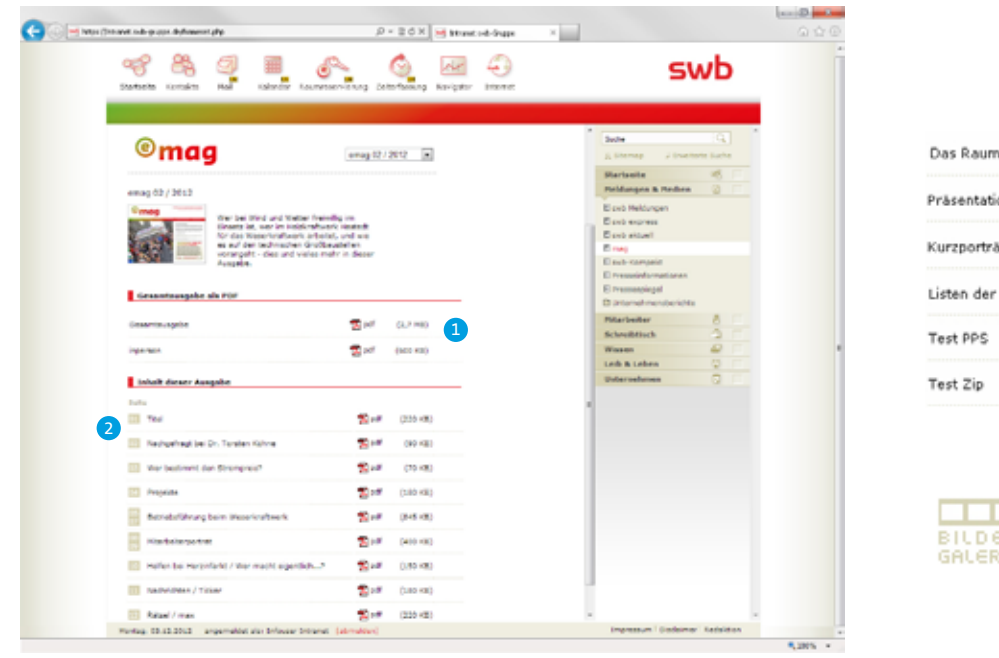

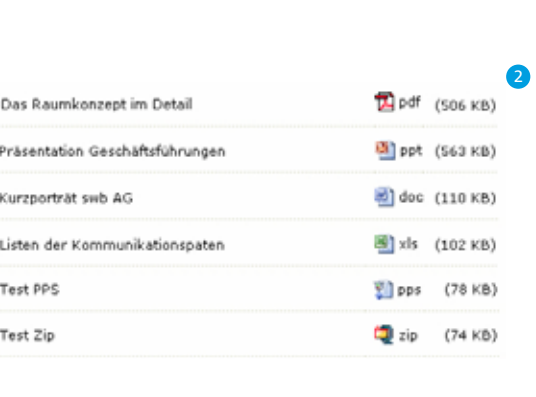

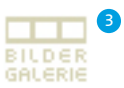

**(1)** Die 'Downloadlisten' entsprechen der Form der zweispaltigen Module von 3.5.1, jedoch passt sich das Modul hier der Inhaltsbreite an. Als Besonderheit wird beim, mag' die Seitenzahl der Druckversion in der Abbildung auf Farbflächen, 18 x 15 px mit der Farbe Khaki 3, hervorgehoben.

Das Download-Modul beinhaltet folgende Elemente:

- Seitenzahl (optional, nur bei mag)
- Headline
- PDF-Icon und Beschriftung
- Dateigröße in Klammern gesetzt
- optional der Link zur Bildergalerie

**(2)** Beispiel für Downloadliste mit Abbildungen der Datei-Icons.

**(3)** Die Bildergalerie kann optional über ein Icon verlinkt werden. Das Icon hat die Farbe (Khaki 3) wie auch die Schrift, gesetzt in der Pixelschrift FFF Atlantis.

#### **Schriftgrößen/ZAB**

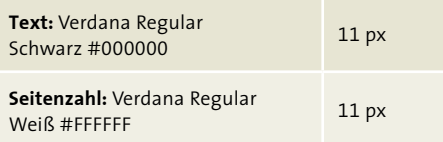

### 3.6.4 Tabellen

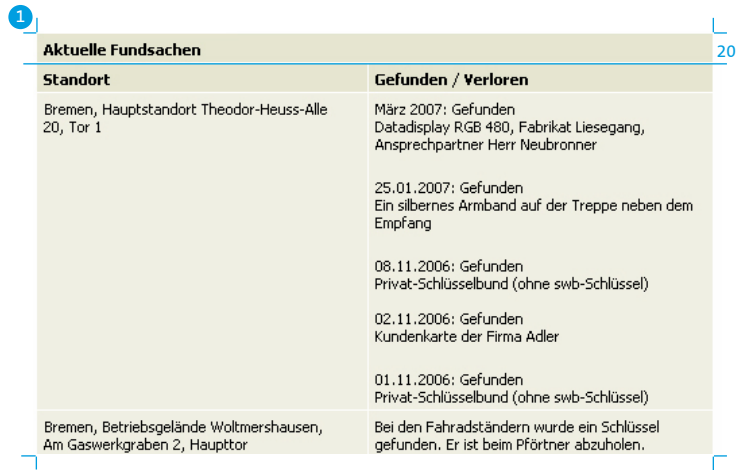

511

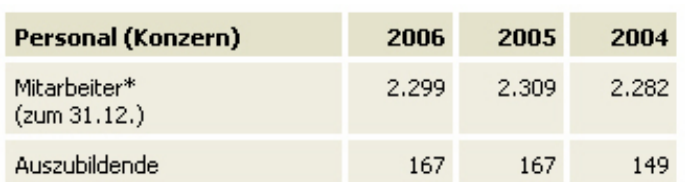

\*Mitarbeiter in Köpfen inkl. Teilzeit ohne Ruhende, Auszubildende und Geschäftsführung.

**(1)** Der Headline-Balken in der Tabelle ist 23 px hoch in der Farbe Khaki 4, die Flächen für den Fließtext haben die Farbe Khaki 6. Die Linien zur Unterteilung der Tabbellenbereiche sind weiß und zwei Pixel breit.

Das Grundlayout der Tabelle kann auch mehr als zwei Spalten haben. Es kann in Breite und Höhe mit den Anforderungen der Inhalte wachsen.

#### **Schriftgrößen/ZAB**

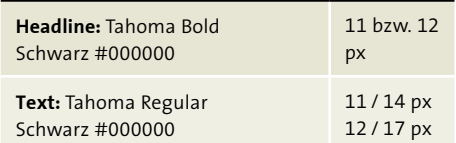

...........................

### **D / 3.0 INTRANET / 3.7 Privatforum**

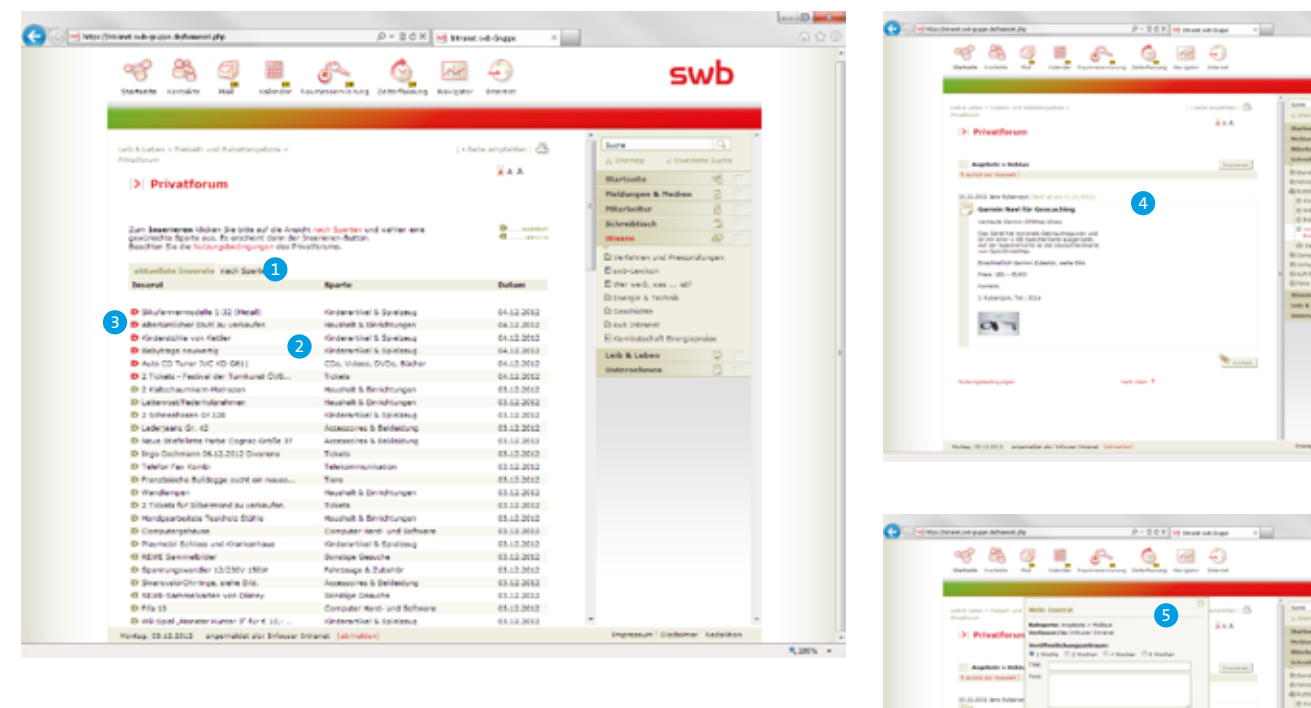

### **Schriftgrößen/ZAB**

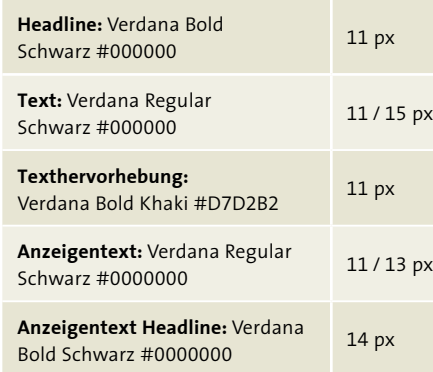

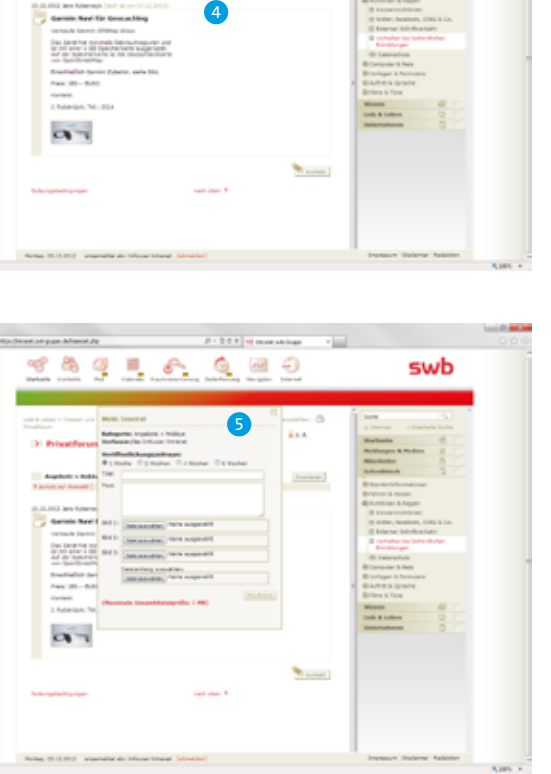

swh

**(1)** Das Privatforum gliedert die Angebote über die Reiternavigation nach Inseraten und nach Sparten. Der Reiter ist 42 px hoch und hat die Farbe Khaki 4.

**(2)** Die Tabellen-Zeilen mit der Farbe Khaki 4 sind 17 px hoch und wechseln sich mit den weißen Zeilen ab. Bei Mouseover über die Tabellen-Zeilen wird die aktivierte Zeile grau und der Titel des Inserates rot.

**(3)** Tagesaktuelle Inserate werden durch das rote Icon am Anfang jeder Zeile markiert. Ferner gibt es die Unterscheidung zwischen Angebot und Gesuch.

**(4)** Bei Auswahl eines Inserates erscheint das entsprechende Angebot, das sich in einem 1 px starken Rahmen (Farbe: Khaki 4) darstellt. Links ist dieser Rahmen 22 px stark und beinhaltet oben ein grafisches Inserat-Icon. Der Kontaktbutton ist besonders hervorgehoben durch das Stift-Icon.

**(5)** Die Abbildung zeigt das Layout des Layers, mit dem der User ein Inserat aufgeben kann. Es hat die Maße 412 x 498 px und hebt sich farblich in Khaki 5 mit einem 1 px starken Rahmen vom Inhalt ab.

........................

### **D / 3.0 INTRANET /** 3.8 Speiseplan

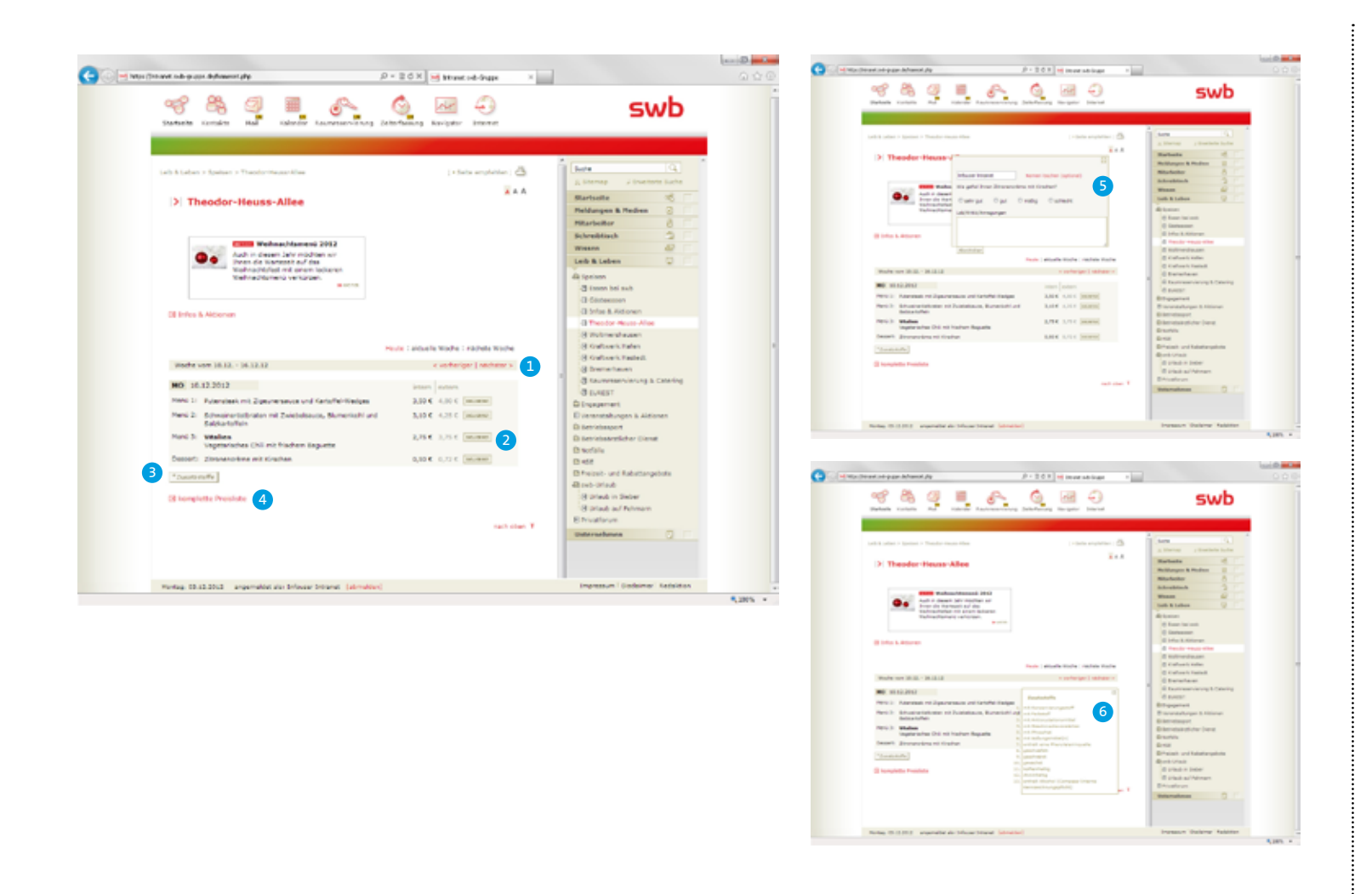

**(1)** Der Tagesspeiseplan wird auf einer Farbfläche mit Khaki 4 zusammengefaßt. Die Inhalte gliedern sich nach Gerichtart, Speise, Preis intern und extern.

**(2/3)** Über die Buttons 'Bewerten' und 'Zusatzstoffe' öffnen sich Layer.

**(4)** Über den Link 'Preisliste' öffnet sich die komplette Preisliste in einem Popup.

**(5)** Der Layer, Bewerten' ist 410 x 253 px groß und hebt sich farblich in Khaki 5 mit einem 1 px starken Rahmen vom Inhalt ab.

**(6)** Der Layer für , Zusatzstoffe' ist weiß, mit einer Fläche von 452 x 420 px. Der Rahmen ist wie die Schriftfarbe mit Khaki 1 besetzt.

#### **Schriftgrößen/ZAB**

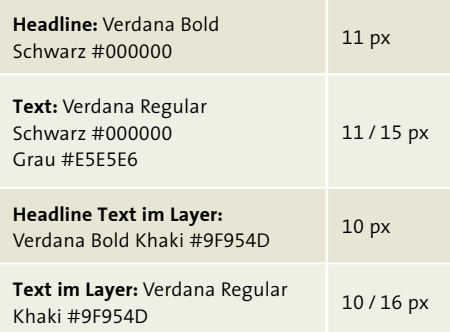

.........................

### **D / 3.0 INTRANET / 3.9 Lexikon**

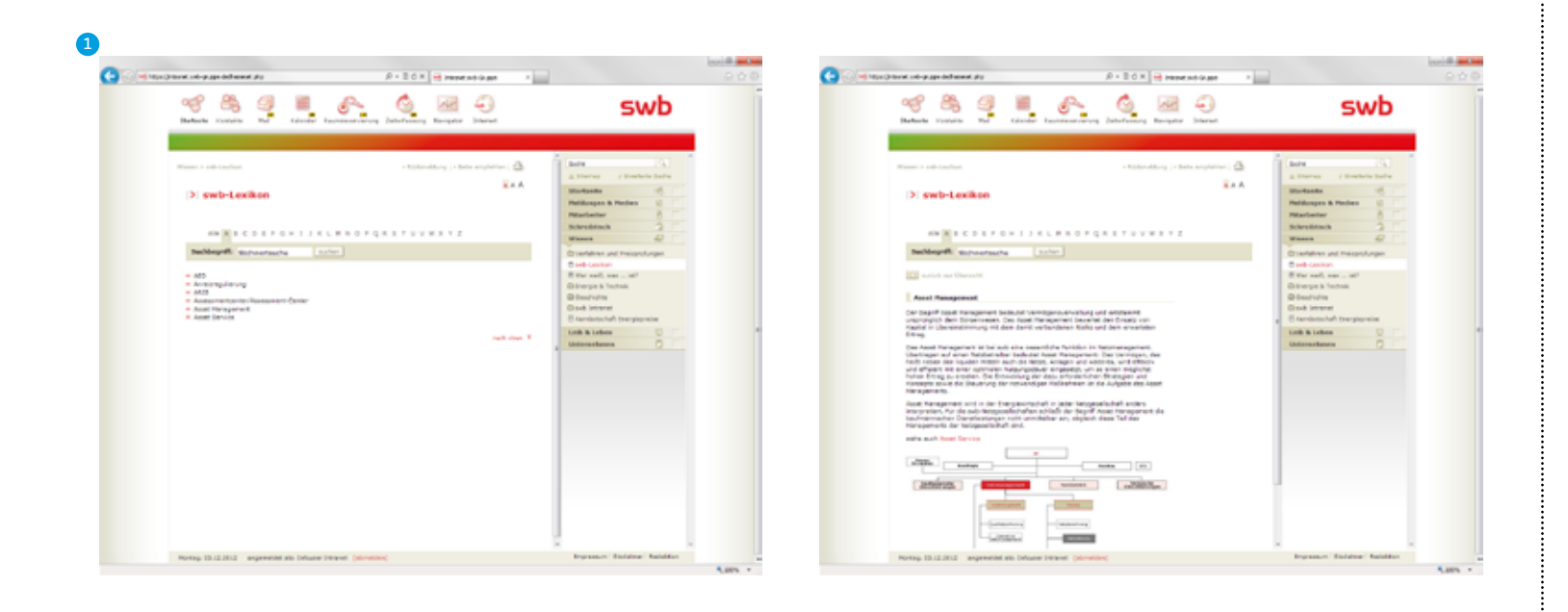

**(1)** Das Lexikon hat eine alphabetische Reiternavigation, die die thematische Suche erleichtert. Die Themen sind alphabetisch gegliedert und werden listenartig aufgeführt. Jedes Schlagwort ist verlinkt und führt auf eine entsprechende Detailseite. Gekennzeichnet wird der Link über die roten Doppelpfeile vor dem Lexikon-Begriff und die rote Hervorhebung des Schlagwortes bei Mouseover.

Über dem Lexikoninhalt befindet sich ein Button mit der Funktion, zurück zur Übersicht'. Darunter schließt sich die Headline an. Die Headline ist mit einer 1 px starken Linie und einer Fläche vor der Headline mit der Größe 8 x 15 px hervorgehoben. Die Farbe hierfür ist Khaki 5.

#### **Schriftgrößen/ZAB**

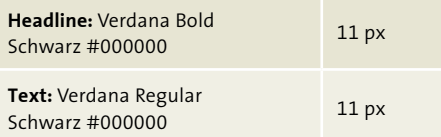

........................

# **D / 3.0 INTRANET / 3.10 Popups**

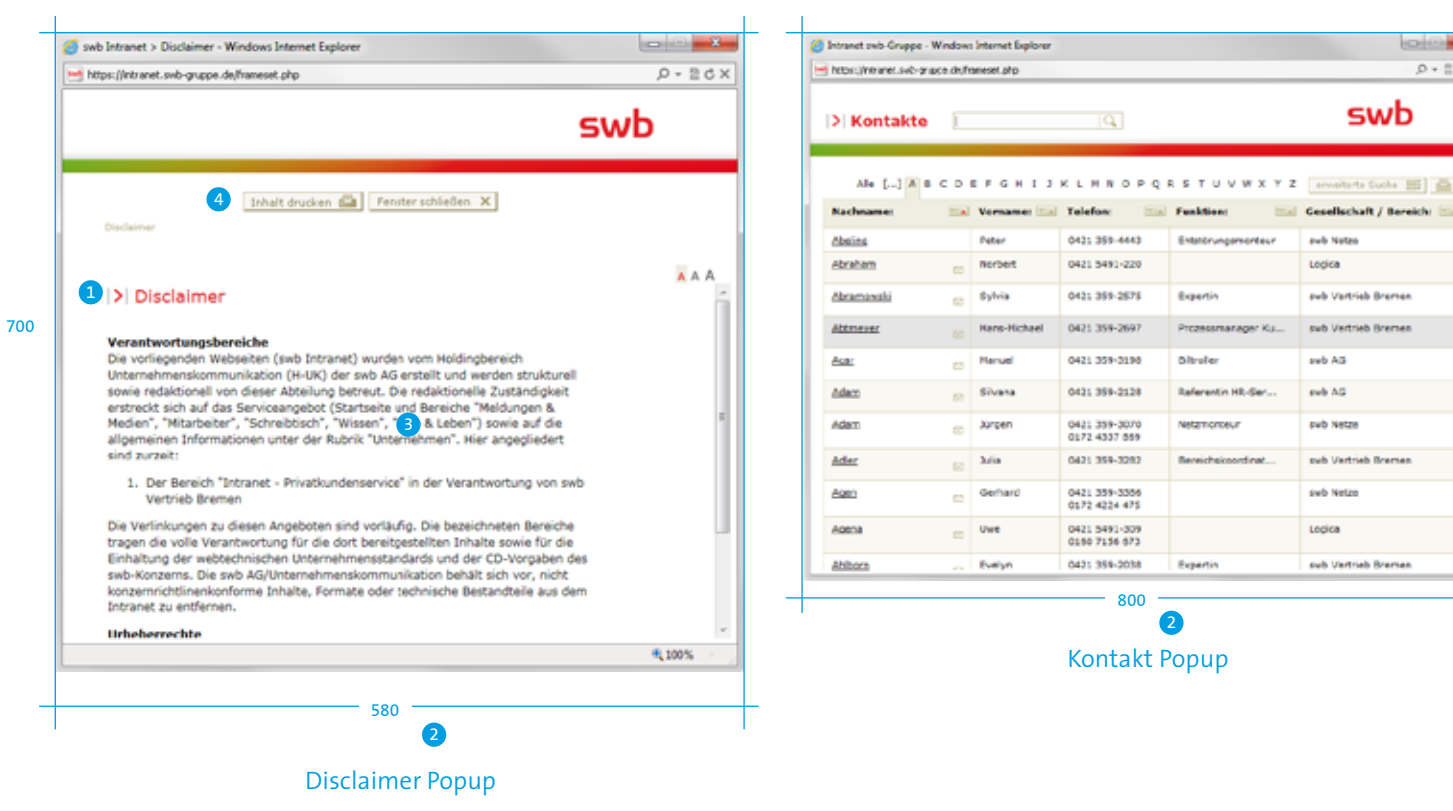

**(1)** Die Inhalte beginnen immer mit einem grafischen Headline-Symbol, das vor der Headline steht.

**(2)** Die Popups haben keine feste Größe. Die Größe kann entsprechend der abzubildenden Inhalte gewählt werden.

**(3)** Die Inhalte sind flexibel. Die Darstellung muss sich an den hier beschrieben Gestaltungsrichtlinien orientieren.

634

**(4)** Unterhalb des Headers mit Logo und abgrenzendem Balken (Khaki 3) befinden sich oben die Buttons , inhalt drucken' und 'Fenster schließen'.

.........................
## **D / 3.0 INTRANET /** 3.11 Bewerbungsformular für interne Stellenangebote

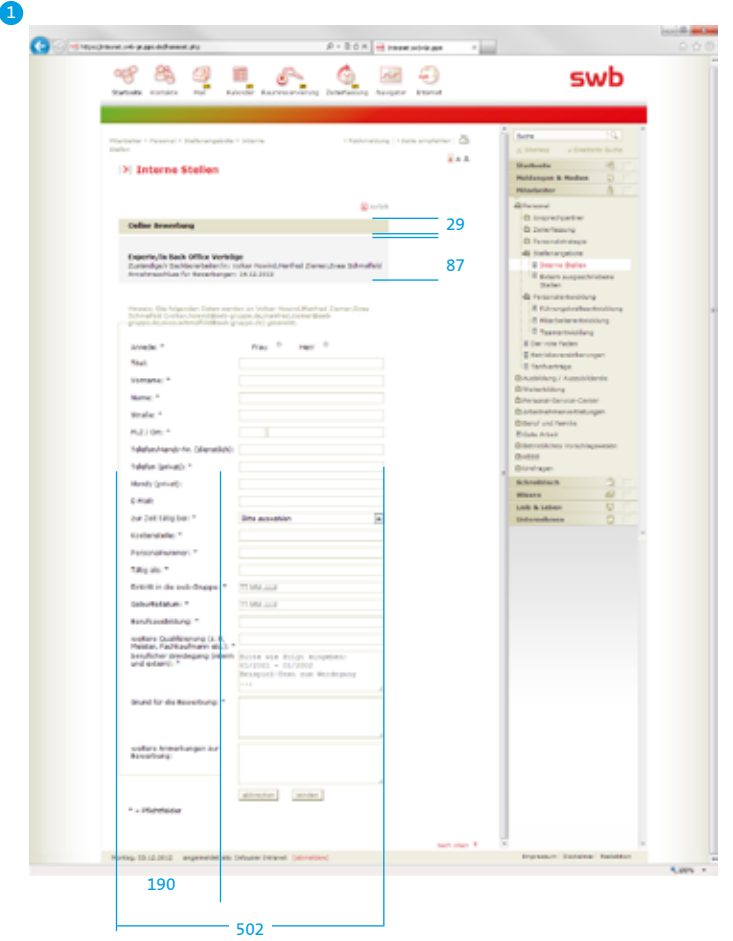

**(1)** Das Bewerbungsformular für interne Stellenangebote hat eine Breite von 502 px. Das Stellenangebot wird durch zwei Flächen hervorgehoben. Die Fläche für die Headline ,Online Bewerbung' ist 29 px hoch und hat die Farbe Khaki 4. Die graue Fläche für Titel/Ansprechpartner/ Annahmeschluss des Stellenangebotes entspricht Grau 2 und ist 87 px hoch.

Das Formular wird von links her mit einem 1 px starken Rahmen bis zur Breite von 190 px eingefasst. Die Farbe ist Khaki 1.

Die Beschriftung der Formularfelder beginnt mit einem linken Abstand zum Rahmen von 22 px und ist max. 200 px breit. Die Formularfelder sind 269 px breit, haben eine minimale Höhe von 20 px und einen 1 px starken Rahmen (Farbe Khaki 1). Die Buttons ,abbrechen' und ,senden' sind linksbündig mit den Formularfeldern nebeneinander angeordnet.

Nicht ausgefüllte Pflichtfelder werden nach dem Abschicken' rot umrandet, die Beschriftung dieser Felder wird mit einer roten Hintergrundfarbe versehen, die Schriftfarbe wechselt von schwarz auf weiß.

#### **Schriftgrößen/ZAB**

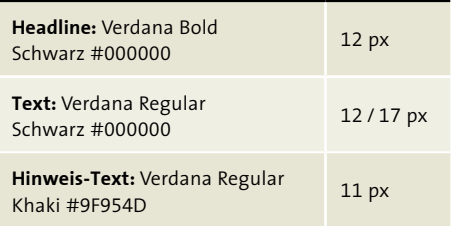

## **D / 4.0 Online-Newsletter**

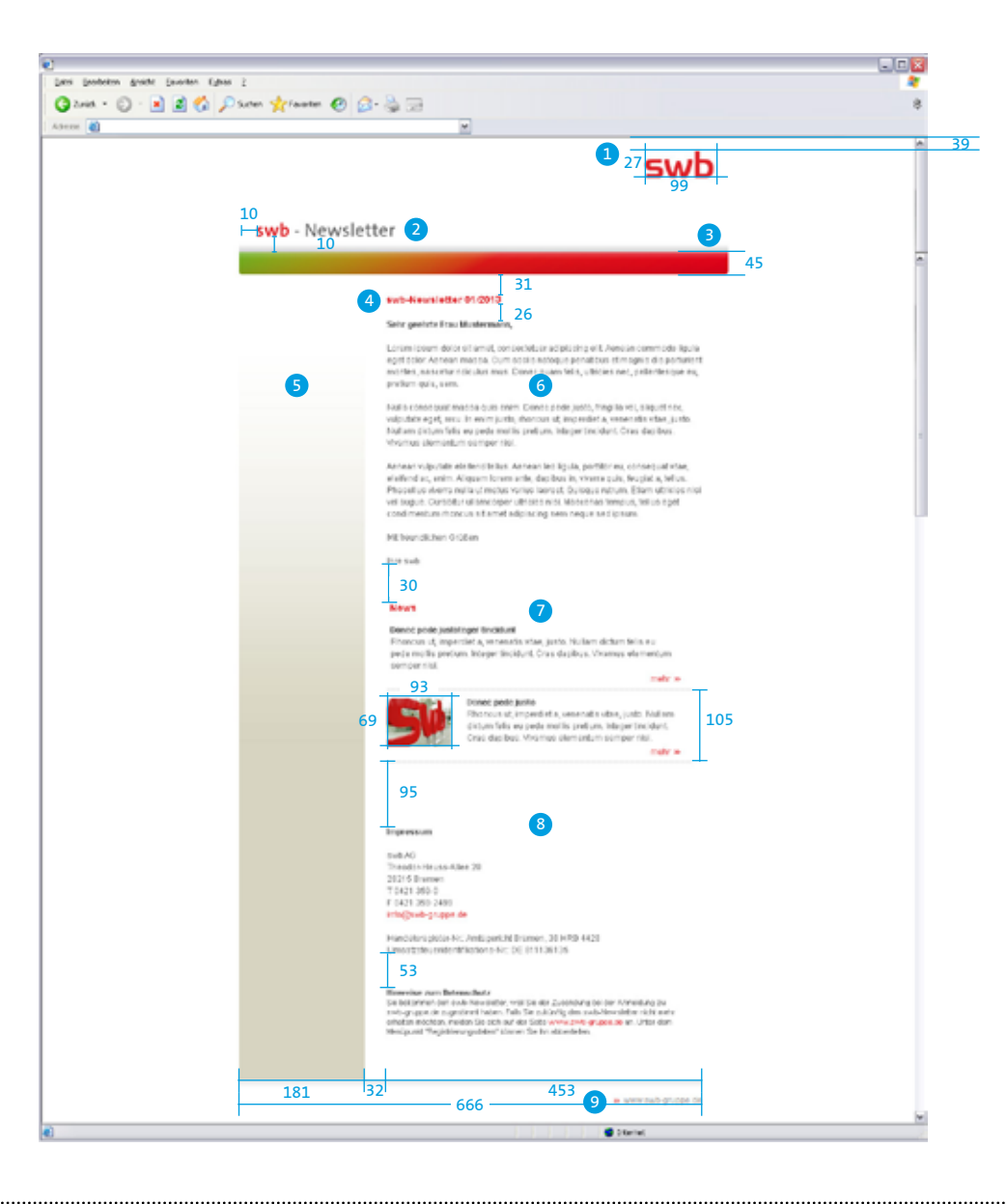

Für swb und die swb-Tochtergesellschaften gibt es eine allgemeine Vorlage für Newsletter mit folgendem Aufbau:

**(1)** swb Logo am oberen rechten Rand

- **(2)** Titel des Newsletter, z. B. swb Beleuchtung - Newsletter
- **(3)** Verlaufsbalken im Header
- **(4)** Headline/Ausgabennummer
- **(5)** Khaki-Verlaufsbalken
- **(6)** Contentbereich (User-Ansprache)
- **(7)** Bereich für Impressum und rechtliche Hinweise
- **(8)** Impressum
- **(9)** Link zu www.swb-gruppe.de bzw. der Website der Gesellschaft

Alle verwendeten Elemente beziehen sich auf die Gestaltung für Websites. **Vgl. |D| 1.4 Digitale Medien** 

### **Schriftgrößen/ZAB**

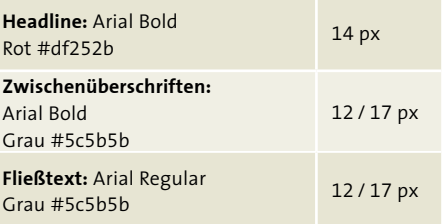

# **D / 5.0 PowerPoint-Präsentationen**

Powerpoint-Präsentationen Rernatiae. Ut ipsum apit,Erum a delis et int et pore magnia dolorum ventibus dolorit unt parci reptia sam, alia quossus.

Tibus aperfer rumquia ipsum que et quid undaeperrum etur?<br>Lent aut liquate mpore de tail is simporunt officiis reiur sequal<br>quatios pel **un de cimus metal ist in a per** vollabore id r Lent aut liquate mporer ratato Solsimporunt officiis reiur sequae sus quatios pel **tranti Glectati** tecestiatqui isim quo debitaerunt. Estis aut aborpori dis simusam es al il labora vollabore id milluptaqui in prae nonse to la **UM** re que recab is rest mincius as sitiis ercia vel et de Itati sae sus etur, inus vellabor sim num faccum volecatem. Nam, vo-**Abstrati** tecestrate WMS

lupta erchit, to comnimus ullorit omnienis sum dolor autent rat